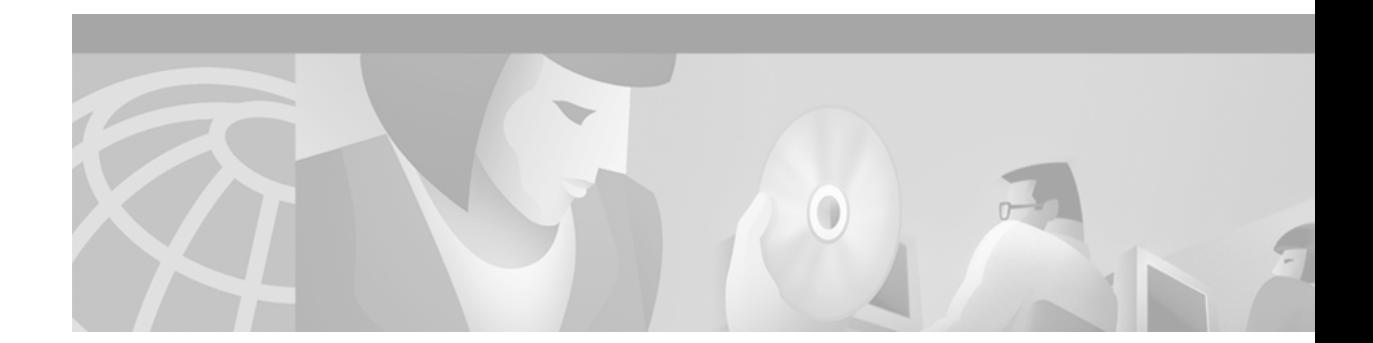

# **OSPF Commands**

 $\Gamma$ 

Use the commands in this chapter to configure and monitor the Open Shortest Path First (OSPF) routing protocol. For OSPF configuration information and examples, refer to the "Configuring OSPF" chapter of the *Cisco IOS IP Configuration Guide*.

I

### <span id="page-1-0"></span>**area authentication**

To enable authentication for an OSPF area, use the **area authentication** command in router configuration mode. To remove an authentication specification of an area or a specified area from the configuration, use the **no** form of this command.

**area** *area-id* **authentication** [**message-digest**]

**no area** *area-id* **authentication** [**message-digest**]

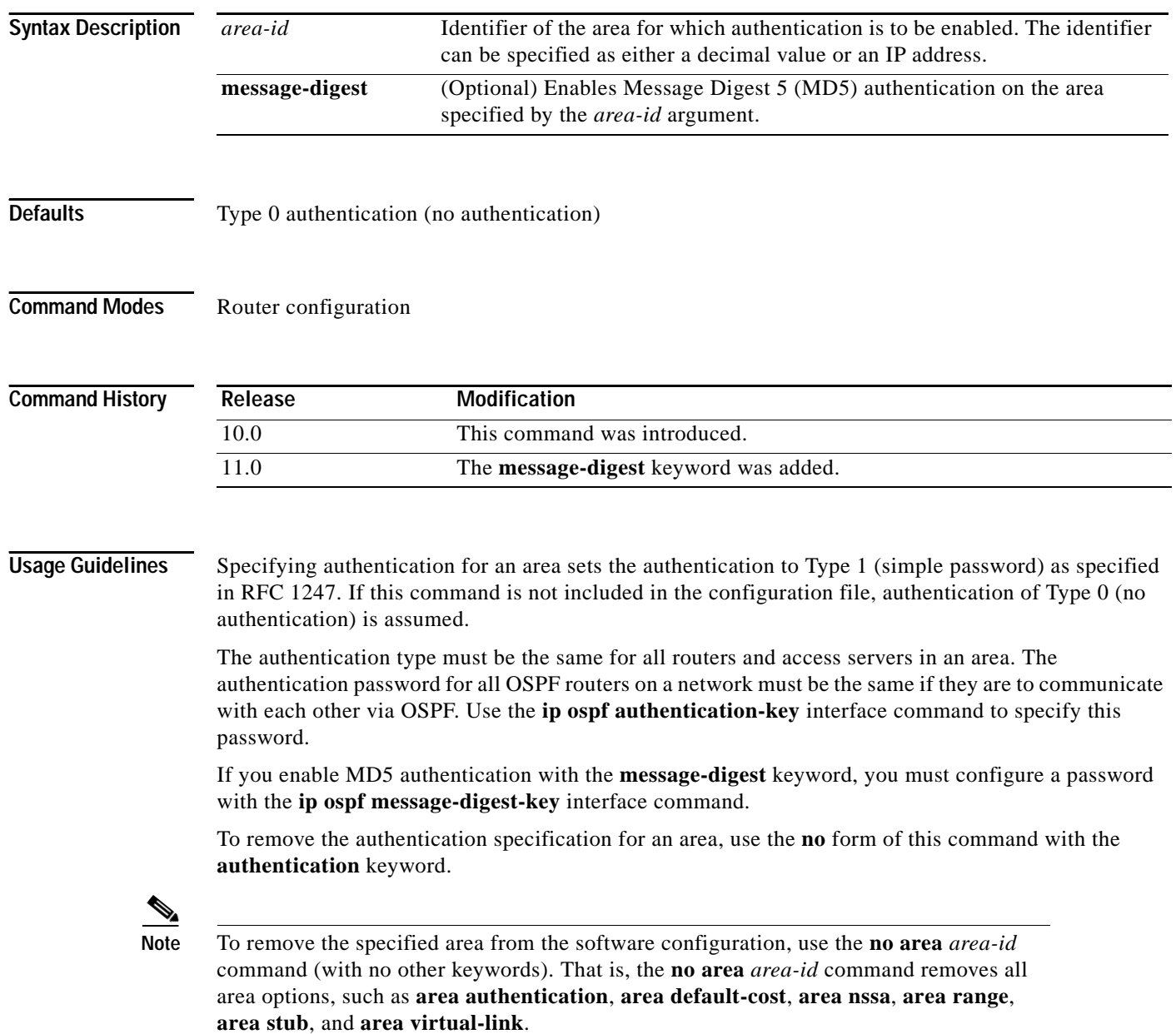

I

**Examples** The following example mandates authentication for areas 0 and 10.0.0.0 of OSPF routing process 201. Authentication keys are also provided.

```
interface ethernet 0
ip address 192.168.251.201 255.255.255.0
ip ospf authentication-key adcdefgh
!
interface ethernet 1
ip address 10.56.0.201 255.255.0.0
ip ospf authentication-key ijklmnop
!
router ospf 201
network 10.0.0.0 0.255.255.255 area 10.0.0.0
network 192.168.0.0 0.0.255.255 area 0
area 10.0.0.0 authentication
area 0 authentication
```
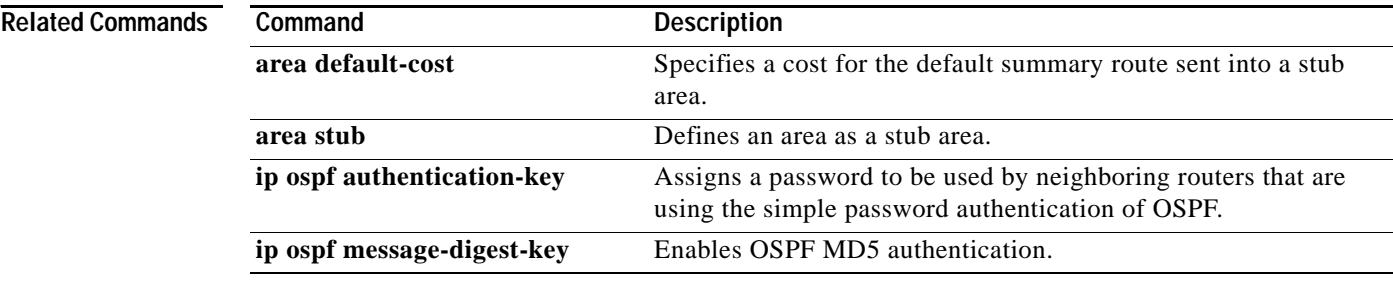

 $\mathbf l$ 

### <span id="page-3-0"></span>**area default-cost**

To specify a cost for the default summary route sent into a stub or not so stubby area (NSSA), use the **area default-cost** command in router configuration mode. To remove the assigned default route cost, use the **no** form of this command.

**area** *area-id* **default-cost** *cost*

**no area** *area-id* **default-cost** *cost*

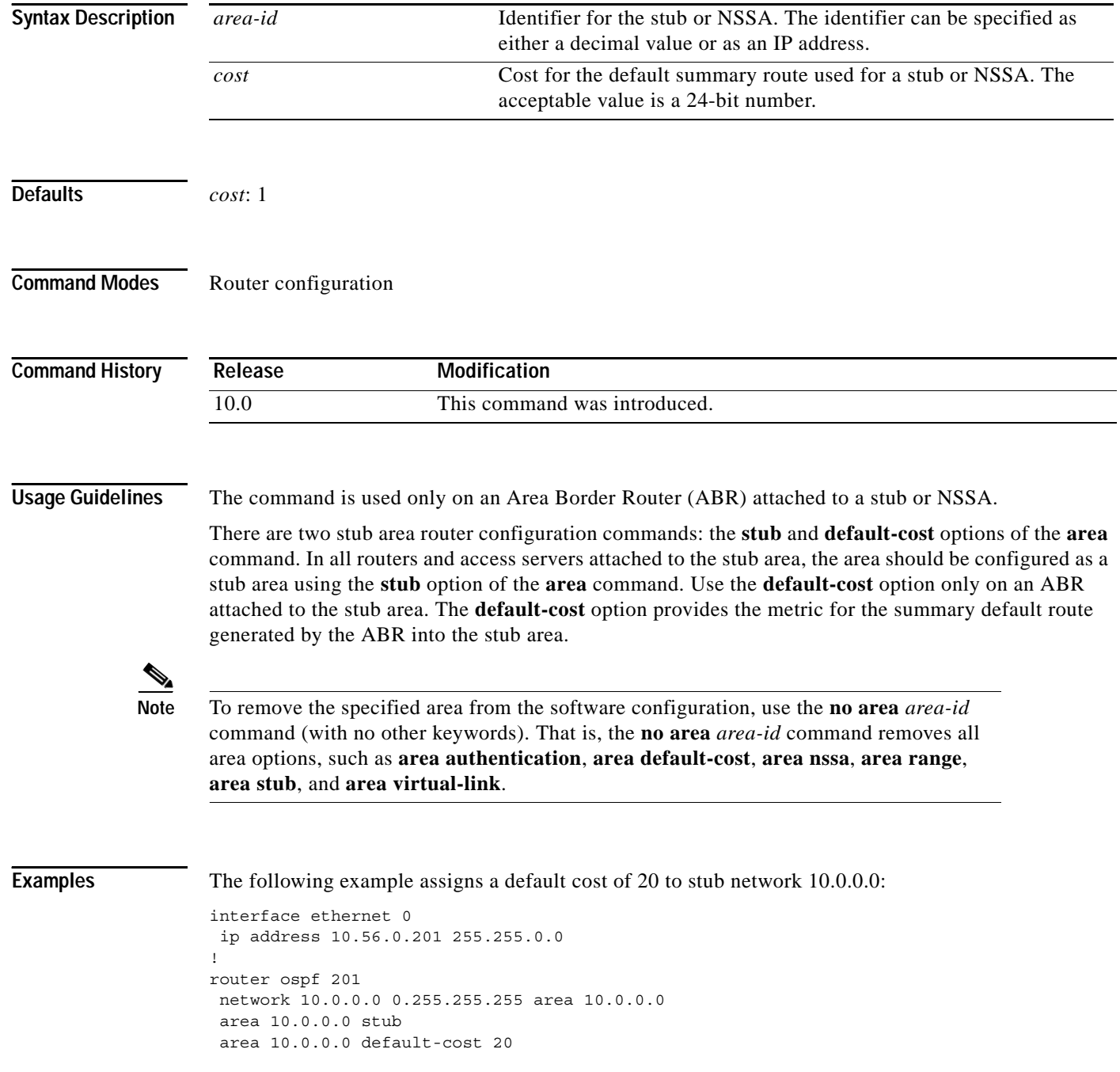

 $\Gamma$ 

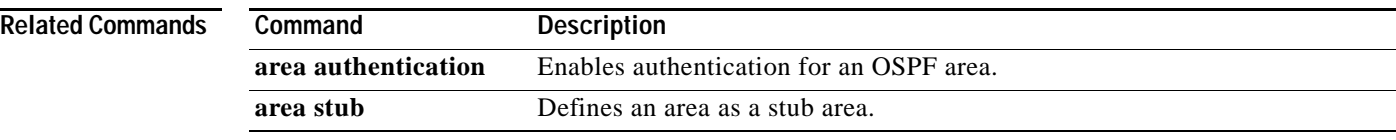

I

### **area filter-list**

To filter prefixes advertised in type 3 link-state advertisements (LSAs) between Open Shortest Path First (OSPF) areas of an area border router (ABR), use the **area filter-list** command. To change or cancel the filter, use the no form of this command.

**area** {*area-id*} **filter-list prefix** {*prefix-list-name* **in** | **out**}

**no area** {*area-id*} **filter-list prefix** {*prefix-list-name* **in** | **out**}

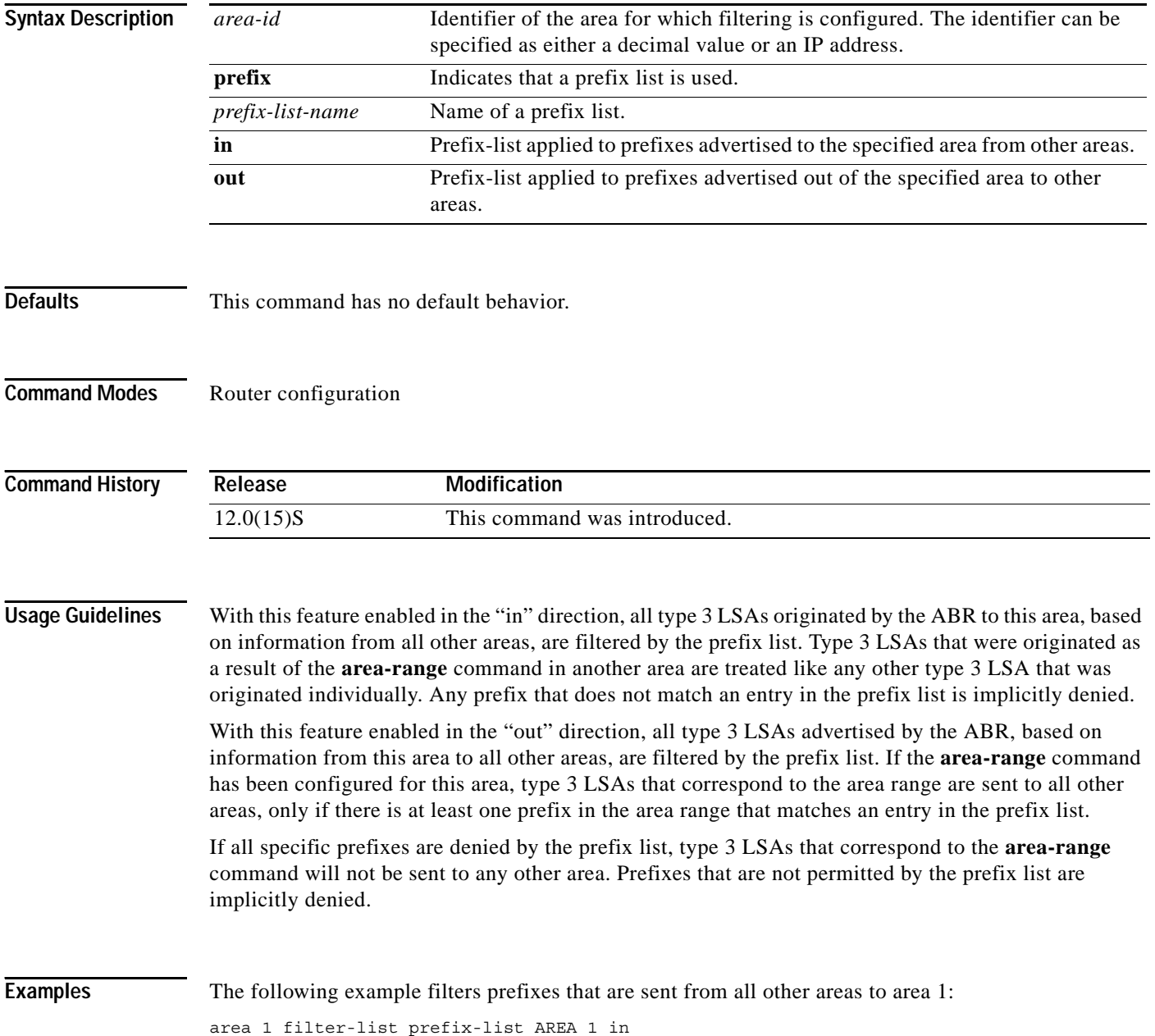

### <span id="page-6-0"></span>**area nssa**

 $\mathbf I$ 

To configure an area as a not-so-stubby area (NSSA), use the **area nssa** command in router configuration mode. To remove the NSSA distinction from the area, use the **no** form of this command.

**area** *area-id* **nssa** [**no-redistribution**] [**default-information-originate** [**metric**] [**metric-type**]] [**no-summary**]

**no area** *area-id* **nssa** [**no-redistribution**] [**default-information-originate** [**metric**] [**metric-type**]] [**no-summary**]

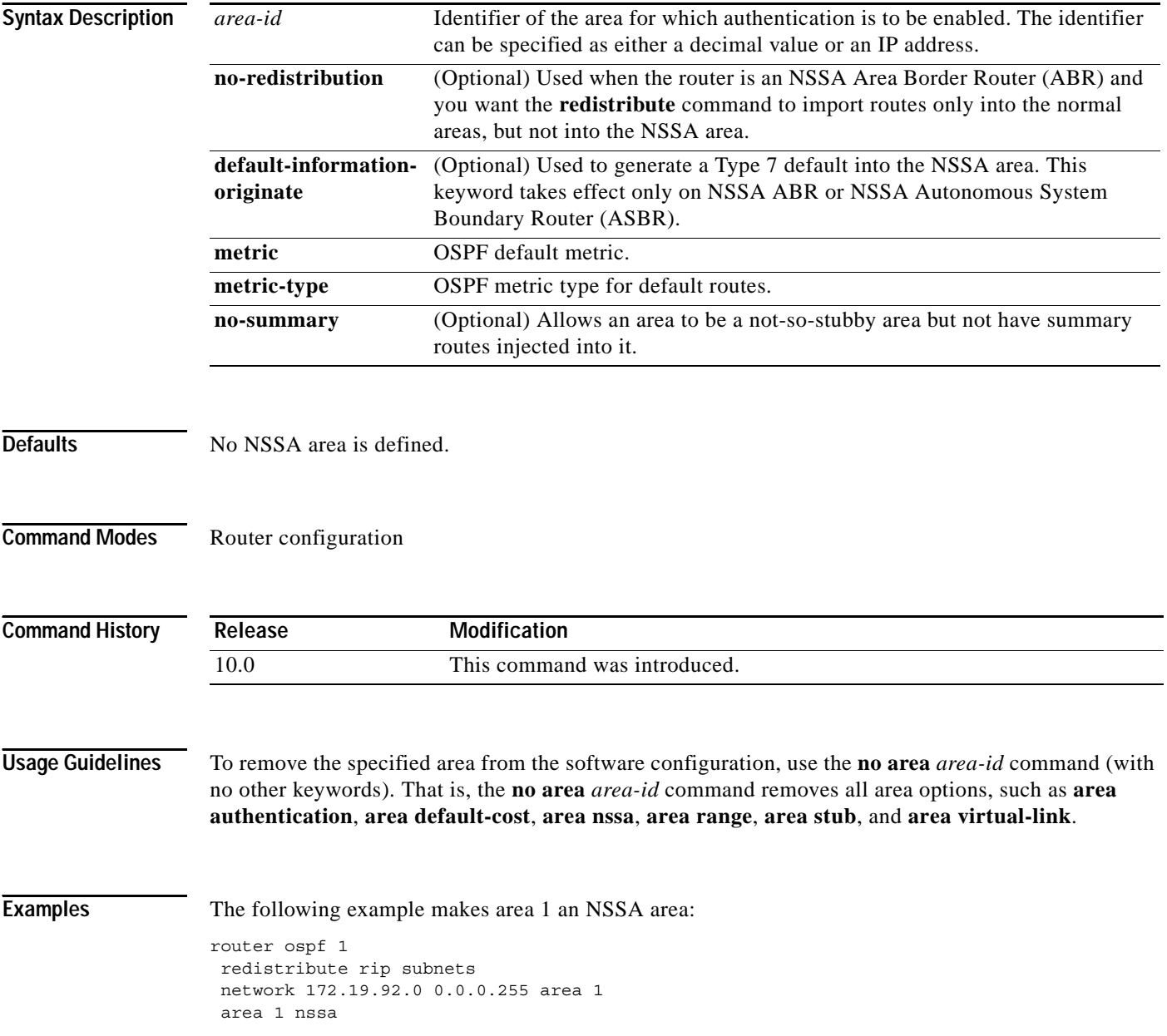

Ι

### **area range**

To consolidate and summarize routes at an area boundary, use the **area range** command in router configuration mode. To disable this function, use the **no** form of this command.

**area** *area-id* **range** *ip-address mask* [**advertise** | **not-advertise**] [**cost** *cost*]

**no area** *area-id* **range** *ip-address mask* [**advertise** | **not-advertise**] [**cost** *cost*]

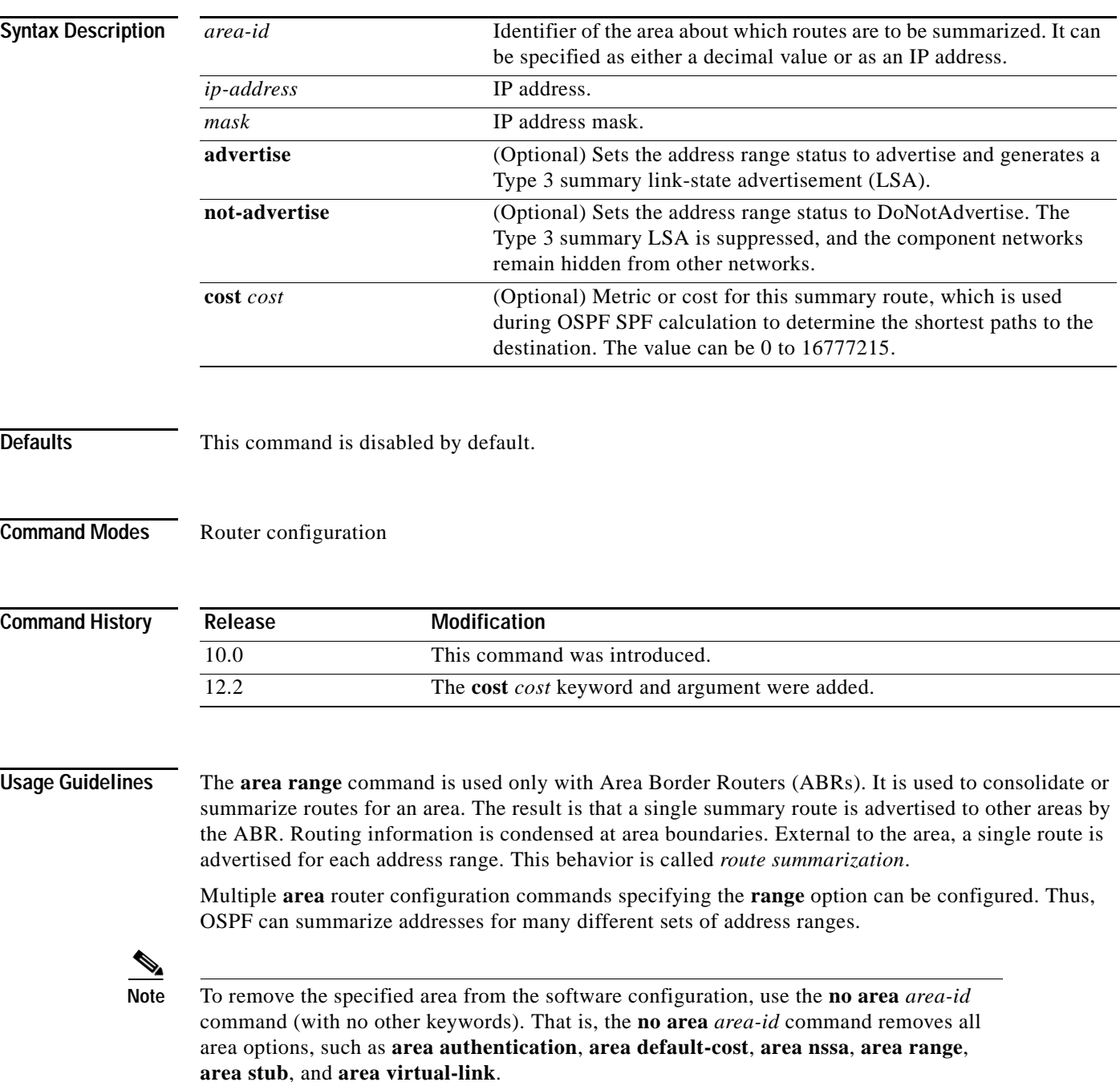

 $\mathbf I$ 

**Examples** The following example specifies one summary route to be advertised by the ABR to other areas for all subnets on network 10.0.0.0 and for all hosts on network 192.168.110.0:

```
interface ethernet 0
ip address 192.168.110.201 255.255.255.0
!
interface ethernet 1
ip address 192.168.120.201 255.255.255.0
!
router ospf 201
network 192.168.110.0 0.0.0.255 area 0
area 10.0.0.0 range 10.0.0.0 255.0.0.0
area 0 range 192.168.110.0 255.255.0.0 cost 60
```
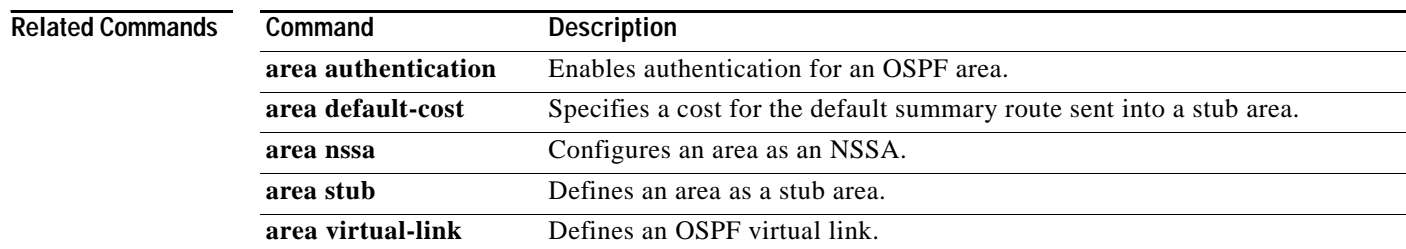

Ι

### <span id="page-9-0"></span>**area stub**

To define an area as a stub area, use the **area stub** command in router configuration mode. To disable this function, use the **no** form of this command.

**area** *area-id* **stub** [**no-summary**]

**no area** *area-id* **stub** [**no-summary**]

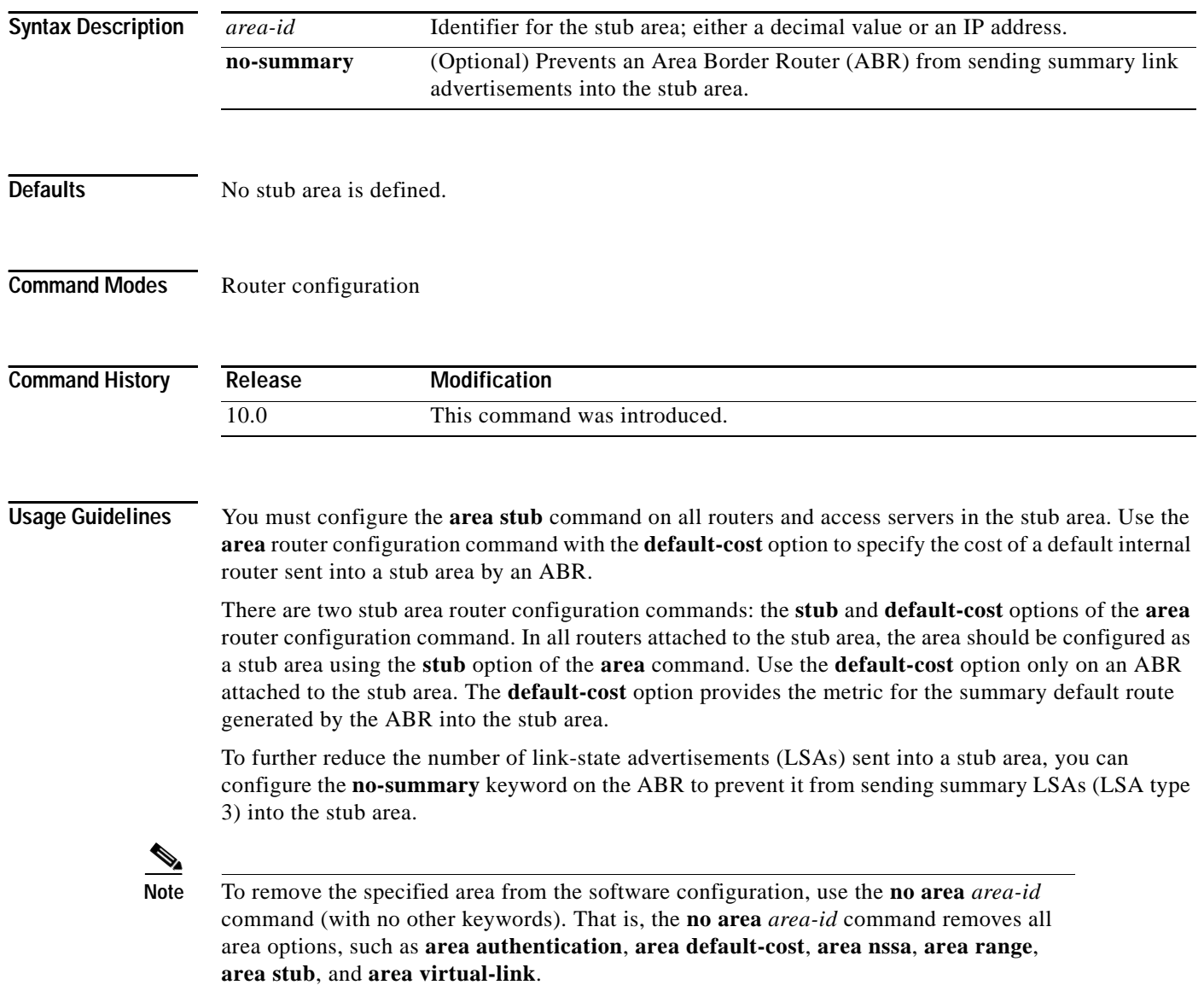

**Examples** The following example assigns a default cost of 20 to stub network 10.0.0.0:

```
interface ethernet 0
ip address 10.56.0.201 255.255.0.0
!
router ospf 201
network 10.0.0.0 0.255.255.255 area 10.0.0.0
area 10.0.0.0 stub
area 10.0.0.0 default-cost 20
```
### **Related Commands**

I

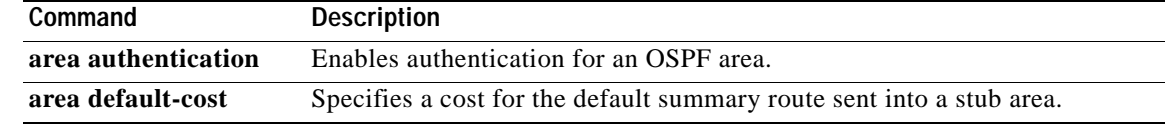

### <span id="page-11-0"></span>**area virtual-link**

To define an OSPF virtual link, use the **area virtual-link** command in router configuration mode with the optional parameters. To remove a virtual link, use the **no** form of this command.

- **area** *area-id* **virtual-link** *router-id* [**authentication** [**message-digest** | **null**]] [**hello-interval**  *seconds*] [**retransmit-interval** *seconds*] [**transmit-delay** *seconds*] [**dead-interval** *seconds*] [[**authentication-key** *key*] | [**message-digest-key** *key-id* **md5** *key*]]
- **no area** *area-id* **virtual-link** *router-id* [**authentication** [**message-digest** | **null**]] [**hello-interval**  *seconds*] [**retransmit-interval** *seconds*] [**transmit-delay** *seconds*] [**dead-interval** *seconds*] [[**authentication-key** *key*] | [**message-digest-key** *key-id* **md5** *key*]]

**no area** *area-id*

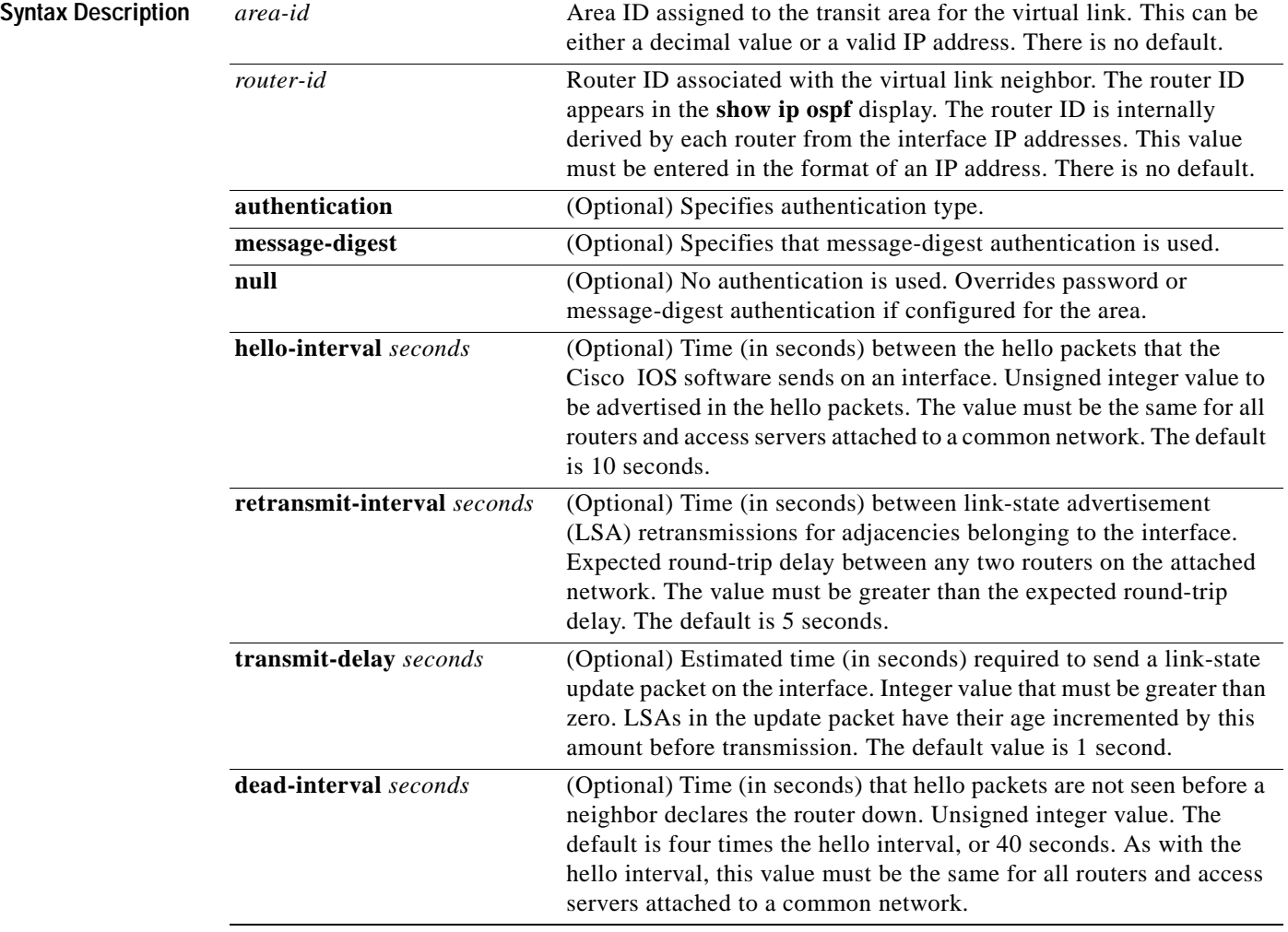

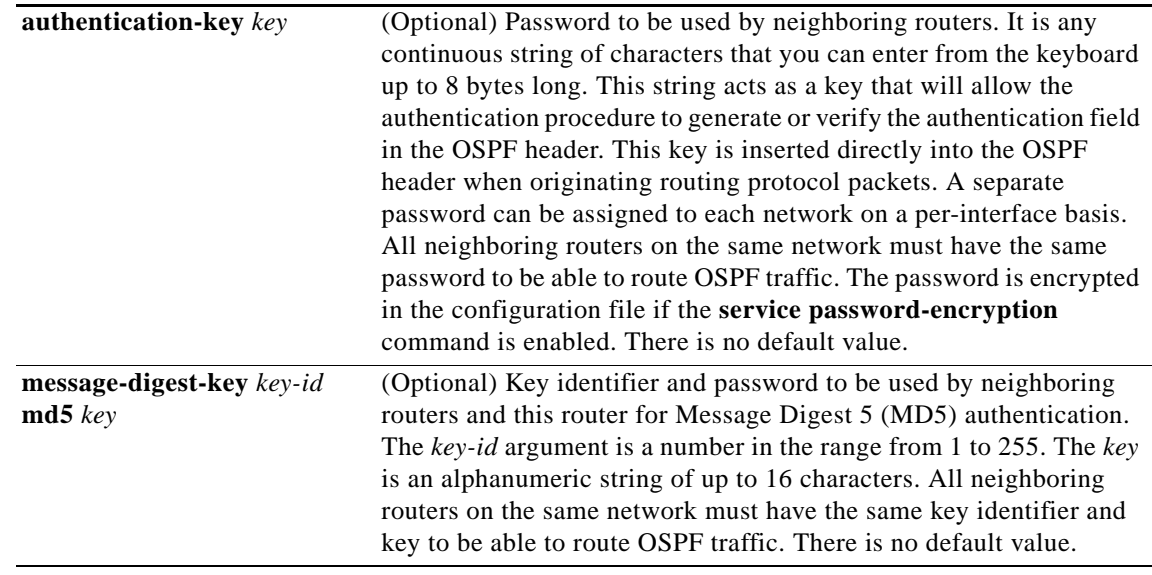

**Defaults** *area-id*: No area ID is predefined. *router-id*: No router ID is predefined. **hello-interval** *seconds*: 10 seconds **retransmit-interval** *seconds*: 5 seconds **transmit-delay** *seconds*: 1 second **dead-interval** *seconds*: 40 seconds **authentication-key** *key*: No key is predefined. **message-digest-key** *key-id* **md5** *key*: No key is predefined.

### **Command Modes** Router configuration

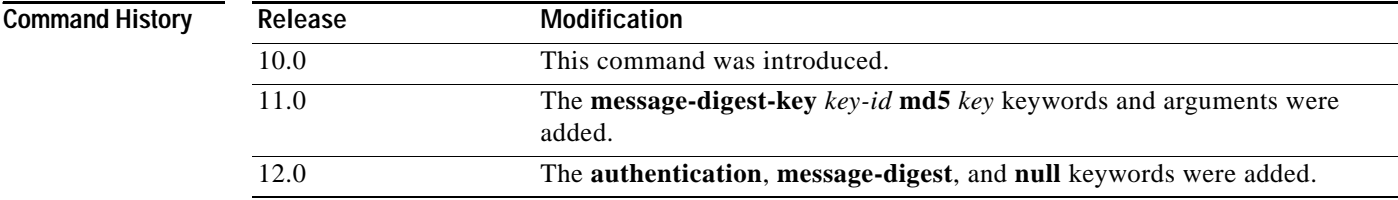

**Usage Guidelines** In OSPF, all areas must be connected to a backbone area. If the connection to the backbone is lost, it can be repaired by establishing a virtual link.

> The smaller the hello interval, the faster topological changes will be detected, but more routing traffic will ensue.

The setting of the retransmit interval should be conservative, or needless retransmissions will result. The value should be larger for serial lines and virtual links.

The transmit delay value should take into account the transmission and propagation delays for the interface.

The Cisco IOS software will use the specified authentication key only when authentication is enabled for the backbone with the **area** *area-id* **authentication** router configuration command.

The two authentication schemes, simple text and MD5 authentication, are mutually exclusive. You can specify one or the other or neither. Any keywords and arguments you specify after **authentication-key** *key* or **message-digest-key** *key-id* **md5** *key* are ignored. Therefore, specify any optional arguments before such a keyword-argument combination.

For Cisco IOS Release 12.2 and later releases, authentication type now is specified on a per-interface basis, rather than on a per-area basis, per RFC 2178. For backward compatability, authentication type for an area is still supported. If the authentication type is not specified for an interface, the interface will use the authentication type that was specified for the area. If no authentication type has been specified for the area, the area default is null authentication.

**Note** Each virtual link neighbor must include the transit area ID and the corresponding virtual link neighbor router ID in order for a virtual link to be properly configured. Use the **show ip ospf** EXEC command to see the router ID.

**Note** To remove the specified area from the software configuration, use the **no area** *area-id*  command (with no other keywords). That is, the **no area** *area-id* command removes all area options, such as **area authentication**, **area default-cost**, **area nssa**, **area range**, **area stub**, and **area virtual-link**.

**Examples** The following example establishes a virtual link with default values for all optional parameters:

router ospf 201 network 10.0.0.0 0.255.255.255 area 10.0.0.0 area 10.0.0.0 virtual-link 10.3.4.5

The following example establishes a virtual link with MD5 authentication:

```
router ospf 201
network 10.0.0.0 0.255.255.255 area 10.0.0.0
area 10.0.0.0 virtual-link 10.3.4.5 message-digest-key 3 md5 sa5721bk47
```
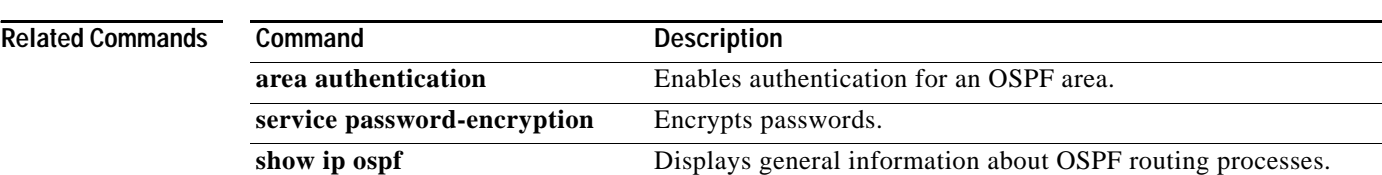

### **auto-cost**

 $\Gamma$ 

To control how OSPF calculates default metrics for the interface, use the **auto-cost** command in router configuration mode. To assign cost based only on the interface type, use the **no** form of this command.

**auto-cost reference-bandwidth** *ref-bw*

**no auto-cost reference-bandwidth**

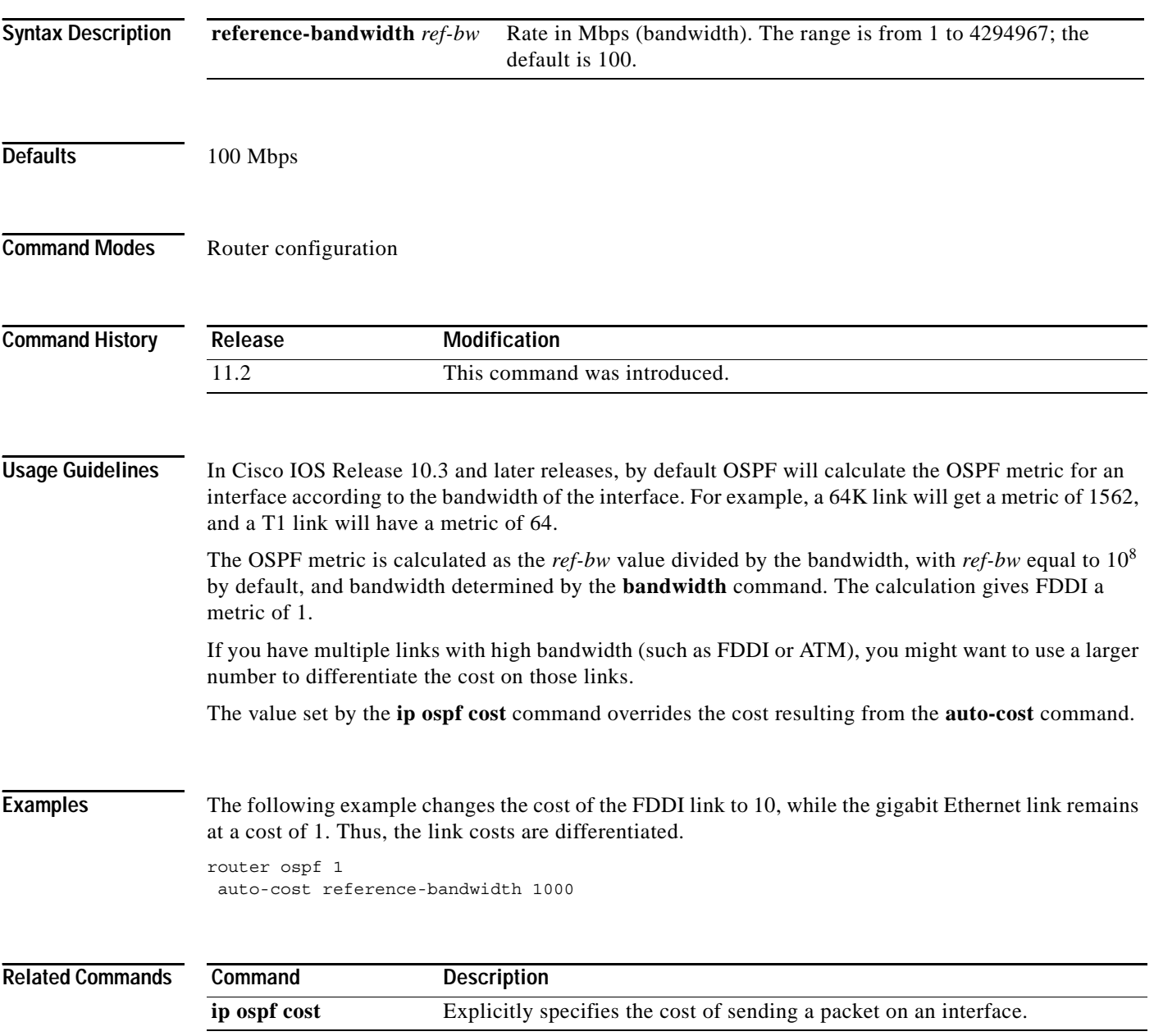

ן

# **clear ip ospf**

To clear redistribution based on the OSPF routing process ID, use the **clear ip ospf** command in privileged EXEC mode.

**clear ip ospf** [*pid*] {**process** | **redistribution** | **counters** [**neighbor** [*neighbor-interface*] [*neighbor-id*]]}

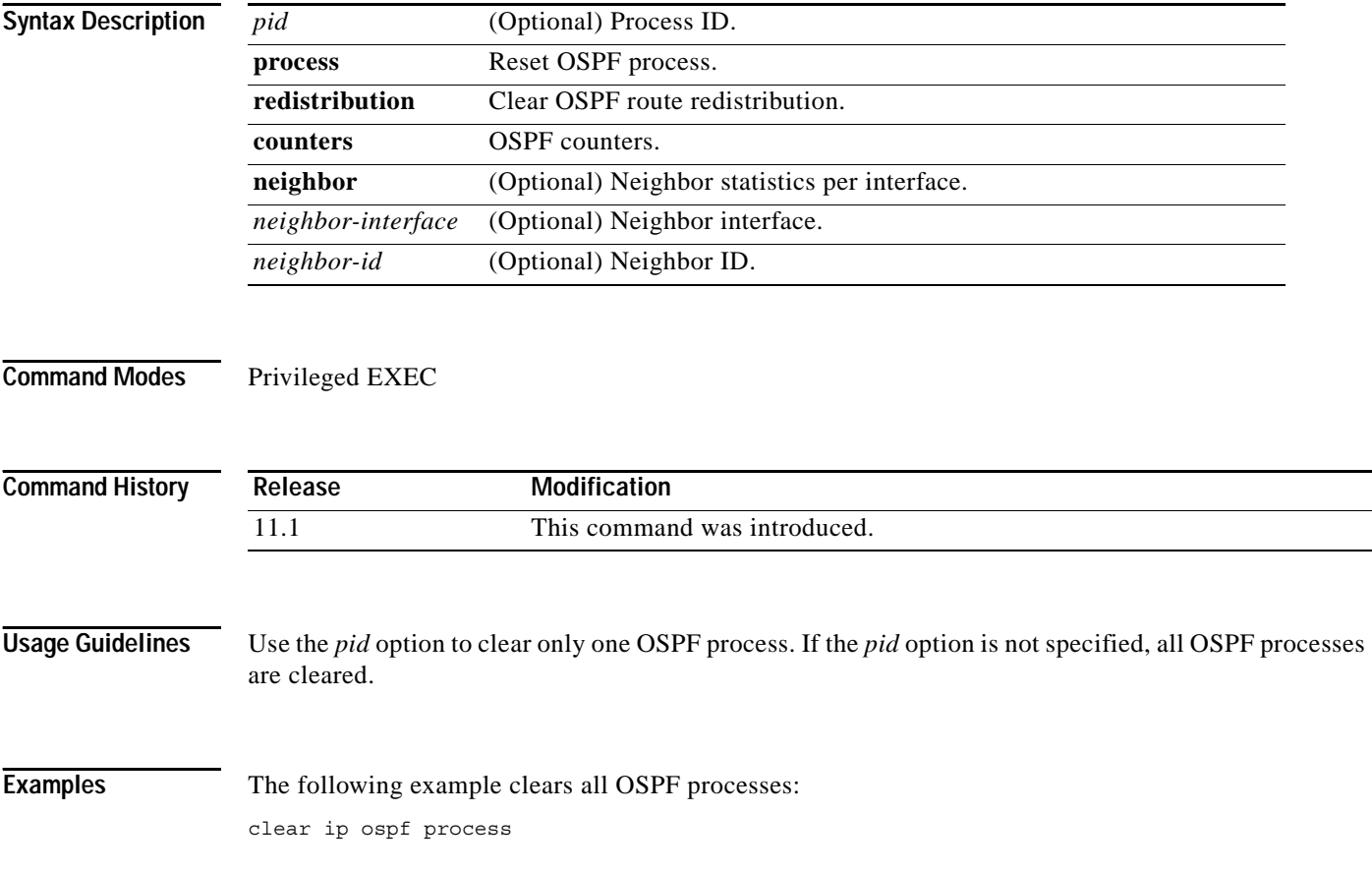

### **compatible rfc1583**

To restore the method used to calculate summary route costs per RFC 1583, use the **compatible rfc1583**  command in router configuration mode. To disable RFC 1583 compatibility, use the **no** form of this command.

### **compatible rfc1583**

### **no compatible rfc1583**

**Syntax Description** This command has no arguments or keywords.

**Defaults** Compatible with RFC 1583.

**Command Modes** Router configuration

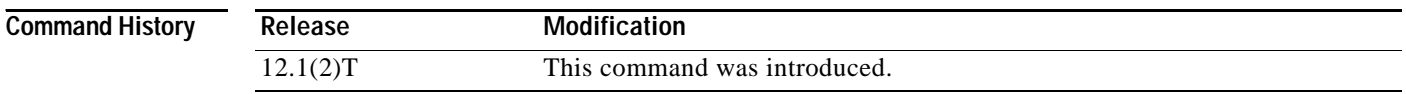

**Usage Guidelines** This command is backward compatible with Cisco IOS Release 12.0.

To minimize the chance of routing loops, all OSPF routers in an OSPF routing domain should have RFC compatibility set identically.

Because of the introduction of RFC 2328, *OSPF Version 2*, the method used to calculate summary route costs has changed. Use the **no compatible rfc1583** command to enable the calculation method used per RFC 2328.

**Examples** The following example specifies that the router process is compatible with RFC 1583:

router ospf 1 compatible rfc1583 !

## **default-information originate (OSPF)**

To generate a default external route into an OSPF routing domain, use the **default-information originate** command in router configuration mode. To disable this feature, use the **no** form of this command.

**default-information originate** [**always**] [**metric** *metric-value*] [**metric-type** *type-value*] [**route-map** *map-name*]

**no default-information originate** [**always**] [**metric** *metric-value*] [**metric-type** *type-value*] [**route-map** *map-name*]

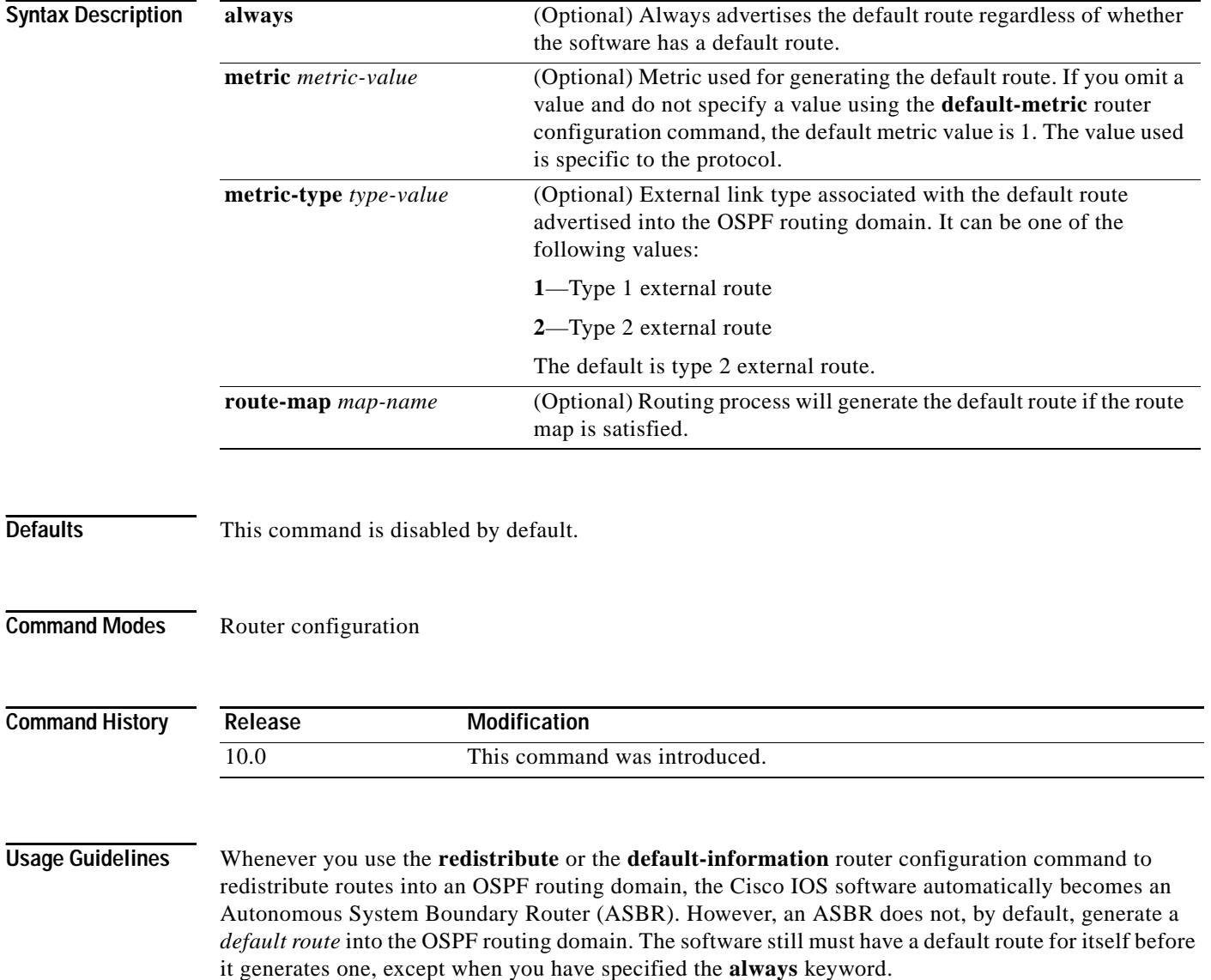

When you use this command for the OSPF process, the default network must reside in the routing table, and you must satisfy the **route-map** *map-name* keyword and argument. Use the **default-information originate always route-map** *map-name* form of the command when you do not want the dependency on the default network in the routing table.

### **Notes:**

**•** If you use the **ip prefix-list** command with the **default-information originate** command to generate default routes, specify only IP adress matching. Avoid using the **ge** and **le** keywords.

For example, the following command works:

ip prefix-list anyrtcondition seq 5 permit 0.0.0.0/0

However, the following command is not supported:

ip prefix-list anyrtcondition seq 5 permit 0.0.0.0/0 le 32

**•** Using the **ip prefix-list** command with the **route-map** and **match ip next-hop** commands is not supported. Only IP address match clauses are supported.

**Examples** The following example specifies a metric of 100 for the default route redistributed into the OSPF routing domain and an external metric type of Type 1:

```
router ospf 109
redistribute igrp 108 metric 100 subnets
default-information originate metric 100 metric-type 1
```
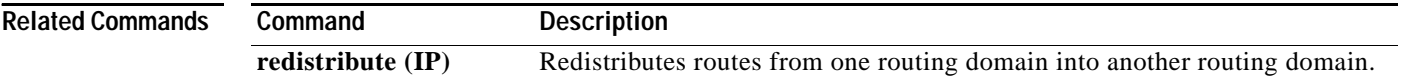

Ι

## **default-metric (OSPF)**

To set default metric values for the OSPF routing protocol, use the **default-metric** command in router configuration mode. To return to the default state, use the **no** form of this command.

**default-metric** *metric-value*

**no default-metric** *metric-value*

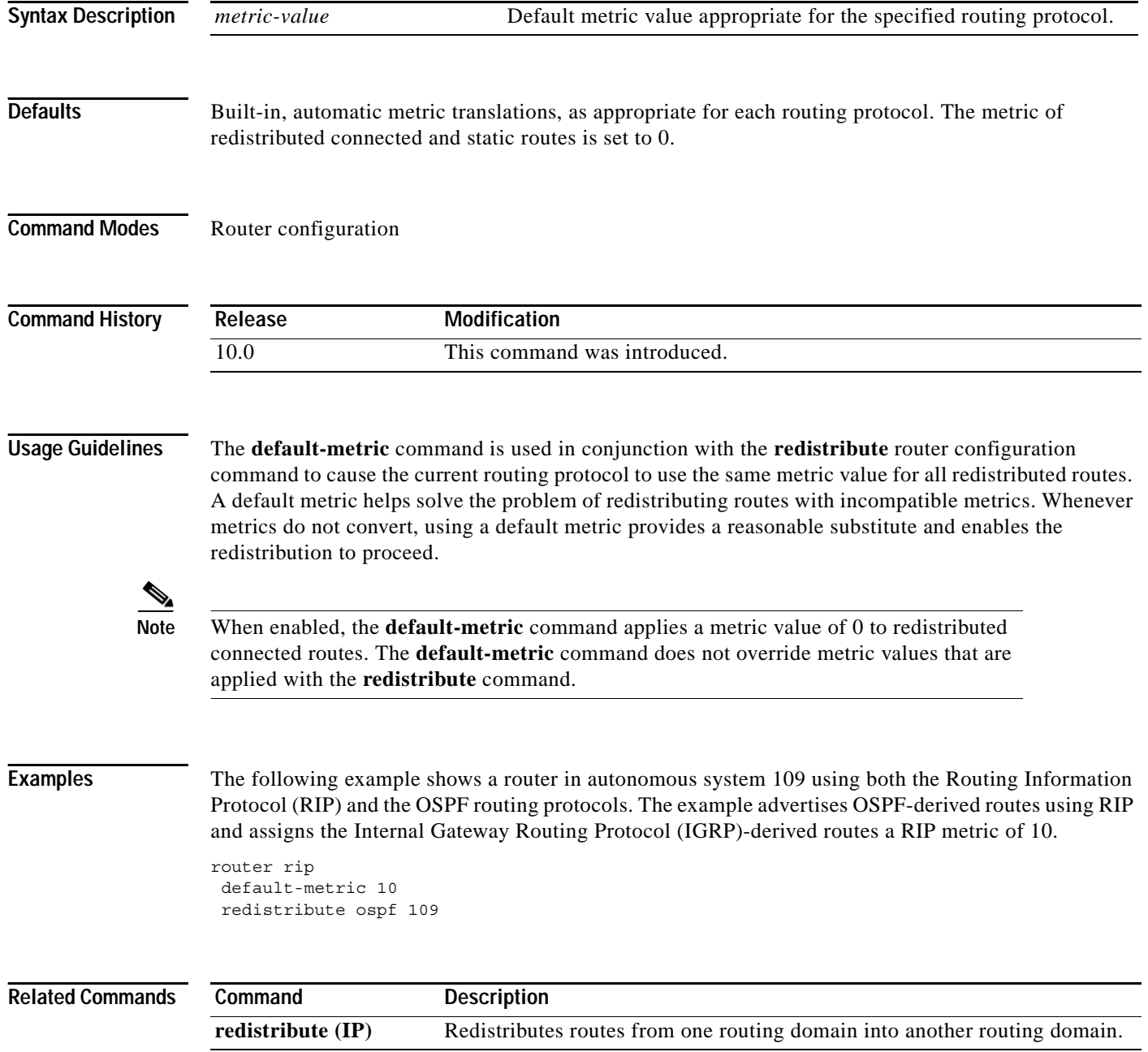

 $\Gamma$ 

### **discard-route**

To reinstall either an external or internal discard route that was previously removed, use the **discard-route** command in router configuration mode. To remove either an external or internal discard route, use the **no** form of this command.

**discard-route** [**external** | **internal**]

**no discard-route** [**external** | **internal**]

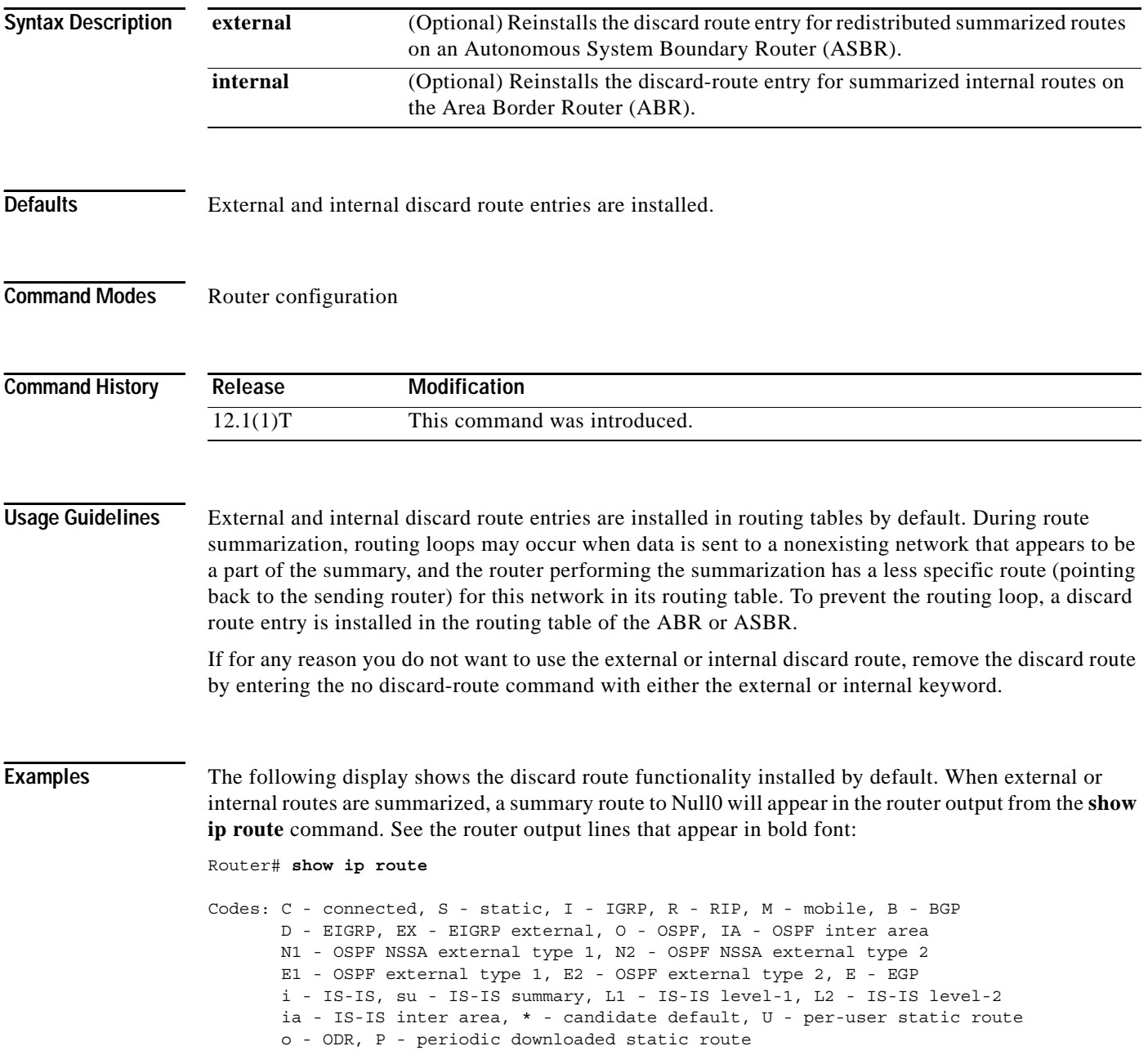

Gateway of last resort is not set

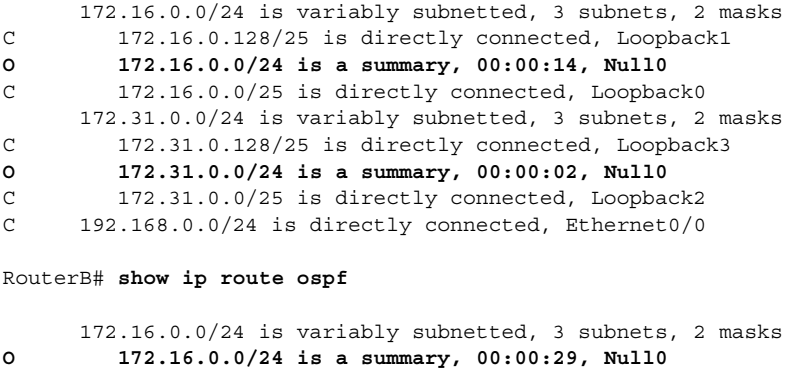

172.16.0.0/24 is variably subnetted, 3 subnets, 2 masks **O 201.0.0.0/24 is a summary, 00:00:17, Null0**

When the **no discard-route** command with the **internal** keyword is entered, notice the following route change, indicated by the router output lines that appear in bold font:

RouterB# **configure terminal**

```
Enter configuration commands, one per line. End with CNTL/Z.
RouterB(config)# router ospf 1
RouterB(config-router)# no discard-route internal
RouterB(config-router)#end
```
RouterB# **show ip route ospf**

172.31.0.0/24 is variably subnetted, 3 subnets, 2 masks **O 172.16.0.0/24 is a summary, 00:04:14, Null0**

Next, the **no discard-route** command with the **external** keyword is entered to remove the external discard route entry:

RouterB# **configure terminal**

```
Enter configuration commands, one per line. End with CNTL/Z.
RouterB(config)# router ospf 1
RouterB(config-router)# no discard-route external
RouterB(config-router)# end
```
The following router output from the **show running-config** command confirms that both the external and internal discard routes have been removed from the routing table of RouterB. See the router output lines that appear in bold font:

```
RouterB# show running-config
Building configuration...
Current configuration : 1114 bytes
!
version 12.2
service timestamps debug uptime
service timestamps log uptime
no service password-encryption
!
hostname RouterB
.
.
```
.

```
router ospf 1
 log-adjacency-changes
no discard-route external
no discard-route internal
area 1 range 172.16.0.0 255.255.255.0
summary-address 172.31.0.0 255.255.255.0
redistribute rip subnets
network 192.168.0.0 0.0.0.255 area 0
network 172.16.0.0 0.0.0.255 area 1
!
```
### **Related Commands**

 $\mathbf I$ 

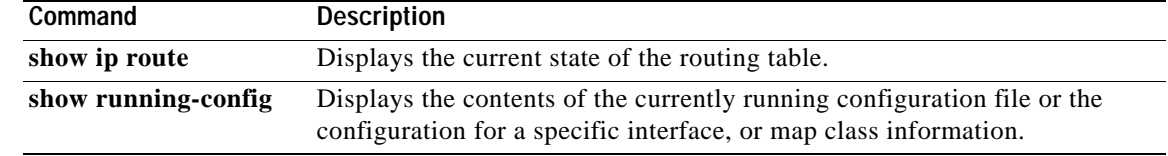

Ι

## **distance ospf**

To define OSPF route administrative distances based on route type, use the **distance ospf** command in router configuration mode. To restore the default value, use the **no** form of this command.

**distance ospf** {[**intra-area** *dist1*] [**inter-area** *dist2*] [**external** *dist3*]}

**no distance ospf** 

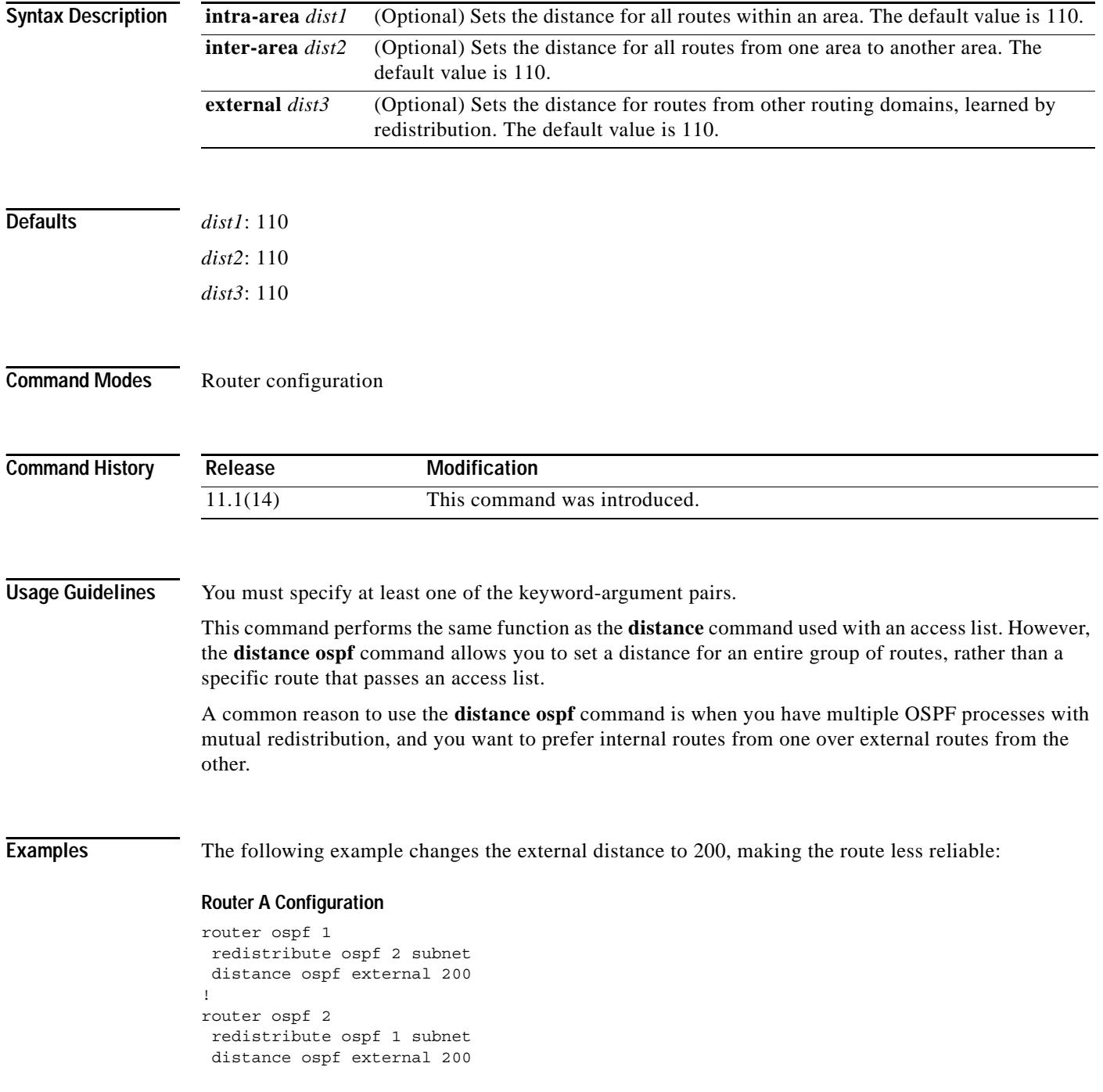

### **Router B Configuration**

```
router ospf 1
redistribute ospf 2 subnet
distance ospf external 200
!
router ospf 2
redistribute ospf 1 subnet
distance ospf external 200
```
### **Related Commands**

 $\mathbf I$ 

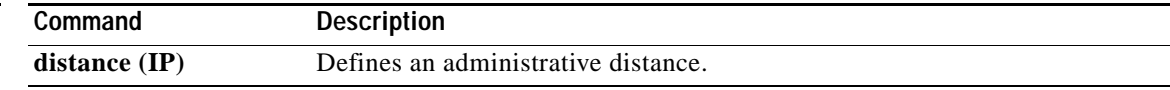

## **domain-tag**

To set the Open Shortest Path First (OSPF) domain tag value for Type-5 or Type-7 link-state advertisements (LSAs) when OSPF is used as a protocol between a provider edge (PE) router and customer edge (CE) router, use the **domain-tag** command in router configuration mode. To reinstate the default tag value, use the **no** form of this command.

**domain-tag** *tag-value*

**no domain-tag** *tag-value*

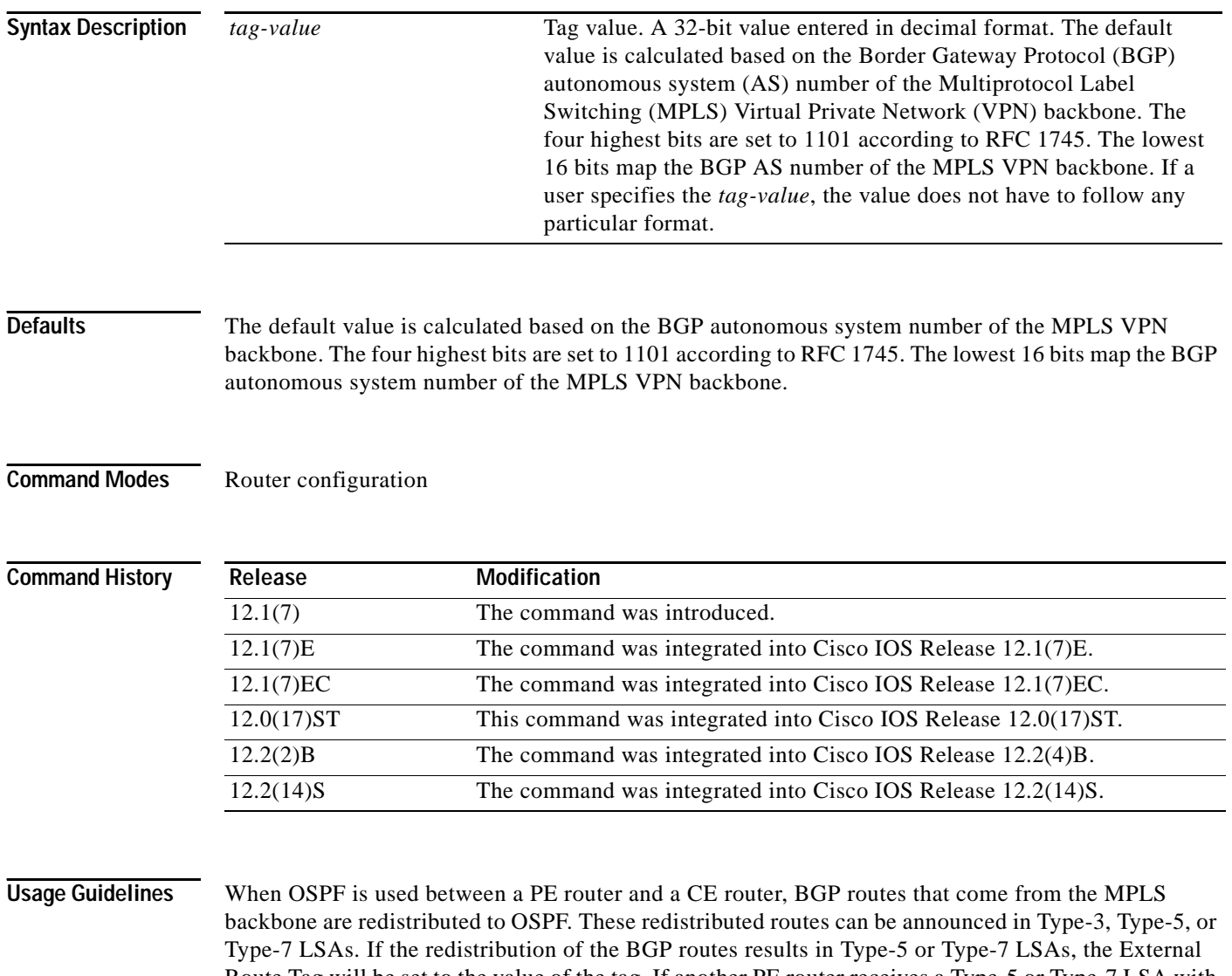

Route Tag will be set to the value of the tag. If another PE router receives a Type-5 or Type-7 LSA with an External Route Tag equal to the set tag value, it will ignore the LSA, therefore preventing the redistributed routes that originated from the MPLS backbone from returning via some other location on the MPLS backbone.

**Examples** The following example configures the tag value 777:

```
Router(config)# router ospf 10 vrf grc
Router(config-router)# domain-tag 777
```
The **show ip ospf database** command is entered to verify that the tag value 777 has been applied to the External Route Tag:

Router# **show ospf database external 192.168.50.1**

OSPF Router with ID (192.168.239.66) (Process ID 10)

Type-5 AS External Link States

```
LS age: 18
 Options: (No TOS-capability, DC)
 S Type: AS External Link
 Link State ID: 192.168.238.1 (External Network Number )
 Advertising Router: 192.168.239.66
 LS Seq Number: 80000002
 Checksum: 0xDAB0
 Length: 36
 Network Mask: /32
       Metric Type: 2 (Larger than any link state path)
       TOS: 0 
       Metric: 1 
       Forward Address: 0.0.0.0
       External Route Tag: 777
.
.
.
             OSPF Router with ID (198.168.237.56) (Process ID 1)
```
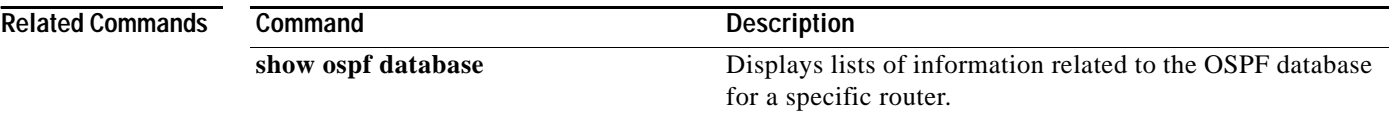

 $\overline{\phantom{a}}$ 

### **ignore lsa mospf**

To suppress the sending of syslog messages when the router receives link-state advertisement (LSA) Type 6 Multicast OSPF (MOSPF) packets, which are unsupported, use the **ignore lsa mospf** command in router configuration mode. To restore the sending of syslog messages, use the **no** form of this command.

**ignore lsa mospf**

**no ignore lsa mospf**

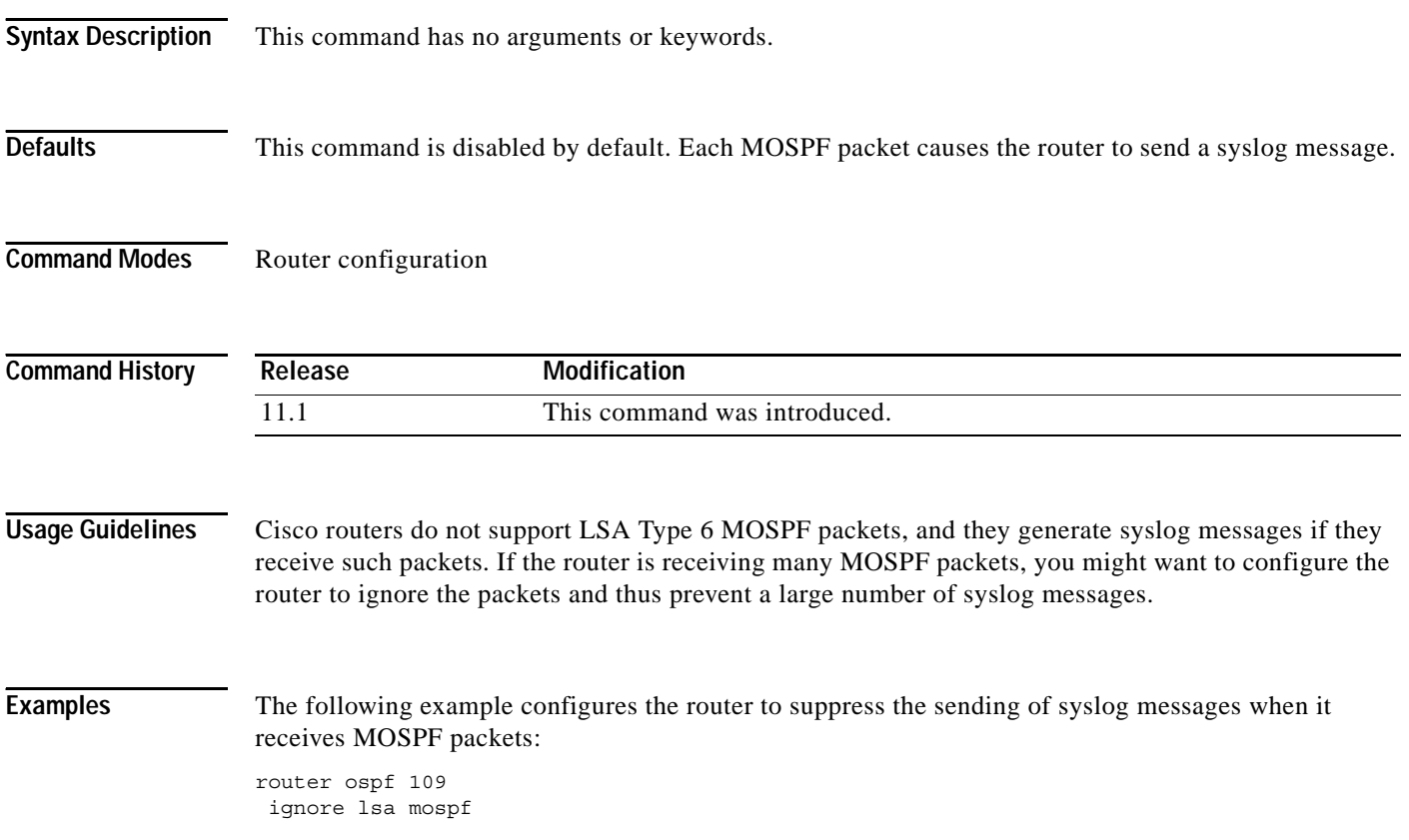

 $\mathbf I$ 

## <span id="page-28-0"></span>**ip ospf authentication**

To specify the authentication type for an interface, use the **ip ospf authentication** command in interface configuration mode. To remove the authentication type for an interface, use the **no** form of this command.

### **ip ospf authentication** [**message-digest** | **null**]

**no ip ospf authentication**

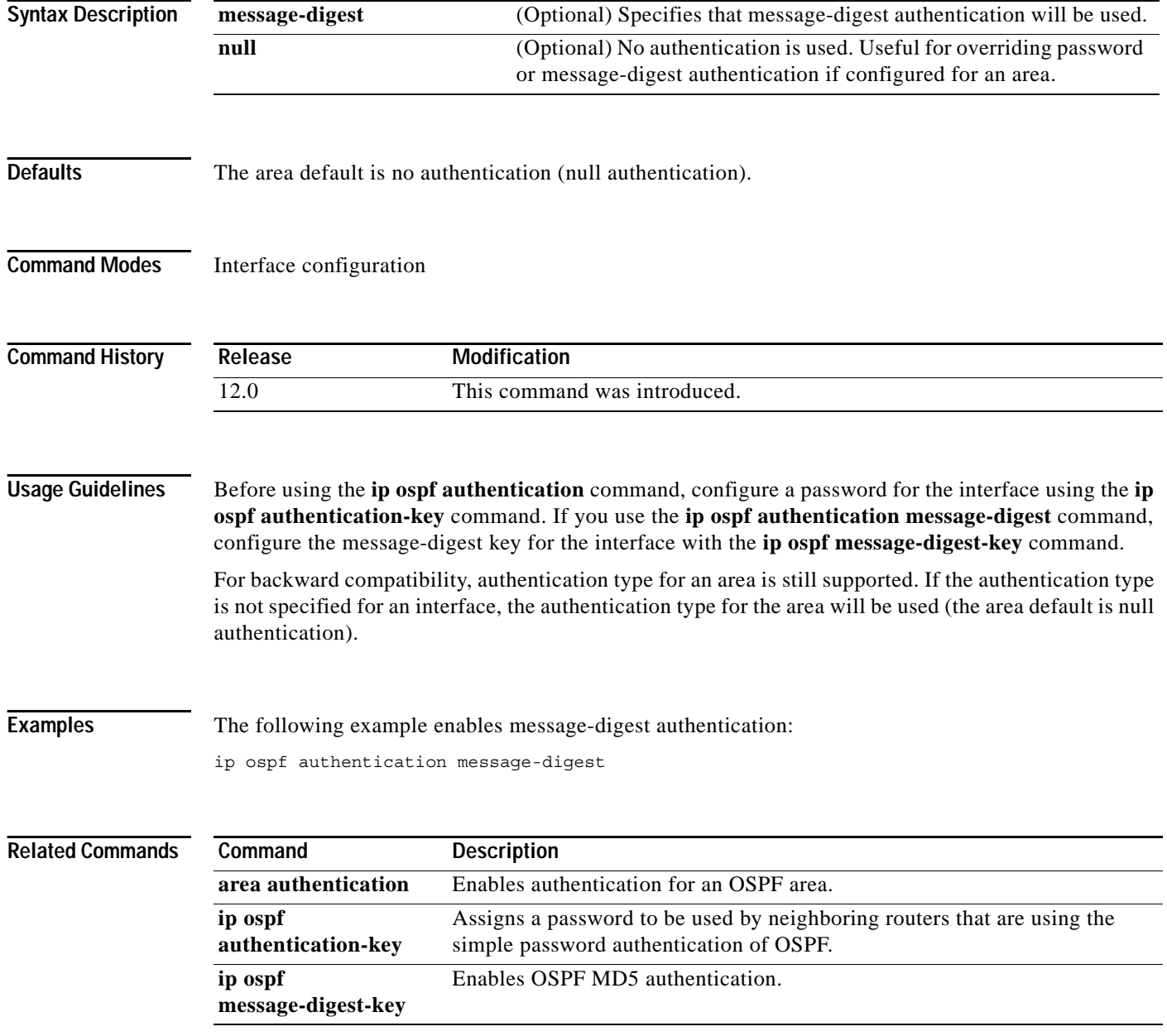

 $\overline{\phantom{a}}$ 

## <span id="page-29-0"></span>**ip ospf authentication-key**

To assign a password to be used by neighboring routers that are using the OSPF simple password authentication, use the **ip ospf authentication-key** command in interface configuration mode. To remove a previously assigned OSPF password, use the **no** form of this command.

**ip ospf authentication-key** *password*

**no ip ospf authentication-key**

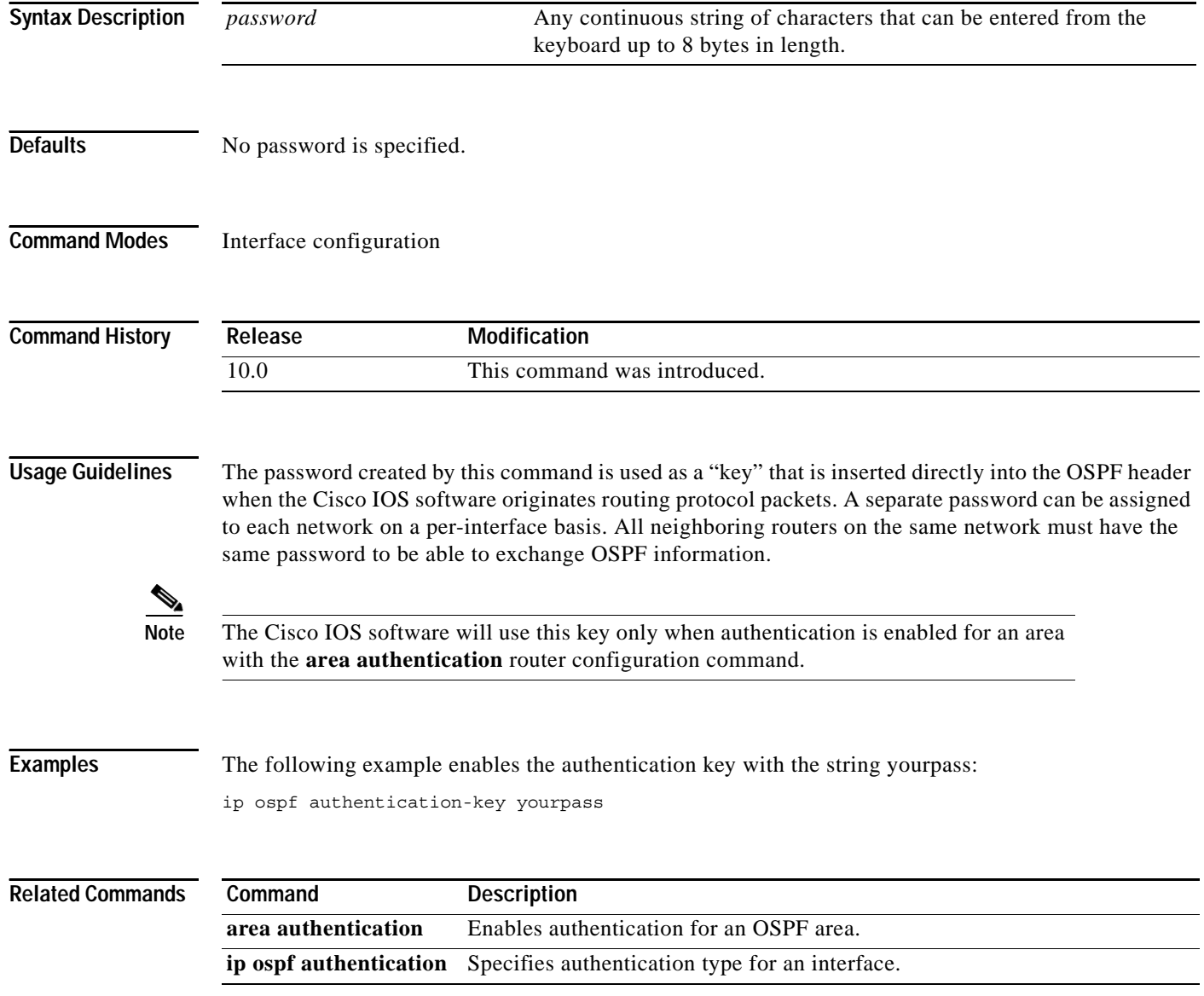

 $\mathbf I$ 

## <span id="page-30-0"></span>**ip ospf cost**

To explicitly specify the cost of sending a packet on an interface, use the **ip ospf cost** command in interface configuration mode. To reset the path cost to the default value, use the **no** form of this command.

**ip ospf cost** *interface-cost*

**no ip ospf cost** *interface-cost*

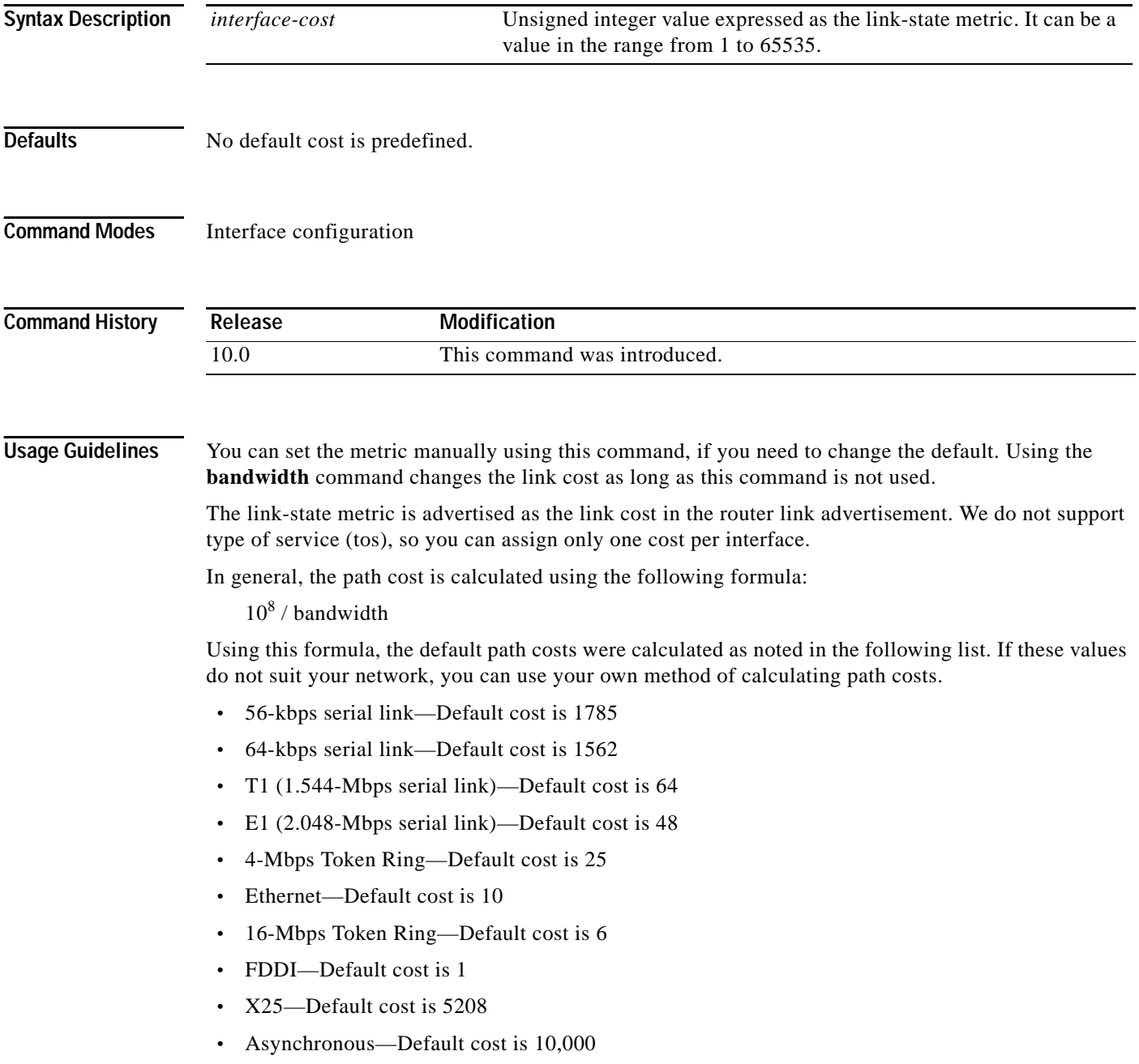

 $\mathbf I$ 

**•** ATM— Default cost is 1

**Examples** The following example sets the interface cost value to 65: ip ospf cost 65

I

### **ip ospf database-filter all out**

To filter outgoing link-state advertisements (LSAs) to an OSPF interface, use the **ip ospf database-filter all out** command in interface configuration mode. To restore the forwarding of LSAs to the interface, use the **no** form of this command.

**ip ospf database-filter all out**

**no ip ospf database-filter all out**

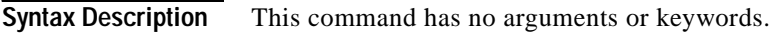

Defaults This command is disabled by default. All outgoing LSAs are flooded to the interface.

**Command Modes** Interface configuration

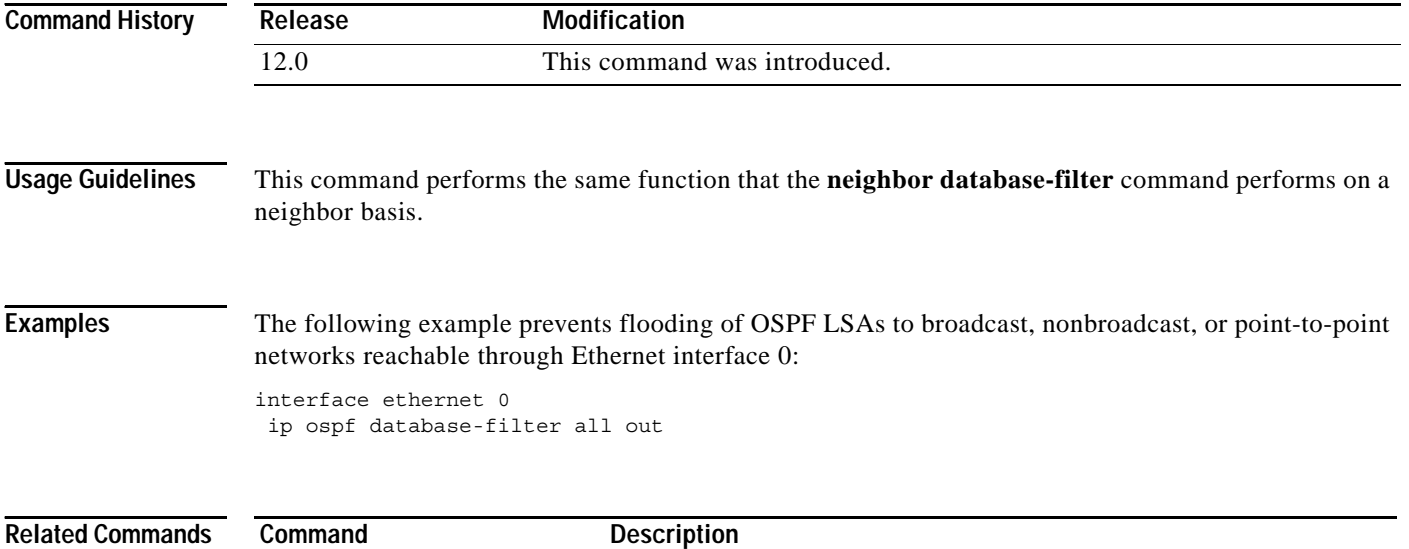

**[neighbor database-filter](#page-49-0)** Filters outgoing LSAs to an OSPF neighbor.

 $\overline{\phantom{a}}$ 

### **ip ospf dead-interval**

To set the interval at which hello packets must not be seen before neighbors declare the router down, use the **ip ospf dead-interval** command in interface configuration mode. To return to the default time, use the **no** form of this command.

**ip ospf dead-interval** *seconds*

**no ip ospf dead-interval** 

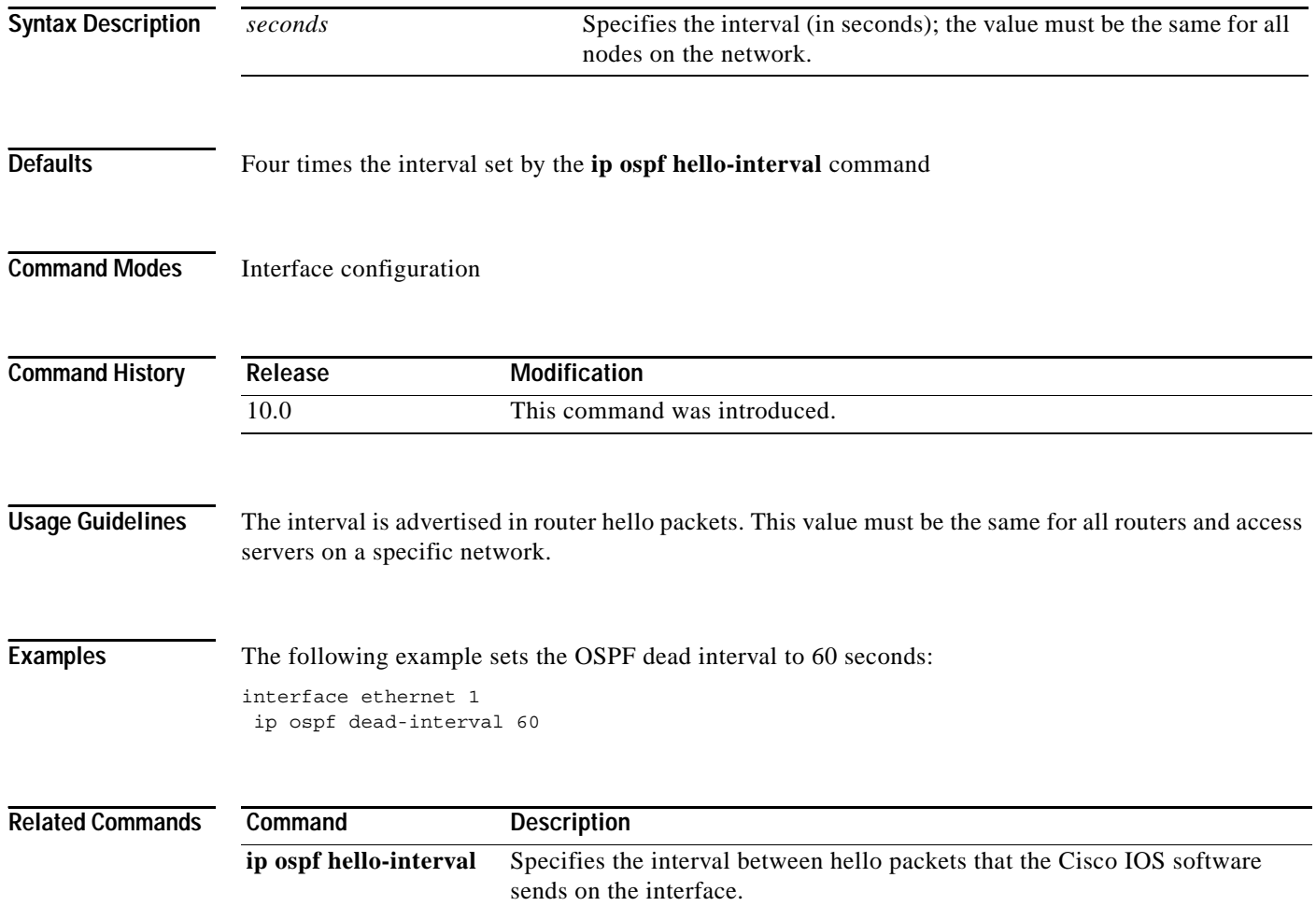

### **ip ospf demand-circuit**

To configure OSPF to treat the interface as an OSPF demand circuit, use the **ip ospf demand-circuit**  command in interface configuration mode. To remove the demand circuit designation from the interface, use the **no** form of this command.

### **ip ospf demand-circuit**

**no ip ospf demand-circuit**

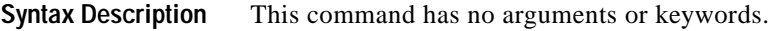

**Defaults** The circuit is not a demand circuit.

**Command Modes** Interface configuration

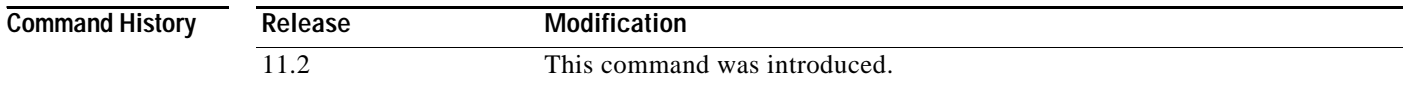

**Usage Guidelines** On point-to-point interfaces, only one end of the demand circuit must be configured with this command. Periodic hello messages are suppressed and periodic refreshes of link-state advertisements (LSAs) do not flood the demand circuit. This command allows the underlying data link layer to be closed when the topology is stable. In point-to-multipoint topology, only the multipoint end must configured with this command.

**Examples** The following example sets the configuration for an ISDN on-demand circuit: router ospf 1 network 10.0.3.0 255.255.255.0 area 0 interface BRI0

ip ospf demand-circuit

### **ip ospf flood-reduction**

To suppress the unnecessary flooding of link-state advertisements (LSAs) in stable topologies, use the **ip ospf flood-reduction** command in interface configuration mode. To disable this feature, use the **no** form of this command.

**ip ospf flood-reduction** 

**no ip ospf flood-reduction**

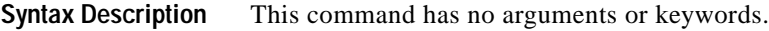

**Defaults** This command is disabled by default.

**Command Modes** Interface configuration

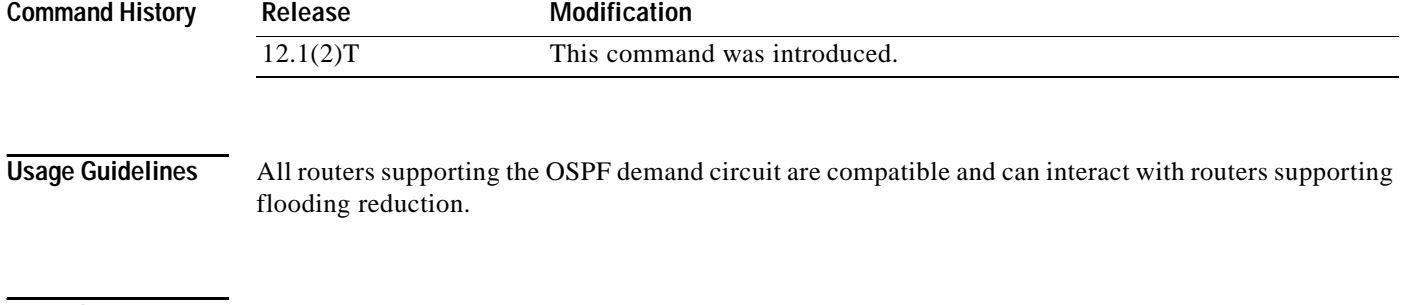

**Examples** The following example reduces the flooding of unnecessary LSAs on serial interface 0: interface serial 0 ip ospf flood-reduction

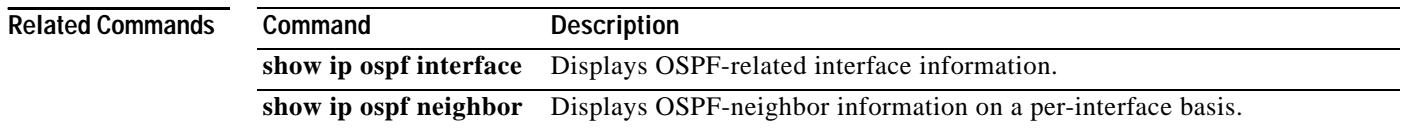
## **ip ospf hello-interval**

To specify the interval between hello packets that the Cisco IOS software sends on the interface, use the **ip ospf hello-interval** command in interface configuration mode. To return to the default time, use the **no** form of this command.

**ip ospf hello-interval** *seconds*

**no ip ospf hello-interval**

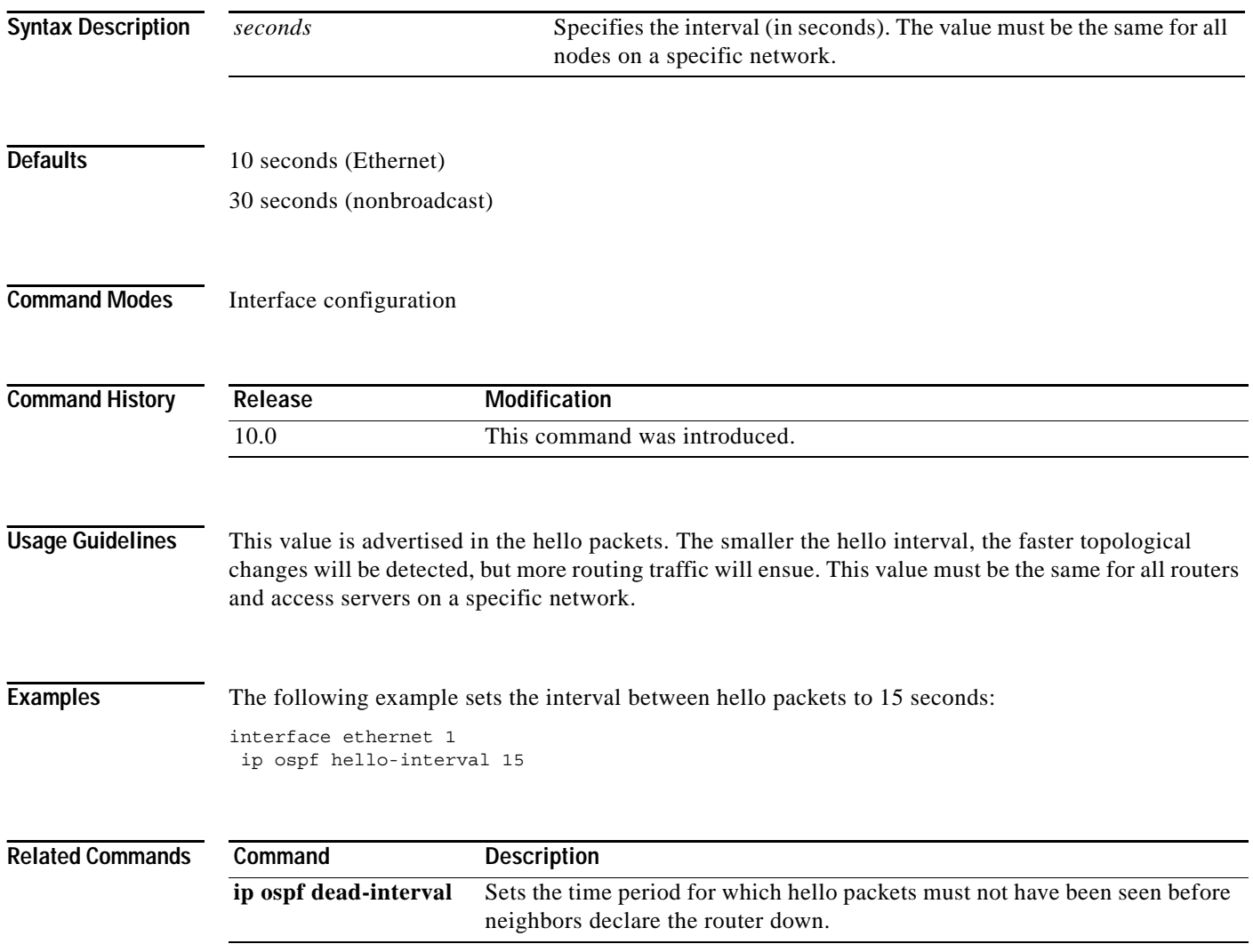

 $\overline{\phantom{a}}$ 

# **ip ospf message-digest-key**

To enable OSPF Message Digest 5 (MD5) authentication, use the **ip ospf message-digest-key**  command in interface configuration mode. To remove an old MD5 key, use the **no** form of this command.

**ip ospf message-digest-key** *key-id* **md5** *key*

**no ip ospf message-digest-key** *key-id* 

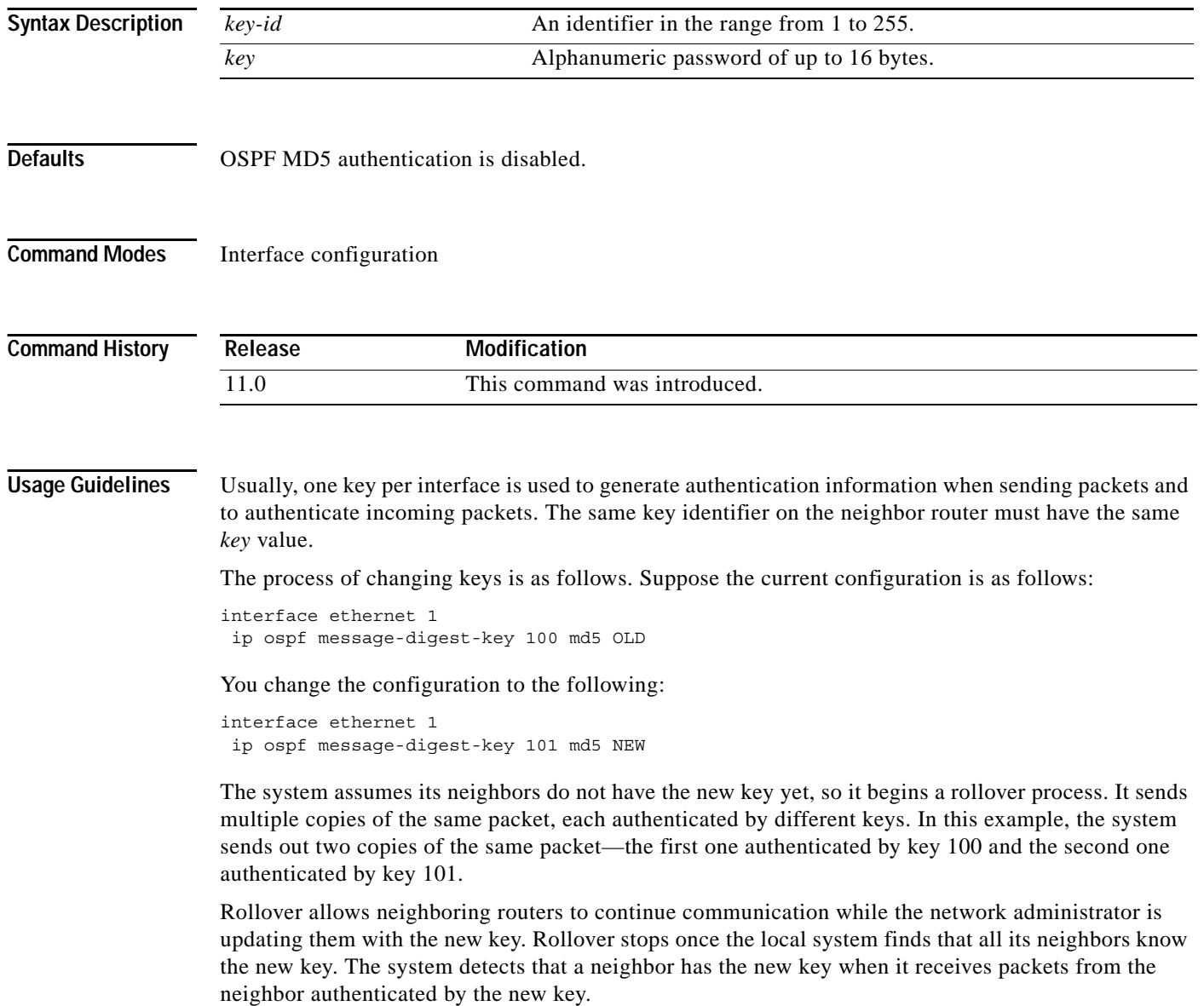

After all neighbors have been updated with the new key, the old key should be removed. In this example, you would enter the following:

interface ethernet 1 no ip ospf message-digest-key 100

Then, only key 101 is used for authentication on Ethernet interface 1.

We recommend that you not keep more than one key per interface. Every time you add a new key, you should remove the old key to prevent the local system from continuing to communicate with a hostile system that knows the old key. Removing the old key also reduces overhead during rollover.

 $\begin{picture}(20,5) \put(0,0) {\line(1,0){15}} \put(0,0) {\line(1,0){15}} \put(0,0) {\line(1,0){15}} \put(0,0) {\line(1,0){15}} \put(0,0) {\line(1,0){15}} \put(0,0) {\line(1,0){15}} \put(0,0) {\line(1,0){15}} \put(0,0) {\line(1,0){15}} \put(0,0) {\line(1,0){15}} \put(0,0) {\line(1,0){15}} \put(0,0) {\line(1,0){15}} \put(0,0) {\line(1,0){15}} \put(0,0$ 

**Note** If the **service password-encryption** command is not used when implementing OSPF MD5 authentication, the MD5 secret will be stored as plain text in NVRAM.

**Examples** The following example sets a new key 19 with the password 8ry4222:

```
interface ethernet 1
ip ospf message-digest-key 10 md5 xvv560qle
ip ospf message-digest-key 19 md5 8ry4222
```
**Related Commands** 

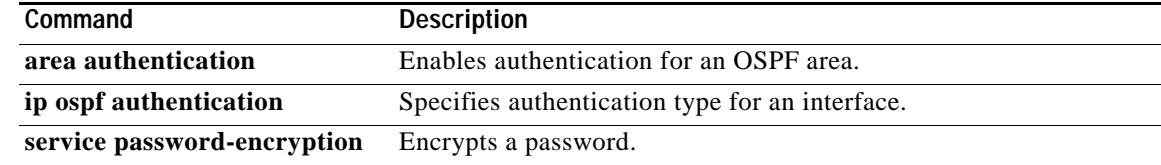

## **ip ospf mtu-ignore**

To disable OSPF MTU mismatch detection on receiving DBD packets, use the **ip ospf mtu-ignore**  command in interface configuration mode. To reset to default, use the **no** form of this command.

**ip ospf mtu-ignore**

**no ip ospf mtu-ignore**

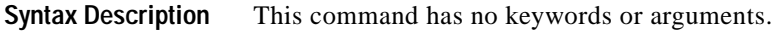

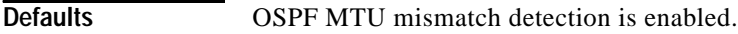

**Command Modes** Interface configuration

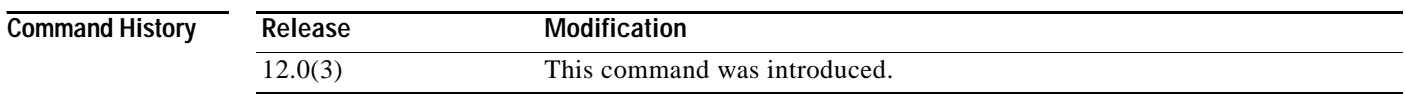

### **Usage Guidelines** OSPF checks whether neighbors are using the same MTU on a common interface. This check is performed when neighbors exchange Database Descriptor (DBD) packets. If the receiving MTU in the DBD packet is higher than the IP MTU configured on the incoming interface, OSPF adjacency will not be established.

**Examples** The following example disables MTU mismatch detection on receiving DBD packets: interface serial 0/0 ip ospf mtu-ignore

I

×

# **ip ospf name-lookup**

To configure OSPF to look up Domain Name System (DNS) names for use in all OSPF **show** EXEC command displays, use the **ip ospf name-lookup** command in global configuration mode. To disable this function, use the **no** form of this command.

### **ip ospf name-lookup**

**no ip ospf name-lookup**

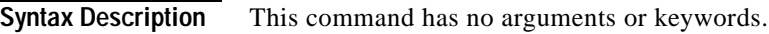

**Defaults** This command is disabled by default.

**Command Modes** Global configuration

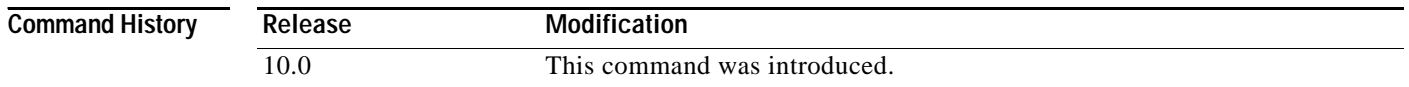

**Usage Guidelines** This command makes it easier to identify a router because the router is displayed by name rather than by its router ID or neighbor ID.

### **Examples** The following example configures OSPF to look up DNS names for use in all OSPF **show** EXEC command displays:

ip ospf name-lookup

# <span id="page-41-0"></span>**ip ospf network**

To configure the OSPF network type to a type other than the default for a given medium, use the **ip ospf network** command in interface configuration mode. To return to the default value, use the **no** form of this command.

**ip ospf network** {**broadcast** | **non-broadcast** | {**point-to-multipoint** [**non-broadcast**] | **point-to-point**}}

**no ip ospf network**

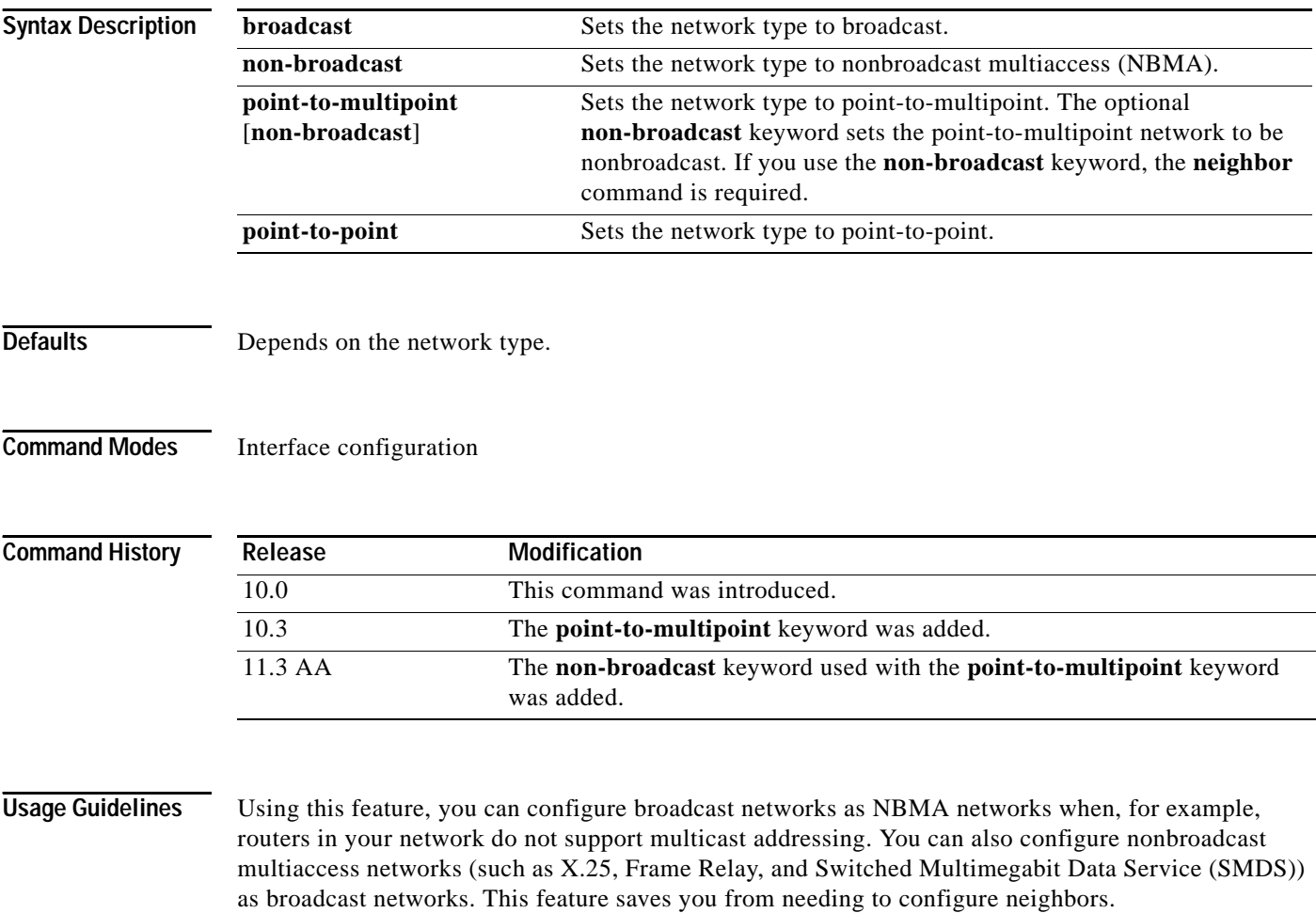

Configuring NBMA networks as either broadcast or nonbroadcast assumes that there are virtual circuits from every router to every router or fully meshed networks. However, there are other configurations where this assumption is not true. For example, a partially meshed network. In these cases, you can configure the OSPF network type as a point-to-multipoint network. Routing between two routers that are not directly connected will go through the router that has virtual circuits to both routers. You need not configure neighbors when using this feature.

If this command is issued on an interface that does not allow it, this command will be ignored.

OSPF has two features related to point-to-multipoint networks. One feature applies to broadcast networks; the other feature applies to nonbroadcast networks:

- **•** On point-to-multipoint, broadcast networks, you can use the **neighbor** command, and you must specify a cost to that neighbor.
- **•** On point-to-multipoint, nonbroadcast networks, you must use the **neighbor** command to identify neighbors. Assigning a cost to a neighbor is optional.

**Examples** The following example sets your OSPF network as a broadcast network:

```
interface serial 0
ip address 192.168192.168.77.17 255.255.255.0
ip ospf network broadcast
encapsulation frame-relay
```
The following example illustrates a point-to-multipoint network with broadcast:

```
interface serial 0
 ip address 10.0.1.1 255.255.255.0
 encapsulation frame-relay
ip ospf cost 100
 ip ospf network point-to-multipoint
 frame-relay map ip 10.0.1.3 202 broadcast
 frame-relay map ip 10.0.1.4 203 broadcast
 frame-relay map ip 10.0.1.5 204 broadcast
 frame-relay local-dlci 200
!
router ospf 1
 network 10.0.1.0 0.0.0.255 area 0
 neighbor 10.0.1.5 cost 5
 neighbor 10.0.1.4 cost 10
```
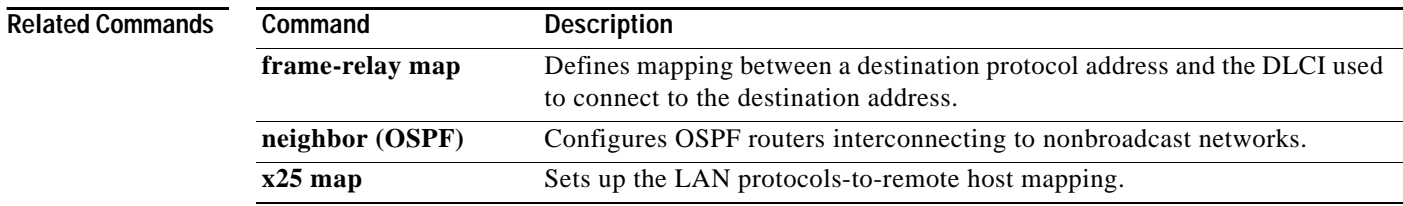

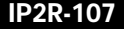

Ι

# <span id="page-43-0"></span>**ip ospf priority**

To set the router priority, which helps determine the designated router for this network, use the **ip ospf priority** command in interface configuration mode. To return to the default value, use the **no** form of this command.

**ip ospf priority** *number-value*

**no ip ospf priority** *number-value*

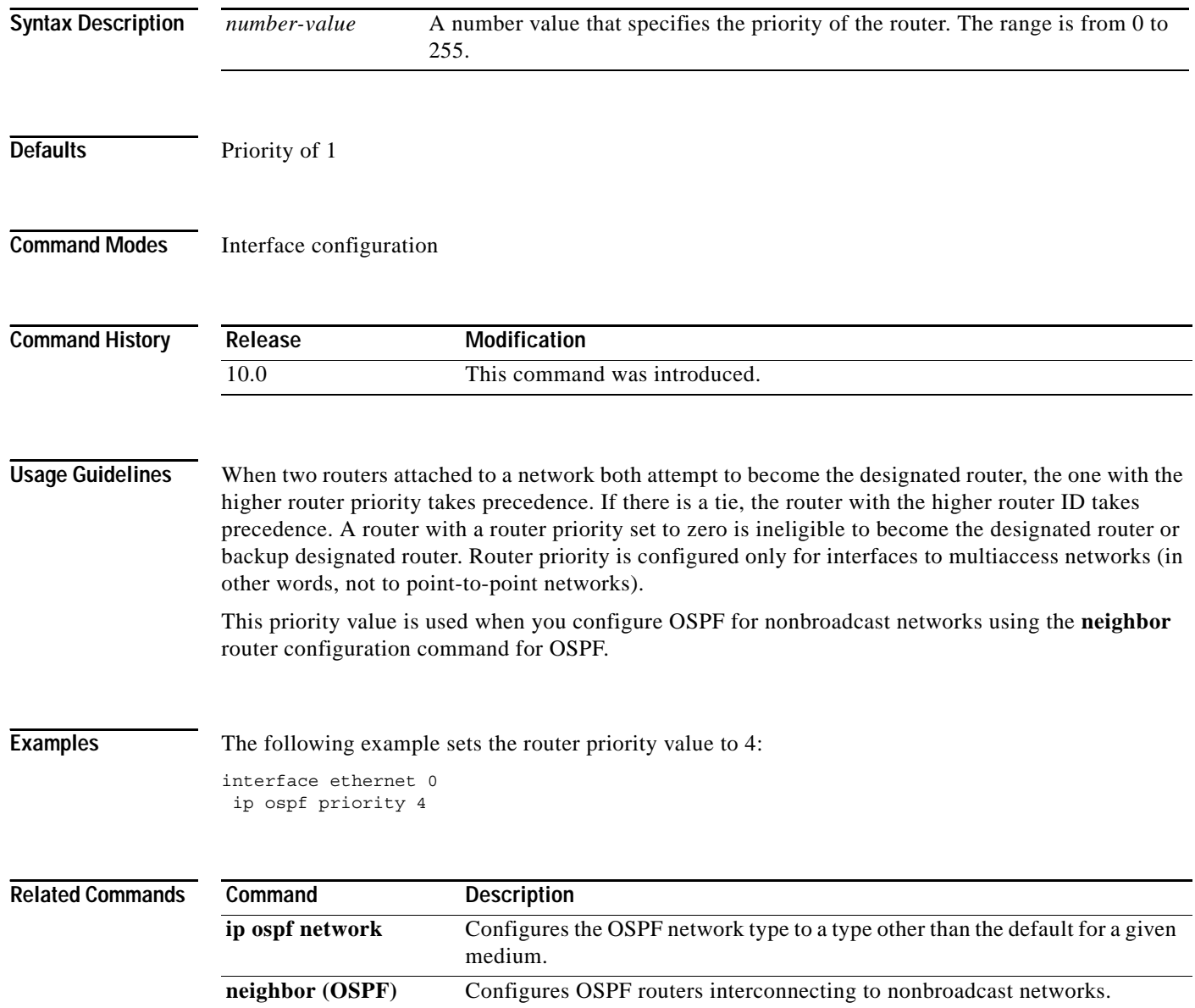

# **ip ospf retransmit-interval**

To specify the time between link-state advertisement (LSA) retransmissions for adjacencies belonging to the interface, use the **ip ospf retransmit-interval** command in interface configuration mode. To return to the default value, use the **no** form of this command.

**ip ospf retransmit-interval** *seconds*

### **no ip ospf retransmit-interval**

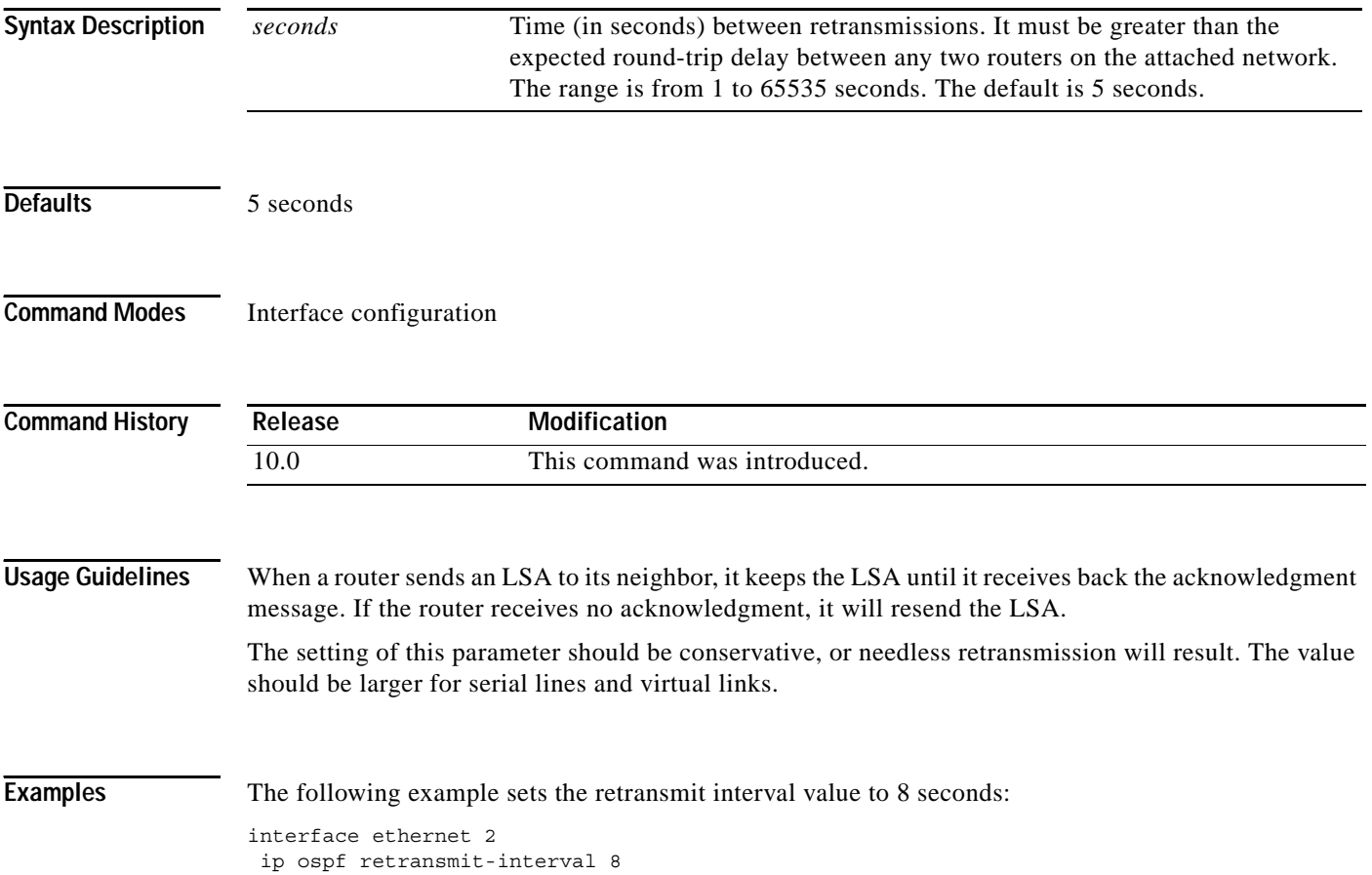

 $\overline{\phantom{a}}$ 

# **ip ospf transmit-delay**

To set the estimated time required to send a link-state update packet on the interface, use the **ip ospf transmit-delay** command in interface configuration mode. To return to the default value, use the **no**  form of this command.

**ip ospf transmit-delay** *seconds*

**no ip ospf transmit-delay**

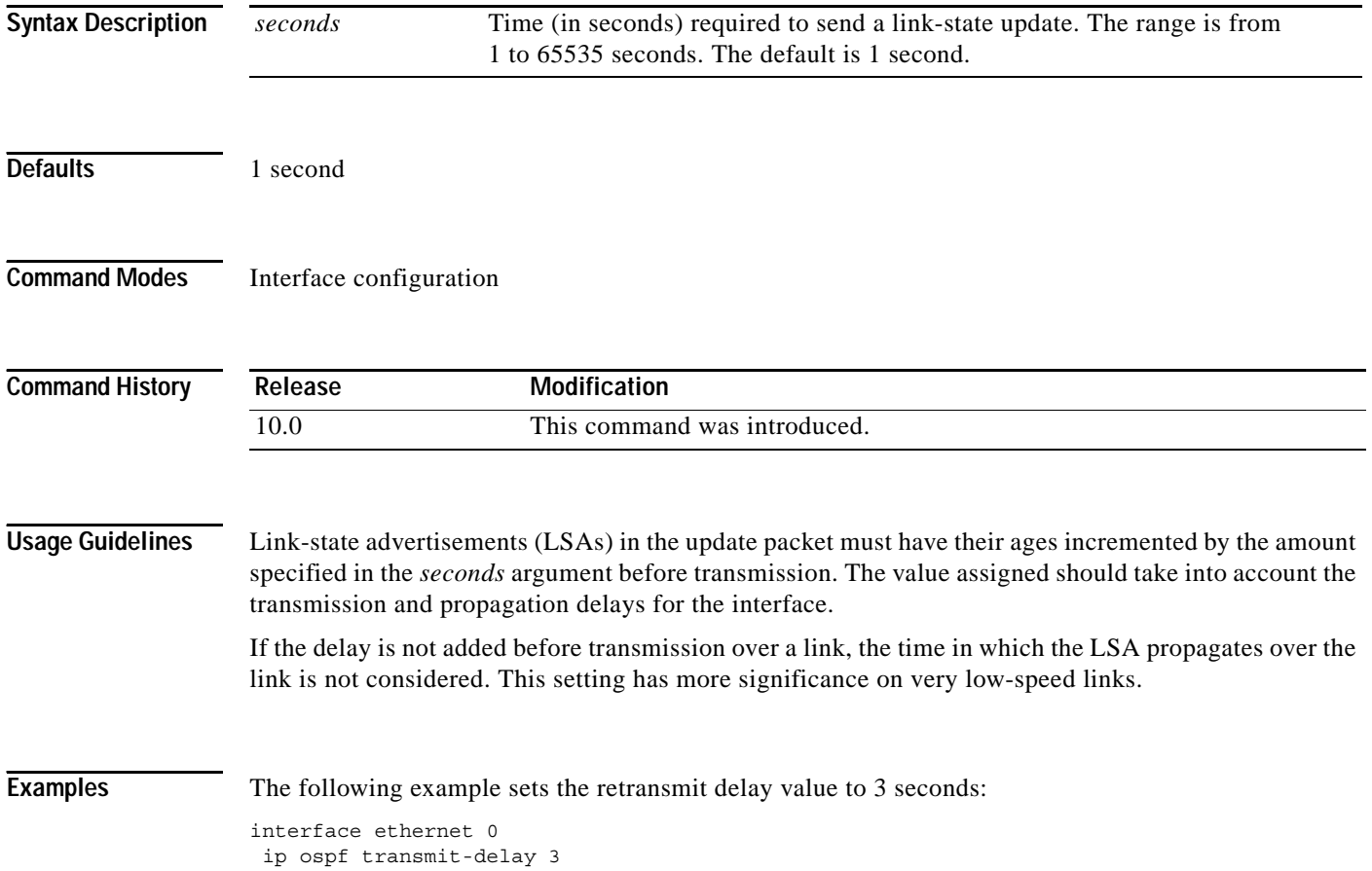

# **log-adjacency-changes**

To configure the router to send a syslog message when an OSPF neighbor goes up or down, use the **log-adjacency-changes** command in router configuration mode. To turn off this function, use the **no**  form of this command.

**log-adjacency-changes** [**detail**]

**no log-adjacency-changes** [**detail**]

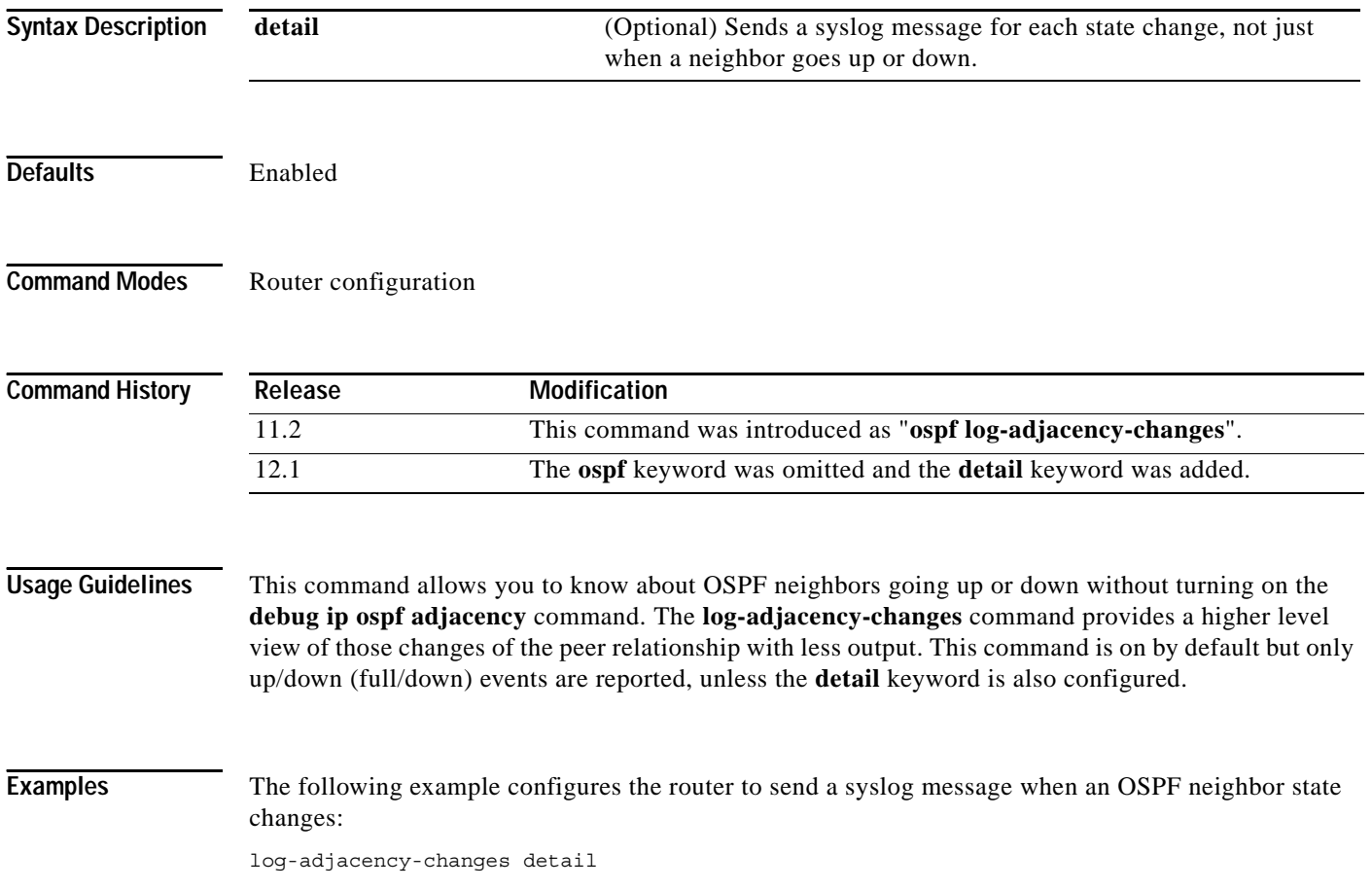

## <span id="page-47-0"></span>**neighbor (OSPF)**

To configure OSPF routers interconnecting to nonbroadcast networks, use the **neighbor** command in router configuration mode. To remove a configuration, use the **no** form of this command.

**neighbor** *ip-address* [**priority** *number*] [**poll-interval** *seconds*] [**cost** *number*] [**database-filter all**]

**no neighbor** *ip-address* [**priority** *number*] [**poll-interval** *seconds*] [**cost** *number*] [**database-filter all**]

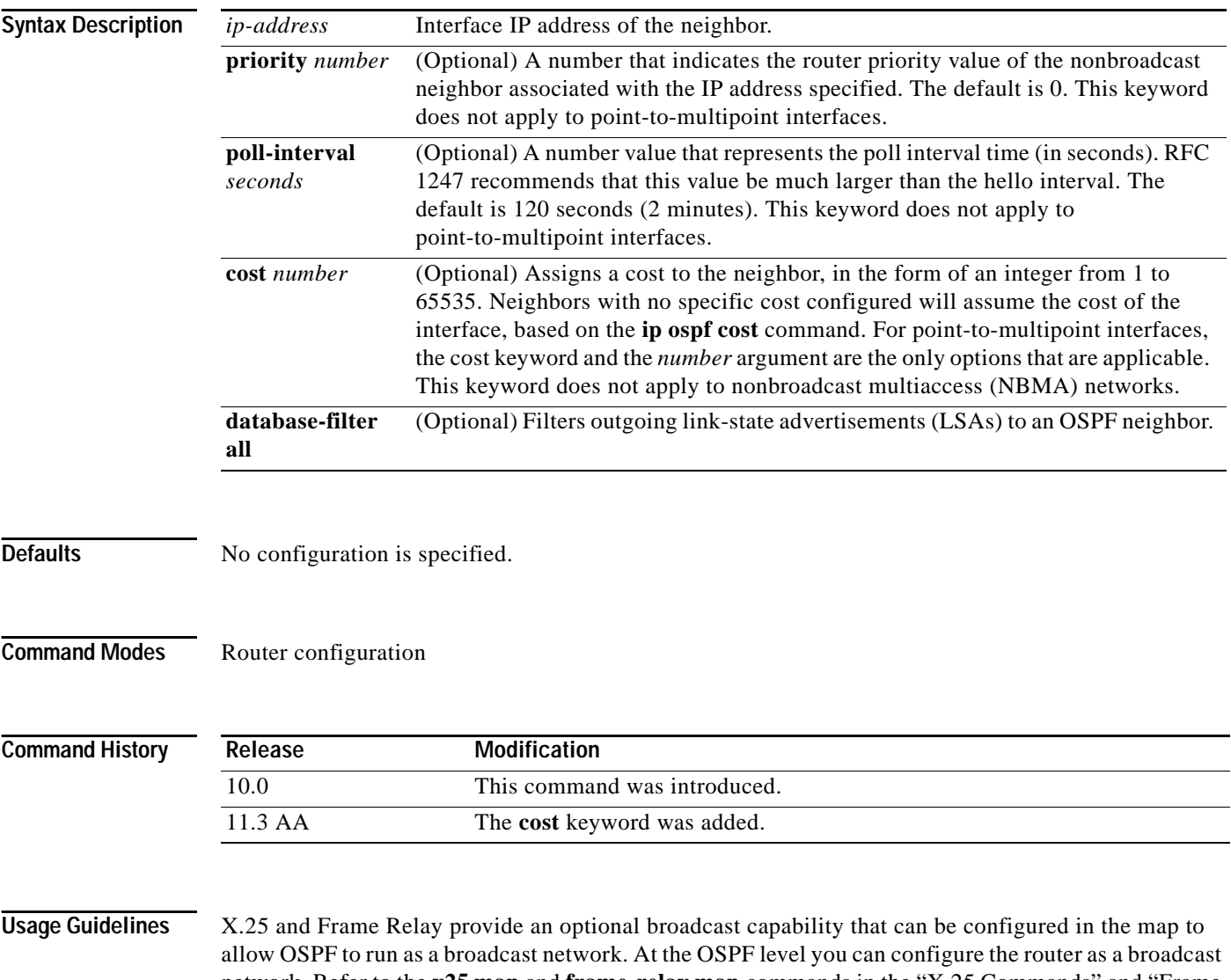

network. Refer to the **x25 map** and **frame-relay map** commands in the "X.25 Commands" and "Frame Relay Commands" chapters, respectively, in the *Cisco IOS Wide-Area Networking Command Reference*  for more detail.

One neighbor entry must be included in the Cisco IOS software configuration for each known nonbroadcast network neighbor. The neighbor address must be on the primary address of the interface.

 $\overline{\phantom{a}}$ 

If a neighboring router has become inactive (hello packets have not been received for the Router Dead Interval period), it may still be necessary to send hello packets to the dead neighbor. These hello packets will be sent at a reduced rate called *Poll Interval*.

When the router first starts up, it sends only hello packets to those routers with nonzero priority, that is, routers that are eligible to become designated routers (DRs) and backup designated routers (BDRs). After the DR and BDR are selected, DR and BDR will then start sending hello packets to all neighbors in order to form adjacencies.

**Note** You cannot use the **neighbor (OSPF)** command to specify an Open Shortest Path First (OSPF) neighbor on non-broadcast networks within an OSPF Virtual Private Network (VPN) routing instance.

Prior to Cisco IOS Release 12.0, the **neighbor** command applied to NBMA networks only. With Release 12.0, the **neighbor** command applies to NBMA networks and point-to-multipoint networks. On NBMA networks, the **cost** keyword is not accepted.

**Examples** The following example declares a router at address 192.168.3.4 on a nonbroadcast network, with a priority of 1 and a poll interval of 180 seconds:

```
router ospf
neighbor 192.168.3.4 priority 1 poll-interval 180
```
The following example illustrates a point-to-multipoint network with nonbroadcast:

```
interface Serial0
ip address 10.0.1.1 255.255.255.0
ip ospf network point-to-multipoint non-broadcast
encapsulation frame-relay
no keepalive
frame-relay local-dlci 200
frame-relay map ip 10.0.1.3 202
frame-relay map ip 10.0.1.4 203
frame-relay map ip 10.0.1.5 204
no shut
!
router ospf 1
network 10.0.1.0 0.0.0.255 area 0
neighbor 10.0.1.3 cost 5
neighbor 10.0.1.4 cost 10
neighbor 10.0.1.5 cost 15
```
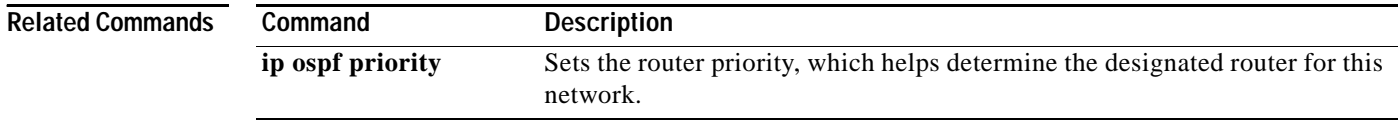

 $\overline{\phantom{a}}$ 

# **neighbor database-filter**

To filter outgoing link-state advertisements (LSAs) to an OSPF neighbor, use the **neighbor database-filter** command in router configuration mode. To restore the forwarding of LSAs to the neighbor, use the **no** form of this command.

**neighbor** *ip-address* **database-filter all out**

**no neighbor** *ip-address* **database-filter all out**

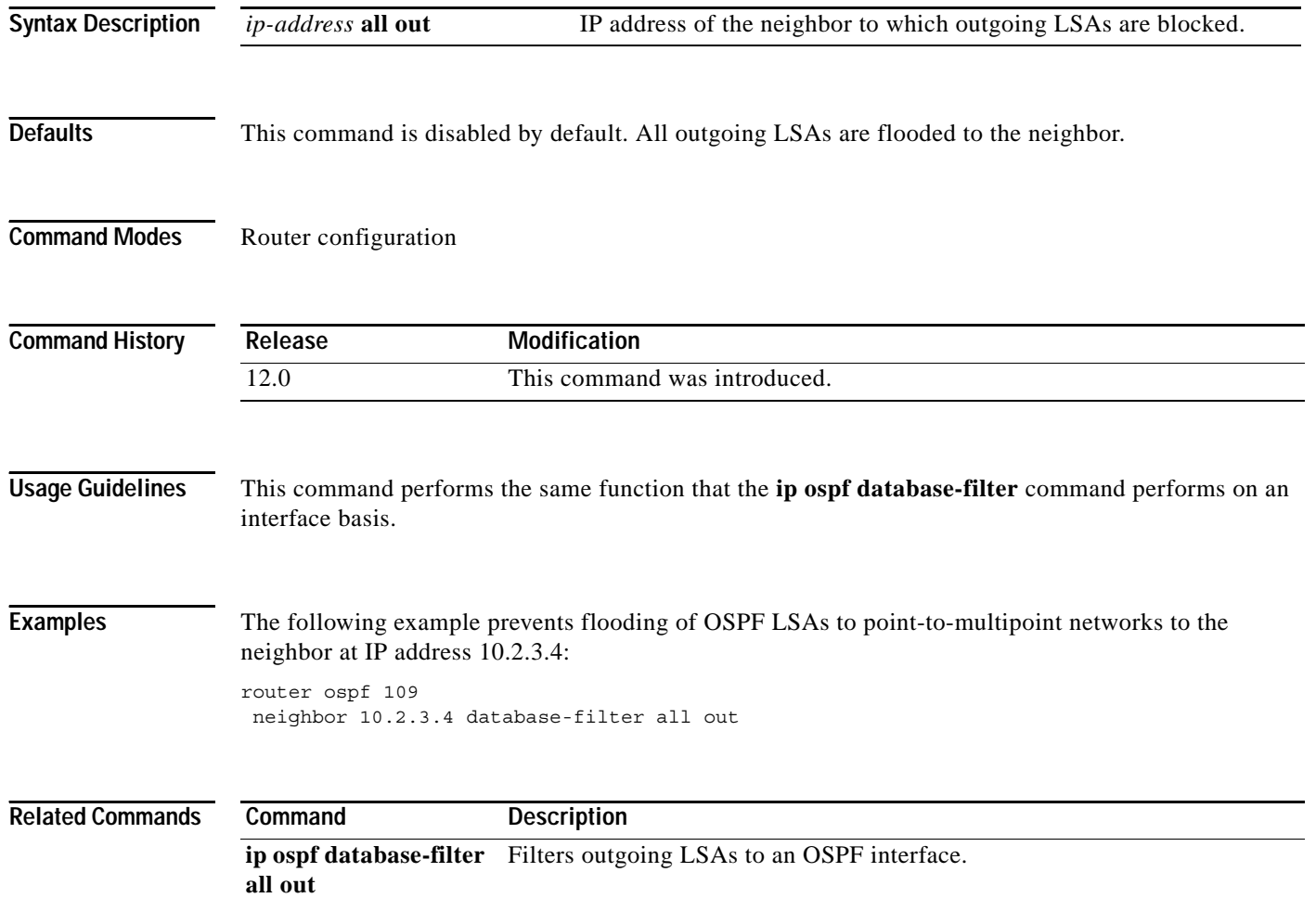

 $\Gamma$ 

## **network area**

To define the interfaces on which OSPF runs and to define the area ID for those interfaces, use the **network area** command in router configuration mode. To disable OSPF routing for interfaces defined with the *address wildcard-mask* pair, use the **no** form of this command.

**network** *ip-address wildcard-mask* **area** *area-id*

**no network** *ip-address wildcard-mask* **area** *area-id*

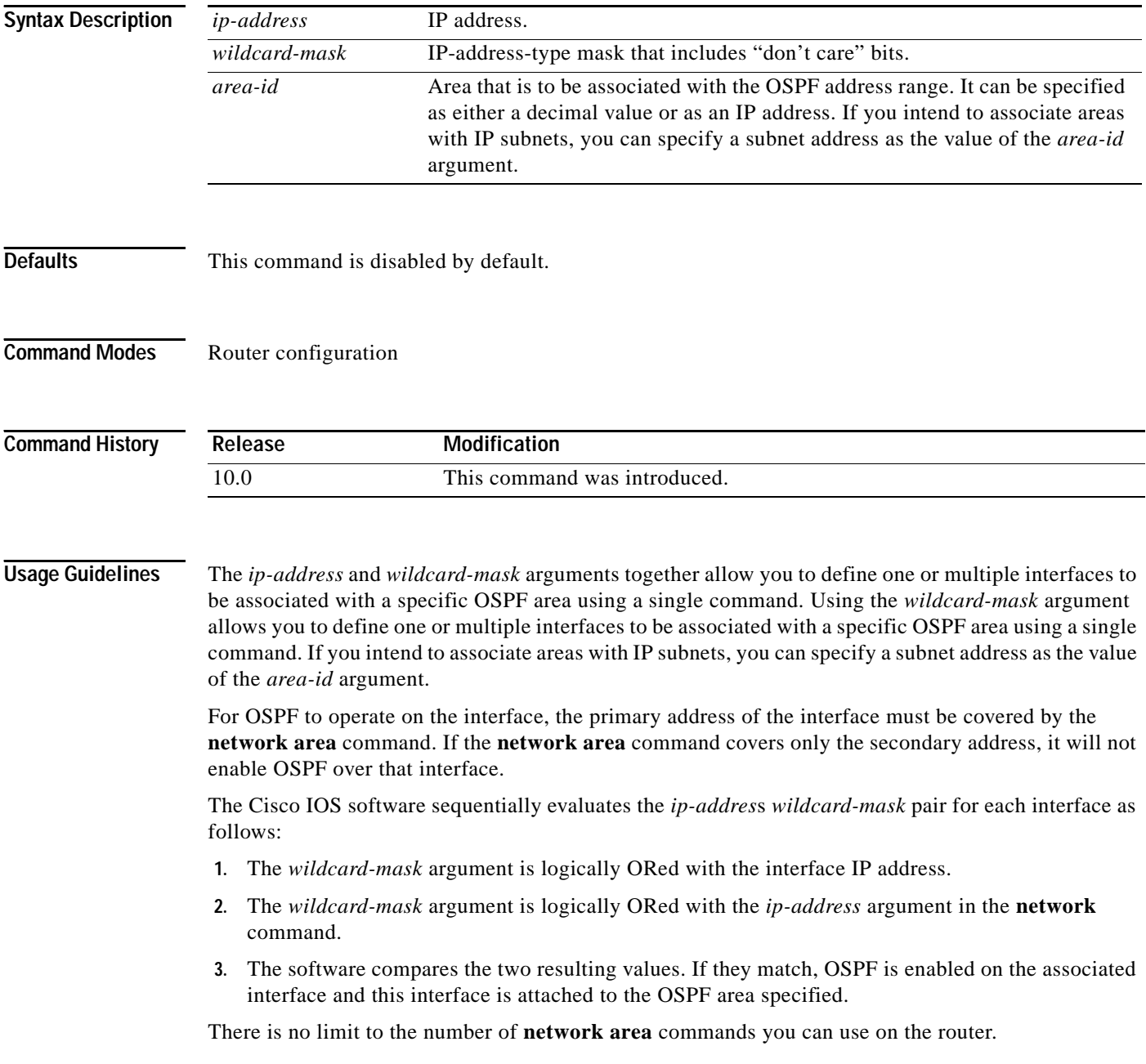

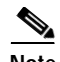

**Note** Any individual interface can only be attached to a single area. If the address ranges specified for different areas overlap, the software will adopt the first area in the **network** command list and ignore the subsequent overlapping portions. In general, we recommend that you configure address ranges that do not overlap in order to avoid inadvertent conflicts.

When a more specific OSPF network range is removed, interfaces belonging to that network range will be retained and remain active if and only if a less specific network range exists.

For example, consider the following configuration:

```
router ospf 1
network 205.188.129.16 0.0.0.3 area 20
network 205.188.129.40 0.0.0.3 area 20
network 205.188.129.44 0.0.0.3 area 20
network 205.188.129.96 0.0.0.3 area 20
network 205.188.128.0 0.0.127.255 area 20
!
```
#### Enter the following:

no network 205.188.129.40 0.0.0.3 area 20

Interfaces falling into the network range 205.188.129.40/0.0.0.3 will still remain active because the superset, 205.188.128.0/0.0.127.255, exists for area 20. A more specific network statement will cause interfaces belonging to that range to be removed from a different area only if a less specific network statement (superset) exists.

Consider a configuration such as the following:

```
!
router ospf 1
network 205.188.128.0 0.0.127.255 area 20
!
```
If the following network statement is entered:

```
network 205.188.129.96 0.0.0.3 area 40
```
then interfaces belonging to range 205.188.129.96/0.0.0.3, if any, are removed from area 20 and moved to area 40. Network statements with identical ranges but with different area IDs are considered as area changes. For example, the following network statements will cause interfaces belonging to network range 205.188.129.40/0.0.0.3 to move from area 20 to area 40:

```
network 205.188.129.40 0.0.0.3 area 20
network 205.188.129.40 0.0.0.3 area 40
```
**Examples** The following partial example initializes OSPF routing process 109, and defines four OSPF areas: 10.9.50.0, 2, 3, and 0. Areas 10.9.50.0, 2, and 3 mask specific address ranges, and area 0 enables OSPF for all other networks.

```
interface ethernet 0
ip address 10.108.20.1 255.255.255.0
router ospf 109
network 10.108.20.0 0.0.0.255 area 10.9.50.0
network 10.108.0.0 0.0.255.255 area 2
network 10.109.10.0 0.0.0.255 area 3
network 0.0.0.0 255.255.255.255 area 0
```
 $\Gamma$ 

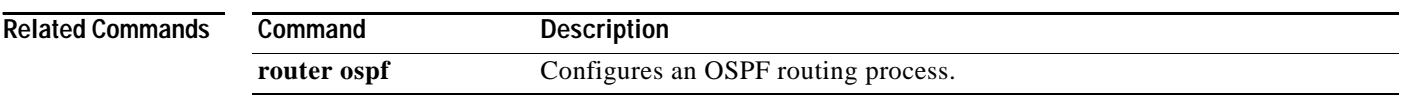

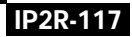

ן

# **router-id**

To use a fixed router ID, use the **router-id** command in router configuration mode. To force OSPF to use the previous OSPF router ID behavior, use the **no** form of this command.

**router-id** *ip-address*

**no router-id** *ip-address*

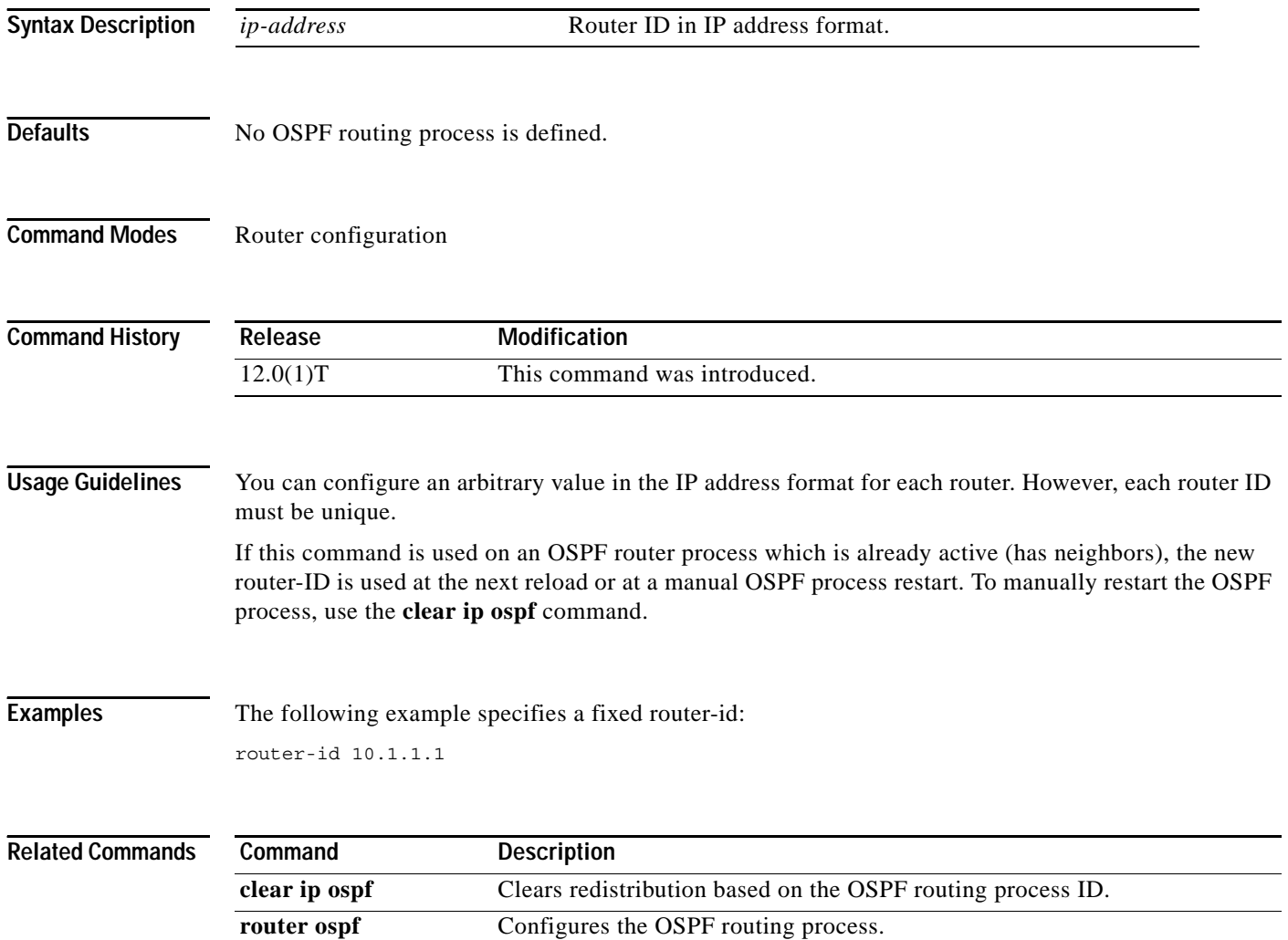

## <span id="page-54-0"></span>**router ospf**

To configure an Open Shortest Path First (OSPF) routing process, use the **router ospf** command in global configuration mode. To terminate an OSPF routing process, use the **no** form of this command.

**router ospf** *process-id* [**vrf** *vpn-name*]

**no router ospf** *process-id* [**vrf** *vpn-name*]

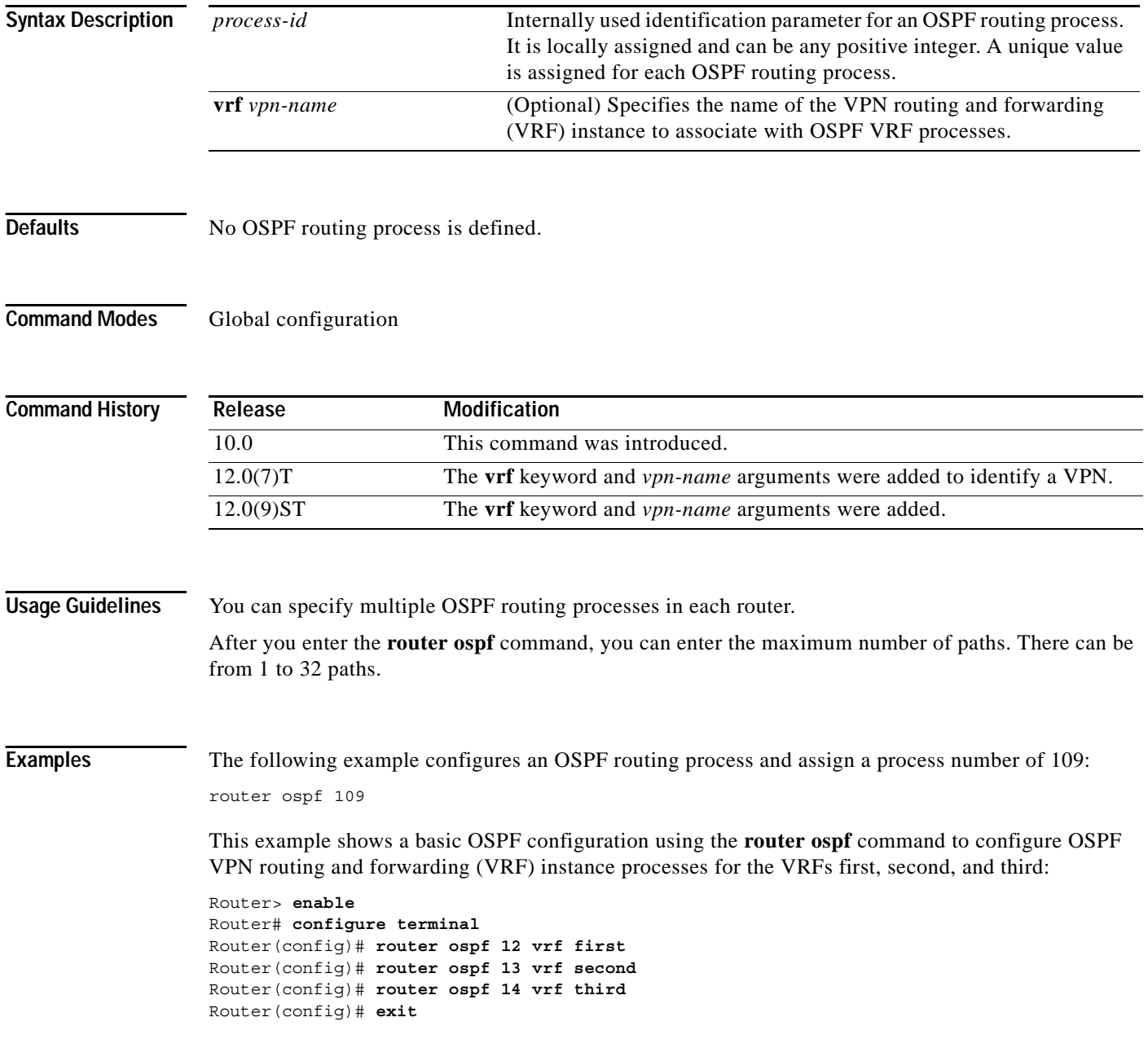

Ι

The following example shows usage of the **maximum-paths** option:

Router> **enable** Router# **configure terminal** Router(config)# **router ospf** Router(config-router)# maximum-paths? Router(config)# **20** Router(config)# **exit** 

### **Related Commands**

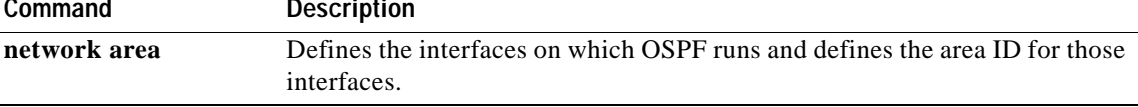

I

# **show ip ospf**

To display general information about OSPF routing processes, use the **show ip ospf** command in EXEC mode.

**show ip ospf** [*process-id*]

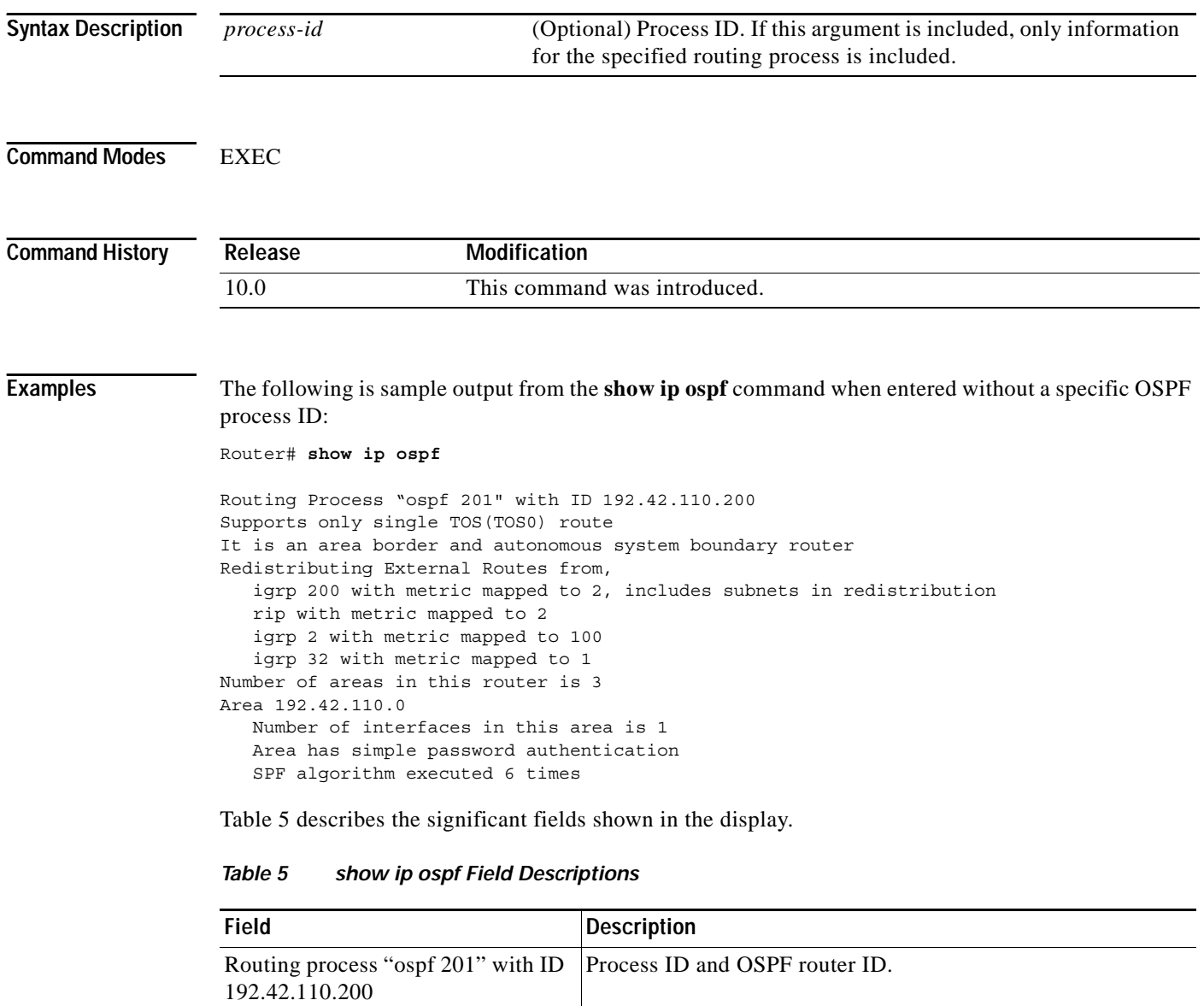

<span id="page-56-0"></span>Supports ... <br>Number of types of service supported (Type 0 only).

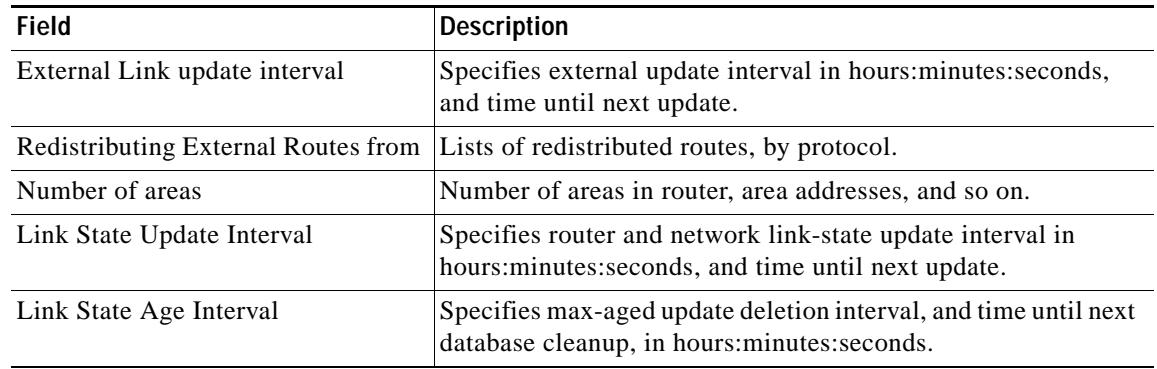

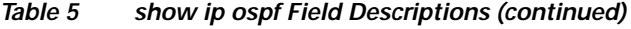

### **show ip ospf border-routers**

To display the internal OSPF routing table entries to an Area Border Router (ABR) and Autonomous System Boundary Router (ASBR), use the **show ip ospf border-routers** command in privileged EXEC mode.

### **show ip ospf border-routers**

**Syntax Description** This command has no arguments or keywords.

**Command Modes** Privileged EXEC

**Command History Release Modification** 10.0 This command was introduced.

**Examples** The following is sample output from the **show ip ospf border-routers** command:

Router# **show ip ospf border-routers**

OSPF Process 109 internal Routing Table

Codes: i - Intra-area route, I - Inter-area route

i 192.168.97.53 [10] via 172.16.1.53, Serial0, ABR, Area 0.0.0.3, SPF 3 i 192.168.103.51 [10] via 192.168.96.51, Serial0, ABR, Area 0.0.0.3, SPF 3 I 192.168.103.52 [22] via 192.168.96.51, Serial0, ASBR, Area 0.0.0.3, SPF 3 I 192.168.103.52 [22] via 172.16.1.53, Serial0, ASBR, Area 0.0.0.3, SPF 3

[Table 6](#page-58-0) describes the significant fields shown in the display.

<span id="page-58-0"></span>*Table 6 show ip ospf border-routers Field Descriptions*

| Field               | <b>Description</b>                                                                            |  |  |  |  |
|---------------------|-----------------------------------------------------------------------------------------------|--|--|--|--|
| 192.168.97.53       | Router ID of the destination.                                                                 |  |  |  |  |
| $[10]$              | Cost of using this route.                                                                     |  |  |  |  |
| via 172.16.1.53     | Next hop toward the destination.                                                              |  |  |  |  |
| Serial <sub>0</sub> | Interface type for the outging interface.                                                     |  |  |  |  |
| ABR                 | The router type of the destination; it is either an ABR or ASBR or<br>both.                   |  |  |  |  |
| Area                | The area ID of the area from which this route is learned.                                     |  |  |  |  |
| SPF <sub>3</sub>    | The internal number of the shortest path first (SPF) calculation<br>that installs this route. |  |  |  |  |

### **show ip ospf database**

To display lists of information related to the OSPF database for a specific router, use the **show ip ospf database** command in EXEC mode. The various forms of this command deliver information about different OSPF link-state advertisements(LSAs).

**show ip ospf** [*process-id* [*area-id*]] **database**

**show ip ospf** [*process-id* [*area-id*]] **database** [**adv-router** [*ip-address*]]

**show ip ospf** [*process-id* [*area-id*]] **database** [**asbr-summary**] [*link-state-id*]

- **show ip ospf** [*process-id* [*area-id*]] **database** [**asbr-summary**] [*link-state-id*] [**adv-router** [*ip-address*]]
- **show ip ospf** [*process-id* [*area-id*]] **database** [**asbr-summary**] [*link-state-id*] [**self-originate**] [*link-state-id*]

**show ip ospf** [*process-id* [*area-id*]] **database** [**database-summary**]

**show ip ospf** [*process-id* [*area-id*]] **database** [**external**] [*link-state-id*]

**show ip ospf** [*process-id* [*area-id*]] **database** [**external**] [*link-state-id*] [**adv-router** [*ip-address*]]

**show ip ospf** [*process-id* [*area-id*]] **database** [**external**] [*link-state-id*] [**self-originate**] [*link-state-id*]

**show ip ospf** [*process-id* [*area-id*]] **database** [**network**] [*link-state-id*]

**show ip ospf** [*process-id* [*area-id*]] **database** [**network**] [*link-state-id*] [**adv-router** [*ip-address*]]

**show ip ospf** [*process-id* [*area-id*]] **database** [**network**] [*link-state-id*] [**self-originate**] [*link-state-id*]

**show ip ospf** [*process-id* [*area-id*]] **database** [**nssa-external**] [*link-state-id*]

**show ip ospf** [*process-id* [*area-id*]] **database** [**nssa-external**] [*link-state-id*] [**adv-router** [*ip-address*]]

**show ip ospf** [*process-id* [*area-id*]] **database** [**nssa-external**] [*link-state-id*] [**self-originate**] [*link-state-id*]

- **show ip ospf** [*process-id* [*area-id*]] **database** [**opaque-area**] [*link-state-id*]
- **show ip ospf** [*process-id* [*area-id*]] **database** [**opaque-area**] [*link-state-id*] [**adv-router** [*ip-address*]]
- **show ip ospf** [*process-id* [*area-id*]] **database** [**opaque-area**] [*link-state-id*] [**self-originate**] [*link-state-id*]

**show ip ospf** [*process-id* [*area-id*]] **database** [**opaque-as**] [*link-state-id*]

- **show ip ospf** [*process-id* [*area-id*]] **database** [**opaque-as**] [*link-state-id*] [**adv-router** [*ip-address*]]
- **show ip ospf** [*process-id* [*area-id*]] **database** [**opaque-as**] [*link-state-id*] [**self-originate**] [*link-state-id*]

**show ip ospf** [*process-id* [*area-id*]] **database** [**opaque-link**] [*link-state-id*]

- **show ip ospf** [*process-id* [*area-id*]] **database** [**opaque-link**] [*link-state-id*] [**adv-router** [*ip-address*]]
- **show ip ospf** [*process-id* [*area-id*]] **database** [**opaque-link**] [*link-state-id*] [**self-originate**] [*link-state-id*]

**show ip ospf** [*process-id* [*area-id*]] **database** [**router**] [*link-state-id*]

**show ip ospf** [*process-id* [*area-id*]] **database** [**router**] [**adv-router** [*ip-address*]]

**show ip ospf** [*process-id* [*area-id*]] **database** [**router**] [**self-originate**] [*link-state-id*]

**show ip ospf** [*process-id* [*area-id*]] **database** [**self-originate**] [*link-state-id*]

**show ip ospf** [*process-id* [*area-id*]] **database** [**summary**] [*link-state-id*]

**show ip ospf** [*process-id* [*area-id*]] **database** [**summary**] [*link-state-id*] [**adv-router** [*ip-address*]]

**show ip ospf** [*process-id* [*area-id*]] **database** [**summary**] [*link-state-id*] [**self-originate**] [*link-state-id*]

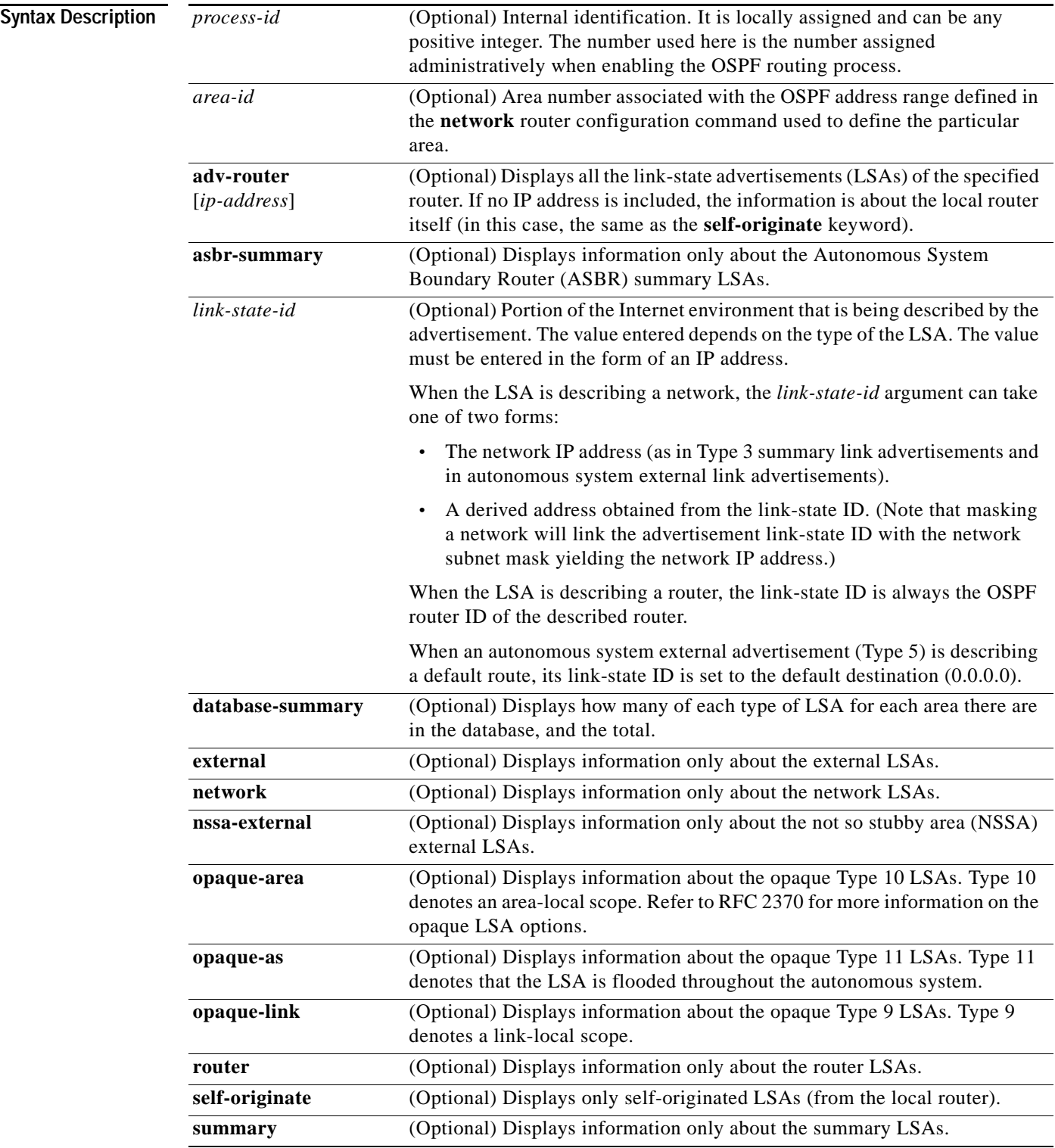

**Command Modes EXEC** 

**Cisco IOS IP Command Reference, Volume 2 of 3: Routing Protocols**

**IP2R-126**

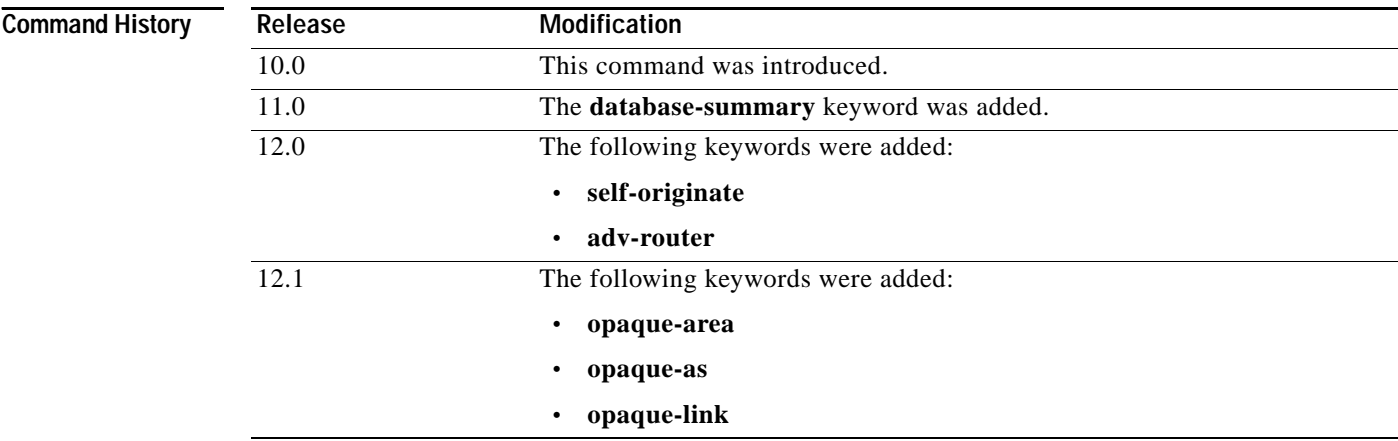

ſ

**Examples** The following is sample output from the **show ip ospf database** command when no arguments or keywords are used:

Router# **show ip ospf database**

OSPF Router with ID(192.168.1.11) (Process ID 1)

Router Link States(Area 0)

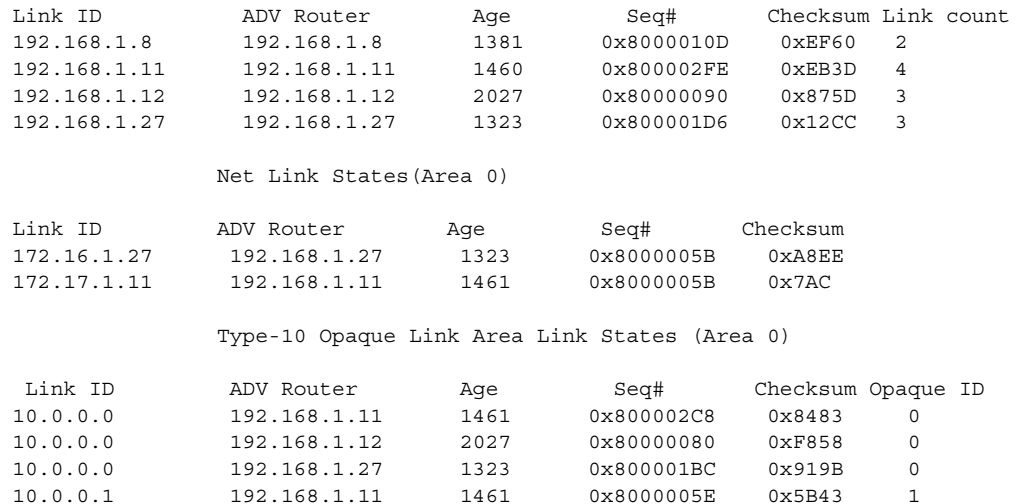

[Table 7](#page-62-0) describes the significant fields shown in the display.

### <span id="page-62-0"></span>*Table 7 show ip ospf database Field Descriptions*

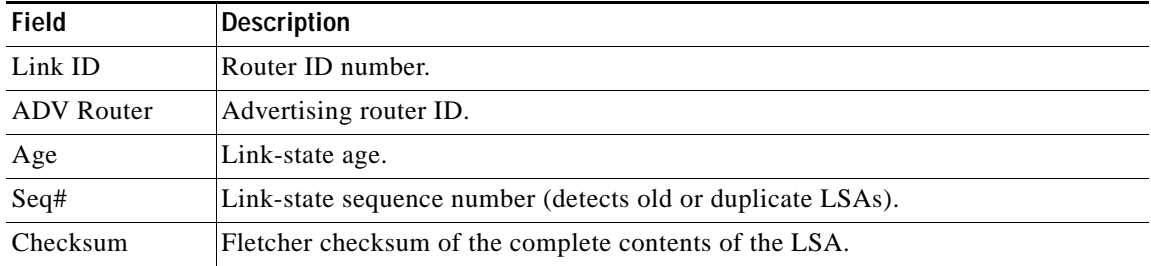

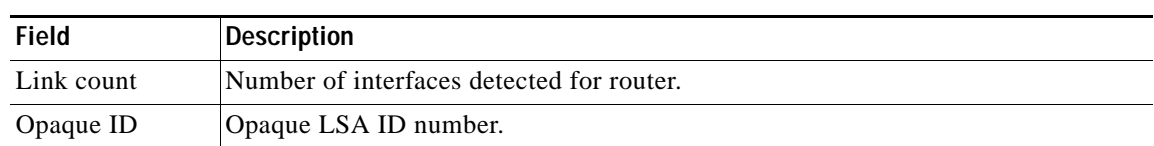

#### *Table 7 show ip ospf database Field Descriptions (continued)*

The following is sample output from the **show ip ospf database** command with the **asbr-summary**  keyword:

```
Router# show ip ospf database asbr-summary
```

```
OSPF Router with id(192.168.239.66) (Process ID 300)
```
Displaying Summary ASB Link States(Area 0.0.0.0)

```
LS age: 1463
Options: (No TOS-capability)
LS Type: Summary Links(AS Boundary Router)
Link State ID: 172.16.245.1 (AS Boundary Router address)
Advertising Router: 172.16.241.5
LS Seq Number: 80000072
Checksum: 0x3548
Length: 28
Network Mask: 0.0.0.0 TOS: 0 Metric: 1
```
[Table 8](#page-63-0) describes the significant fields shown in the display.

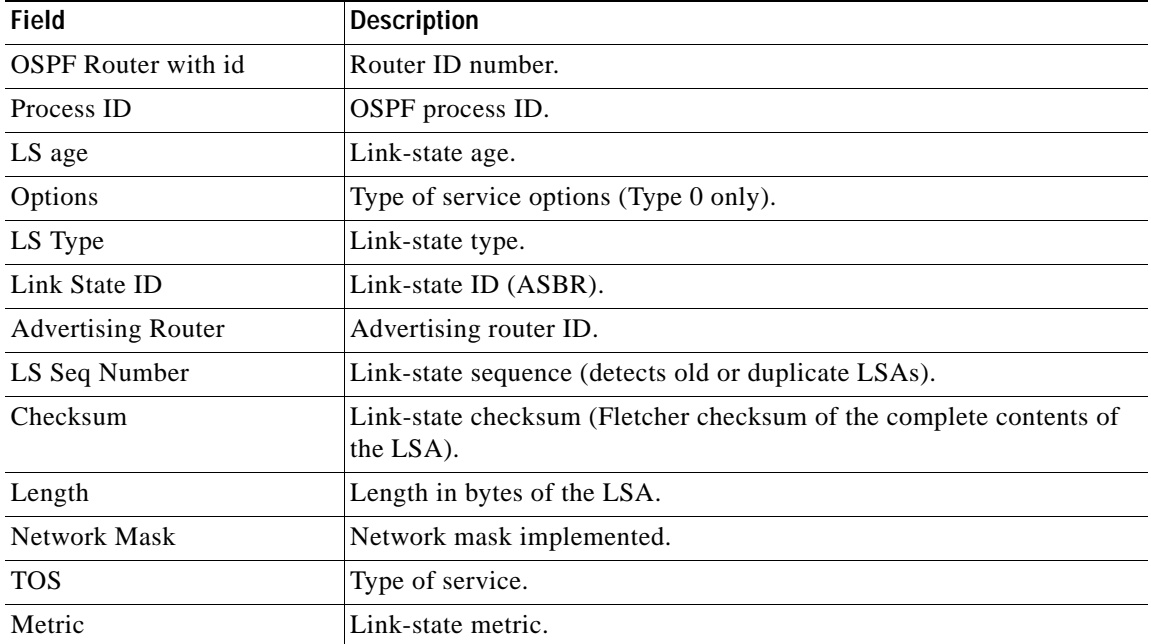

#### <span id="page-63-0"></span>*Table 8 show ip ospf database asbr-summary Field Descriptions*

The following is sample output from the **show ip ospf database** command with the **external** keyword:

Router# **show ip ospf database external**

OSPF Router with id(192.168.239.66) (Autonomous system 300) Displaying AS External Link States LS age: 280 Options: (No TOS-capability) LS Type: AS External Link Link State ID: 143.10.0.0 (External Network Number) Advertising Router: 10.187.70.6 LS Seq Number: 80000AFD Checksum: 0xC3A Length: 36 Network Mask: 255.255.0.0 Metric Type: 2 (Larger than any link state path) TOS: 0 Metric: 1 Forward Address: 0.0.0.0 External Route Tag: 0

[Table 9](#page-64-0) describes the significant fields shown in the display.

<span id="page-64-0"></span>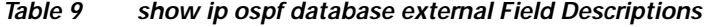

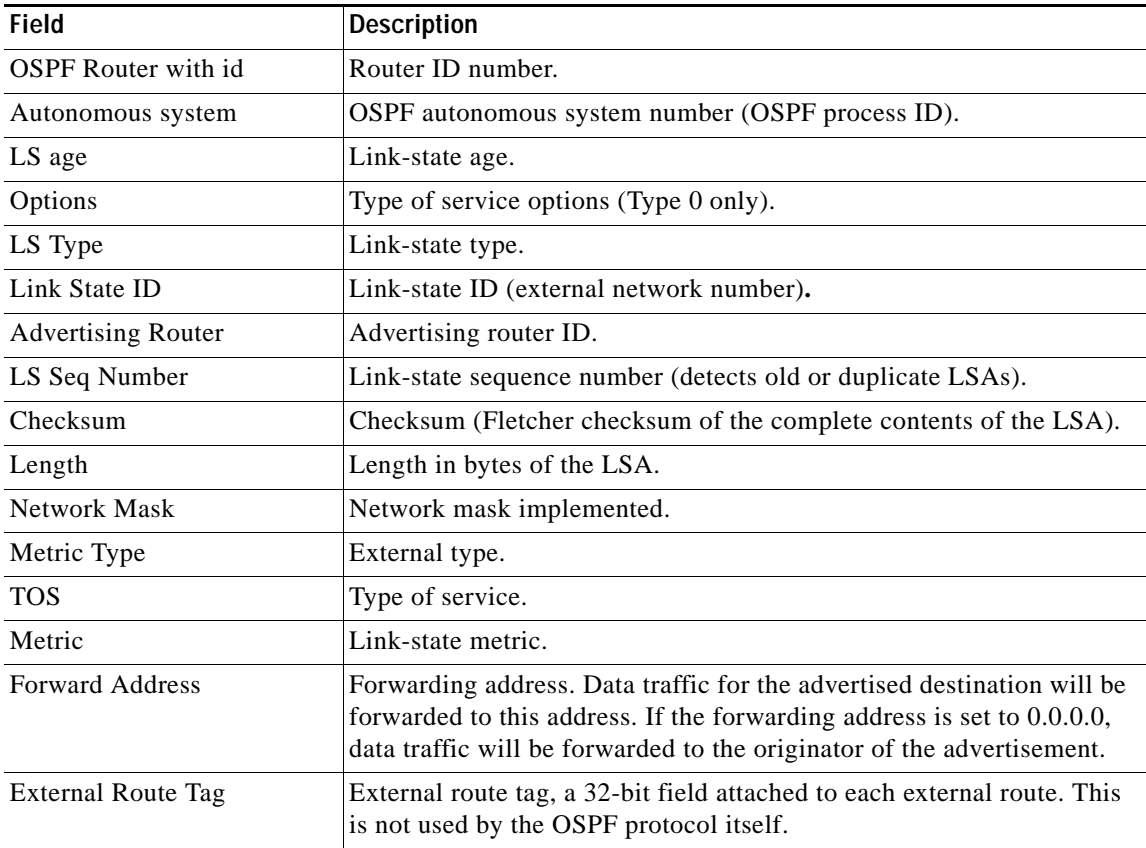

The following is sample output from the **show ip ospf database** command with the **network** keyword:

Router# **show ip ospf database network** OSPF Router with id(192.168.239.66) (Process ID 300) Displaying Net Link States(Area 0.0.0.0) LS age: 1367 Options: (No TOS-capability) LS Type: Network Links Link State ID: 10.187.1.3 (address of Designated Router) Advertising Router: 192.168.239.66 LS Seq Number: 800000E7 Checksum: 0x1229 Length: 52 Network Mask: 255.255.255.0 Attached Router: 192.168.239.66 Attached Router: 10.187.241.5 Attached Router: 10.187.1.1 Attached Router: 10.187.54.5 Attached Router: 10.187.1.5

[Table 10](#page-65-0) describes the significant fields shown in the display.

<span id="page-65-0"></span>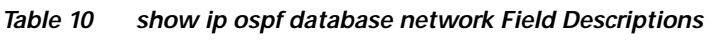

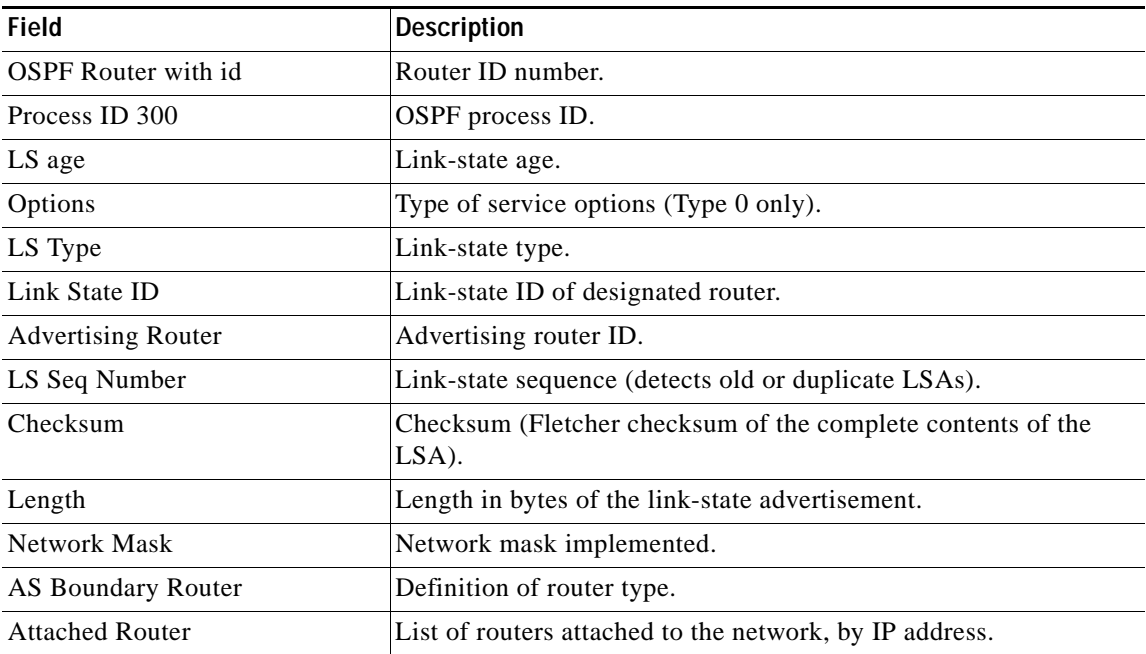

The following is sample output, carrying Multiprotocol Label Switching (MPLS) traffic engineering specification information, from the **show ip ospf database** command with the **opaque-area** keyword:

```
Router# show ip ospf database opaque-area adv-router 192.168.1.12
OSPF Router with id(192.168.1.11) (Process ID 1)
                 Type-10 Opaque Link Area Link States (Area 0)
LS age: 224
   Options: (No TOS-capability, DC)
   LS Type: Opaque Area Link
   Link State ID: 1.0.0.0
   Opaque Type: 1
   Opaque ID: 0
   Advertising Router: 192.168.1.12
   LS Seq Number: 80000081
   Checksum: 0xF659
   Length: 132
    Fragment number : 0
      MPLS TE router ID : 192.168.1.12
     Link connected to Point-to-Point network
       Link ID : 192.168.1.11
        Interface Address : 172.16.1.12
        Neighbor Address : 172.16.1.11
        Admin Metric : 10
        Maximum bandwidth : 193000
        Maximum reservable bandwidth : 125000
        Number of Priority : 8
        Priority 0 : 125000 Priority 1 : 125000 
        Priority 2 : 125000 Priority 3 : 125000 
        Priority 4 : 125000 Priority 5 : 125000 
        Priority 6 : 125000 Priority 7 : 100000 
        Affinity Bit : 0x0
      Number of Links : 1
```
[Table 11](#page-66-0) describes the significant fields shown in the display.

<span id="page-66-0"></span>*Table 11 show ip ospf database opaque-area Field Descriptions*

| <b>Field</b>               | <b>Description</b>                                                |
|----------------------------|-------------------------------------------------------------------|
| <b>OSPF</b> Router with id | Router ID number.                                                 |
| Process ID                 | OSPF process ID.                                                  |
| LS age                     | Link-state age.                                                   |
| Options                    | Type of service options (Type 0 only).                            |
| LS Type                    | Link-state type.                                                  |
| Link State ID              | Link-state ID.                                                    |
| Opaque Type                | Opaque link-state type.                                           |
| Opaque ID                  | Opaque ID number.                                                 |
| <b>Advertising Router</b>  | Advertising router ID.                                            |
| LS Seq Number              | Link-state sequence (detects old or duplicate LSAs).              |
| Checksum                   | Checksum (Fletcher checksum of the complete contents of the LSA). |
|                            |                                                                   |

**Cisco IOS IP Command Reference, Volume 2 of 3: Routing Protocols**

| <b>Field</b>                    | <b>Description</b>                                                                                           |  |  |  |  |
|---------------------------------|----------------------------------------------------------------------------------------------------|--|--|--|--|
| Length                          | Length in bytes of the LSA.                                                                                  |  |  |  |  |
| Fragment number                 | Arbitrary value used to maintain multiple traffic engineering LSAs.                                          |  |  |  |  |
| Link ID                         | Link ID number.                                                                                              |  |  |  |  |
| Interface Address               | ID address of the interface.                                                                                 |  |  |  |  |
| Neighbor Address                | IP address of the neighbor.                                                                                  |  |  |  |  |
| Admin Metric                    | Administrative distance metric value used by Multiprotocol Label<br>Switching traffic engineering (MPLS-TE). |  |  |  |  |
| Maximum bandwidth               | Specifies maximum bandwidth.                                                                                 |  |  |  |  |
| Maximum reservable<br>bandwidth | Specifies maximum reservable bandwidth.                                                                      |  |  |  |  |
| Number of Priority              | Priority number.                                                                                             |  |  |  |  |
| <b>Affinity Bit</b>             | Used by MPLS-TE.                                                                                             |  |  |  |  |

*Table 11 show ip ospf database opaque-area Field Descriptions (continued)*

The following is sample output from the **show ip ospf database** command with the **router** keyword: Router# **show ip ospf database router**

OSPF Router with id(192.168.239.66) (Process ID 300)

Displaying Router Link States(Area 0.0.0.0)

```
LS age: 1176
Options: (No TOS-capability)
LS Type: Router Links
Link State ID: 10.187.21.6
Advertising Router: 10.187.21.6
LS Seq Number: 80002CF6
Checksum: 0x73B7
Length: 120
AS Boundary Router
155 Number of Links: 8
Link connected to: another Router (point-to-point)
(link ID) Neighboring Router ID: 10.187.21.5
(Link Data) Router Interface address: 10.187.21.6
Number of TOS metrics: 0
TOS 0 Metrics: 2
```
[Table 12](#page-67-0) describes the significant fields shown in the display.

<span id="page-67-0"></span>*Table 12 show ip ospf database router Field Descriptions*

| Field                      | <b>Description</b>                     |
|----------------------------|----------------------------------------|
| <b>OSPF</b> Router with id | Router ID number.                      |
| Process ID                 | <b>OSPF</b> process ID.                |
| LS age                     | Link-state age.                        |
| Options                    | Type of service options (Type 0 only). |

| Field                     | <b>Description</b>                                                |
|---------------------------|-------------------------------------------------------------------|
| LS Type                   | Link-state type.                                                  |
| Link State ID             | Link-state ID.                                                    |
| <b>Advertising Router</b> | Advertising router ID.                                            |
| LS Seq Number             | Link-state sequence (detects old or duplicate LSAs).              |
| Checksum                  | Checksum (Fletcher checksum of the complete contents of the LSA). |
| Length                    | Length in bytes of the LSA.                                       |
| AS Boundary Router        | Definition of router type.                                        |
| Number of Links           | Number of active links.                                           |
| link ID                   | Link type.                                                        |
| Link Data                 | Router interface address.                                         |
| <b>TOS</b>                | Type of service metric (Type 0 only).                             |

*Table 12 show ip ospf database router Field Descriptions (continued)*

The following is sample output from **show ip ospf database** command with the **summary** keyword: Router# **show ip ospf database summary**

```
 OSPF Router with id(192.168.239.66) (Process ID 300)
```
Displaying Summary Net Link States(Area 0.0.0.0)

```
LS age: 1401
Options: (No TOS-capability)
LS Type: Summary Links(Network)
Link State ID: 10.187.240.0 (summary Network Number)
Advertising Router: 10.187.241.5
LS Seq Number: 80000072
Checksum: 0x84FF
Length: 28
Network Mask: 255.255.255.0 TOS: 0 Metric: 1
```
[Table 13](#page-68-0) describes the significant fields shown in the display.

<span id="page-68-0"></span>

| <b>Field</b>               | <b>Description</b>                                                |  |  |  |  |
|----------------------------|-------------------------------------------------------------------|--|--|--|--|
| <b>OSPF</b> Router with id | Router ID number.                                                 |  |  |  |  |
| Process ID                 | OSPF process ID.                                                  |  |  |  |  |
| LS age                     | Link-state age.                                                   |  |  |  |  |
| Options                    | Type of service options (Type 0 only).                            |  |  |  |  |
| LS Type                    | Link-state type.                                                  |  |  |  |  |
| Link State ID              | Link-state ID (summary network number).                           |  |  |  |  |
| <b>Advertising Router</b>  | The ID of the advertising router.                                 |  |  |  |  |
| LS Seq Number              | Link-state sequence (detects old or duplicate LSAs).              |  |  |  |  |
| Checksum                   | Checksum (Fletcher checksum of the complete contents of the LSA). |  |  |  |  |
| Length                     | Length in bytes of the link-state advertisement.                  |  |  |  |  |

*Table 13 show ip ospf database summary Field Descriptions*

 $\overline{\phantom{a}}$ 

| <b>Field</b> | <b>Description</b>        |  |  |  |  |
|--------------|---------------------------|--|--|--|--|
| Network Mask | Network mask implemented. |  |  |  |  |
| <b>TOS</b>   | Type of service.          |  |  |  |  |
| Metric       | Link-state metric.        |  |  |  |  |

*Table 13 show ip ospf database summary Field Descriptions (continued)*

The following is sample output from **show ip ospf database** command with the **database-summary**  keyword:

Router# **show ip ospf database database-summary**

OSPF Router with ID (172.19.65.21) (Process ID 1)

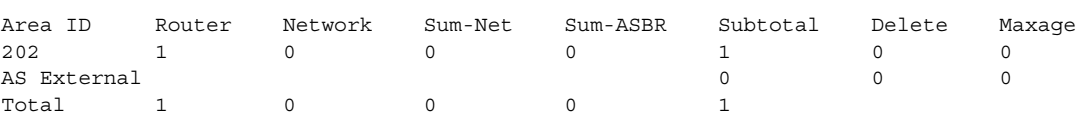

[Table 14](#page-69-0) describes the significant fields shown in the display.

<span id="page-69-0"></span>*Table 14 show ip ospf database database-summary Field Descriptions*

| Field       | <b>Description</b>                                           |  |  |  |  |
|-------------|--------------------------------------------------------------|--|--|--|--|
| Area ID     | Area number.                                                 |  |  |  |  |
| Router      | Number of router LSAs in that area.                          |  |  |  |  |
| Network     | Number of network LSAs in that area.                         |  |  |  |  |
| Sum-Net     | Number of summary LSAs in that area.                         |  |  |  |  |
| Sum-ASBR    | Number of summary ASBR LSAs in that area.                    |  |  |  |  |
| Subtotal    | Sum of Router, Network, Sum-Net, and Sum-ASBR for that area. |  |  |  |  |
| Delete      | Number of LSAs that are marked "Deleted" in that area.       |  |  |  |  |
| Maxage      | Number of LSAs that are marked "Maxaged" in that area.       |  |  |  |  |
| AS External | Number of external LSAs.                                     |  |  |  |  |

# **show ip ospf flood-list**

To display a list of OSPF link-state advertisements (LSAs) waiting to be flooded over an interface, use the **show ip ospf flood-list** command in EXEC mode.

**show ip ospf flood-list** *interface-type interface-number*

| <b>Syntax Description</b>                  | Interface type over which the LSAs will be flooded.<br><i>interface-type</i> |            |                                                                                                    |            |             |                                                       |  |
|--------------------------------------------|------------------------------------------------------------------------------|------------|----------------------------------------------------------------------------------------------------|------------|-------------|-------------------------------------------------------|--|
|                                            | <i>interface-number</i>                                                      |            |                                                                                                    |            |             | Interface number over which the LSAs will be flooded. |  |
| <b>Command Modes</b>                       | <b>EXEC</b>                                                                  |            |                                                                                                    |            |             |                                                       |  |
| <b>Command History</b>                     | Release                                                                      |            | <b>Modification</b>                                                                                                    |            |             |                                                       |  |
|                                            | 12.0(1)T                                                                     |            | This command was introduced.                                                                                              |            |             |                                                       |  |
| <b>Usage Guidelines</b><br><b>Examples</b> |                                                                              |            | Use this command to observe OSPF packet pacing.<br>The following is sample output of the show ip ospf flood-list command: |            |             |                                                       |  |
|                                            | Router# show ip ospf flood-list ethernet 1                                   |            |                                                                                                    |            |             |                                                       |  |
|                                            | Interface Ethernet1, Queue length 20<br>Link state flooding due in 12 msec   |            |                                                                                                    |            |             |                                                       |  |
|                                            | Type LS ID                                                                   |            | ADV RTR                                                                                                    | Seq NO     | Aqe         | Checksum                                              |  |
|                                            | 5                                                                            | 10.2.195.0 | 192.168.0.163                                                                                                    | 0x80000009 | 0           | 0xFB61                                                |  |
|                                            | 5                                                                            | 10.1.192.0 | 192.168.0.163                                                                                                    | 0x80000009 | 0           | 0x2938                                                |  |
|                                            | 5                                                                            | 10.2.194.0 | 192.168.0.163                                                                                                    | 0x80000009 | 0           | 0x757                                                 |  |
|                                            | 5                                                                            | 10.1.193.0 | 192.168.0.163                                                                                                    | 0x80000009 | $\mathbf 0$ | 0x1E42                                                |  |
|                                            | 5                                                                            | 10.2.193.0 | 192.168.0.163                                                                                                    | 0x80000009 | 0           | 0x124D                                                |  |
|                                            | 5                                                                            | 10.1.194.0 | 192.168.0.163                                                                                                    | 0x80000009 | $\circ$     | 0x134C                                                |  |
|                                            |                                                                              |            | Table 15 describes the significant fields shown in the display.                                                           |            |             |                                                       |  |

<span id="page-70-0"></span>*Table 15 show ip ospf flood-list Field Descriptions*

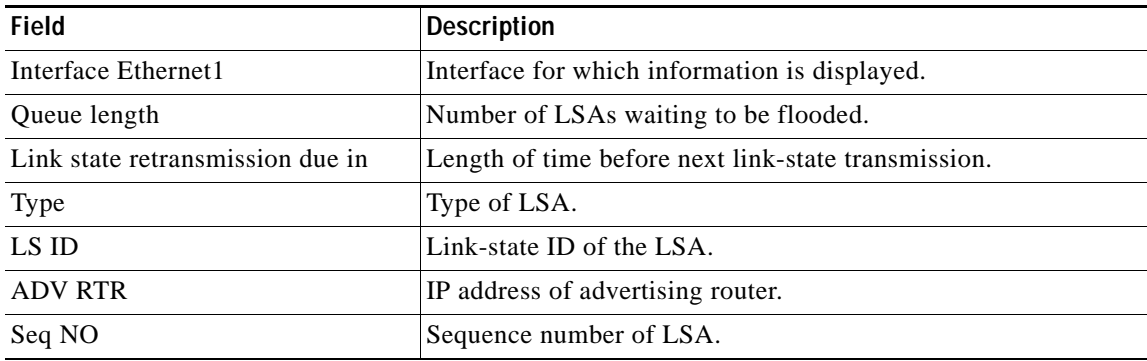

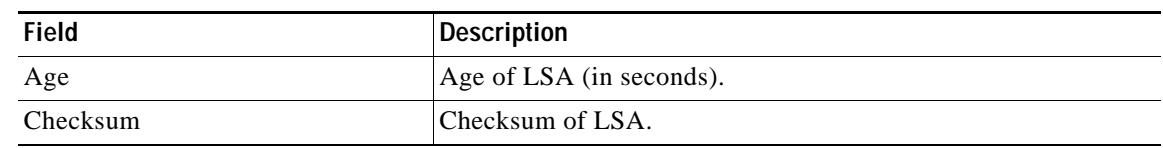

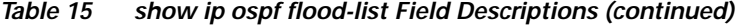
# **show ip ospf interface**

To display OSPF-related interface information, use the **show ip ospf interface** command in EXEC mode.

 **show ip ospf interface** [*interface-type interface-number*]

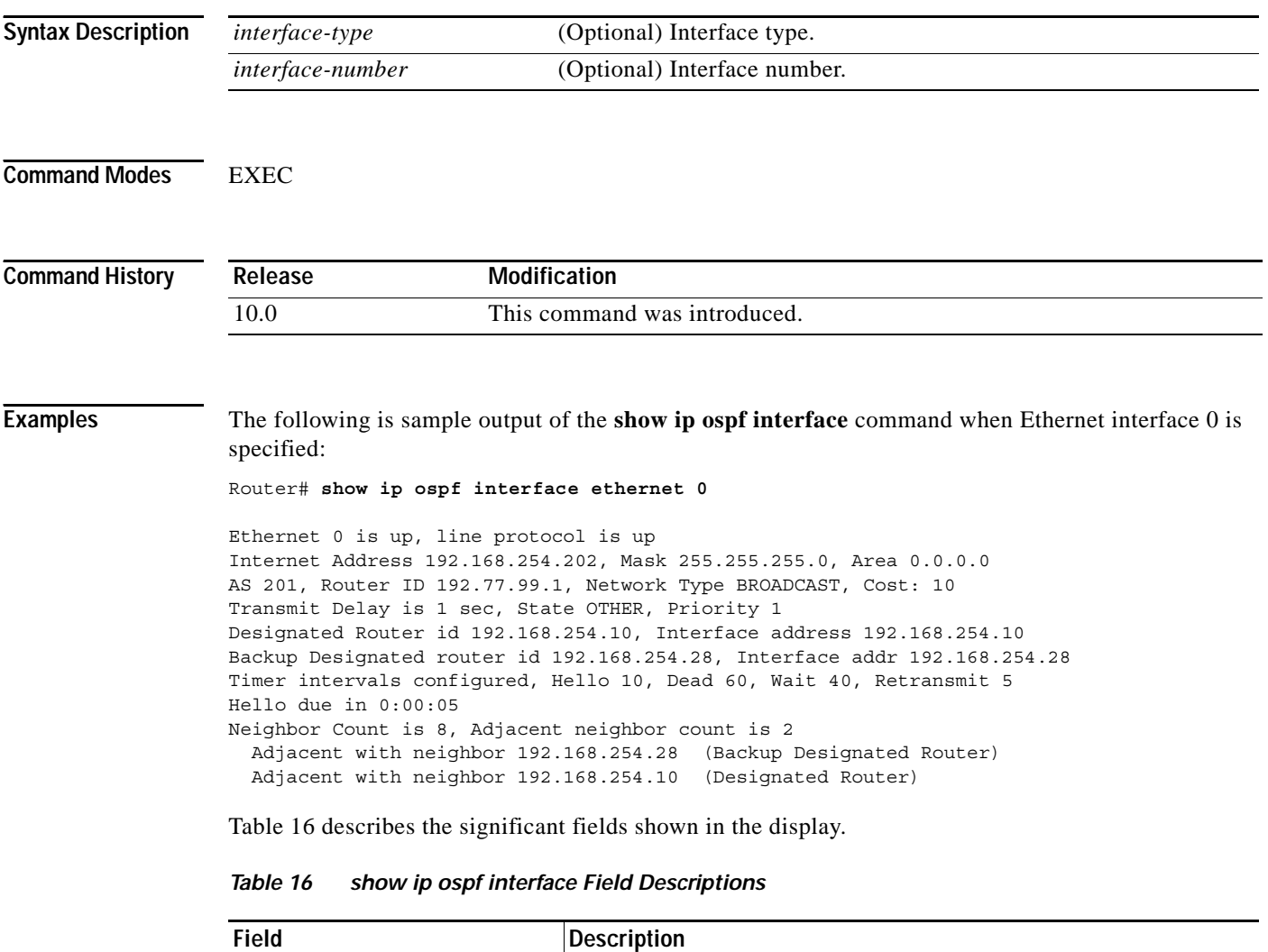

<span id="page-72-0"></span>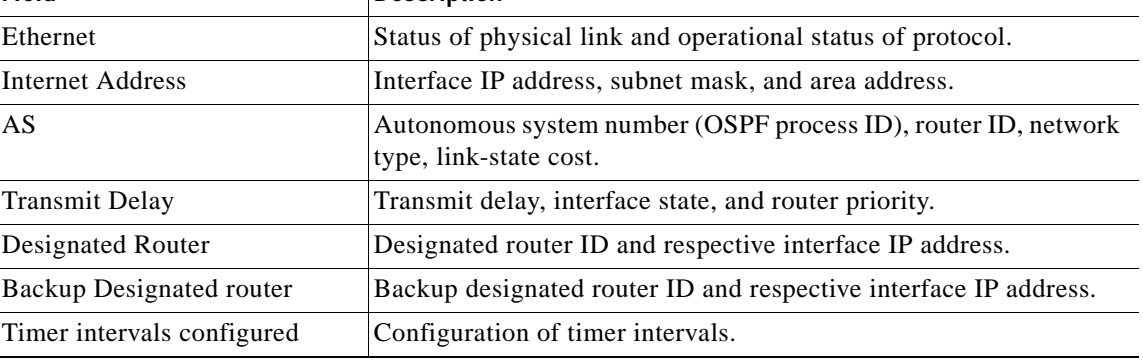

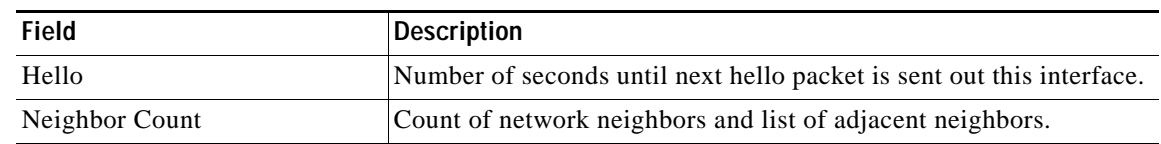

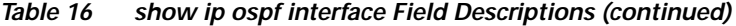

# **show ip ospf neighbor**

To display OSPF-neighbor information on a per-interface basis, use the **show ip ospf neighbor** command in EXEC mode.

**show ip ospf neighbor** [*interface-type interface-number*] [*neighbor-id*] [**detail**]

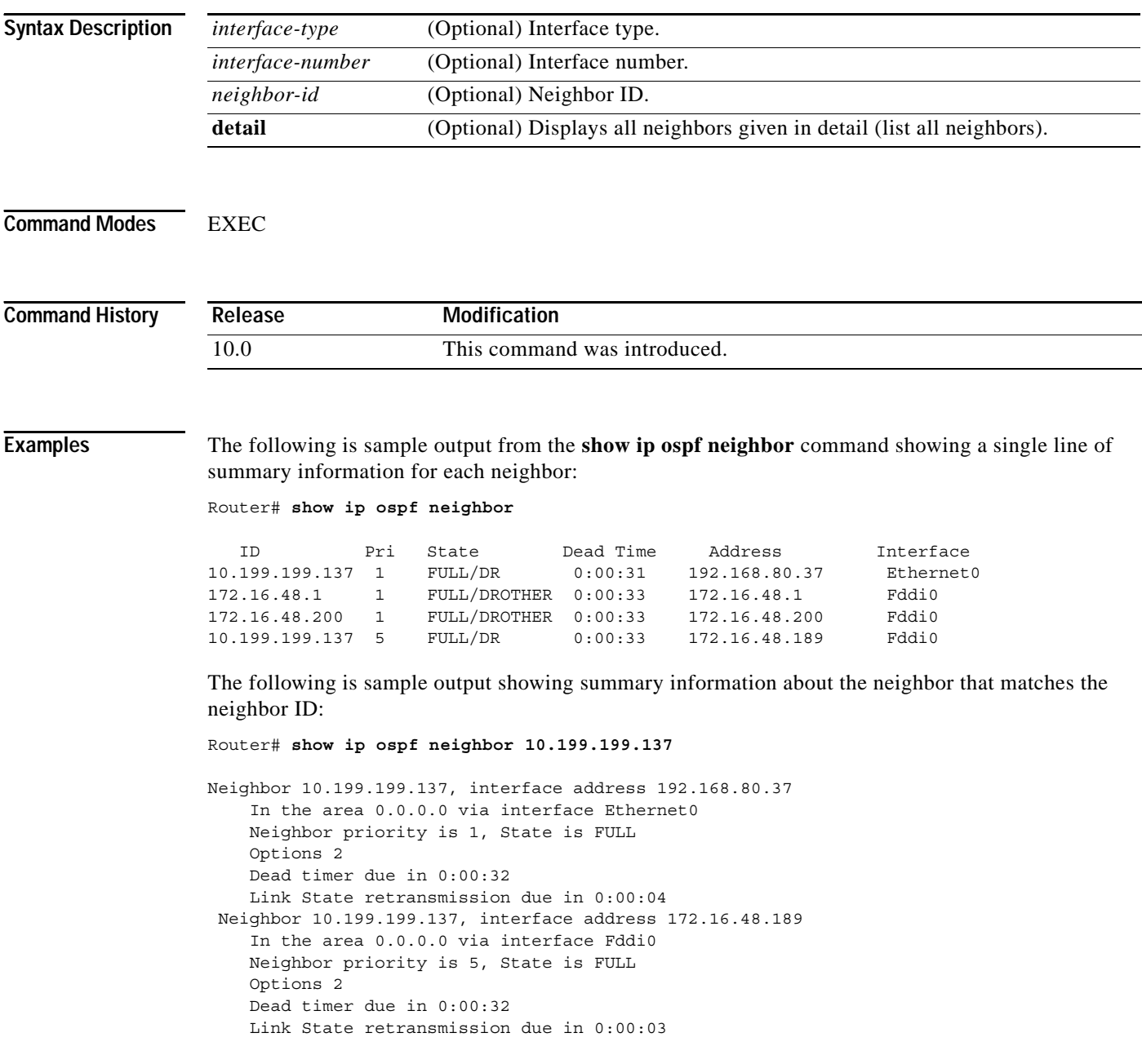

If you specify the interface along with the neighbor ID, the Cisco IOS software displays the neighbors that match the neighbor ID on the interface, as in the following sample display:

```
Router# show ip ospf neighbor ethernet 0 10.199.199.137
Neighbor 10.199.199.137, interface address 192.168.80.37
     In the area 0.0.0.0 via interface Ethernet0
     Neighbor priority is 1, State is FULL
     Options 2
     Dead timer due in 0:00:37
     Link State retransmission due in 0:00:04
```
You can also specify the interface without the neighbor ID to show all neighbors on the specified interface, as in the following sample display:

Router# **show ip ospf neighbor fddi 0**

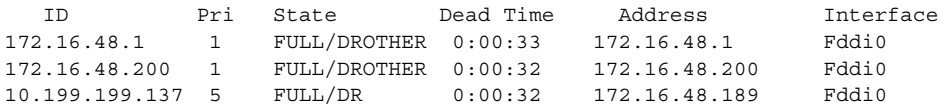

The following is sample output from the **show ip ospf neighbor detail** command:

Router# **show ip ospf neighbor detail**

```
Neighbor 192.168.5.2, interface address 10.225.200.28
     In the area 0 via interface Ethernet1
     Neighbor priority is 1, State is FULL, 6 state changes
     DR is 10.225.200.28 BDR is 10.225.200.30
     Options is 0x42
     Dead timer due in 00:00:36
    Neighbor is up for 00:09:46
    Index 1/1, retransmission queue length 0, number of retransmission 1
    First 0x0(0)/0x0(0) Next 0x0(0)/0x0(0)
     Last retransmission scan length is 1, maximum is 1
     Last retransmission scan time is 0 msec, maximum is 0 msec
```
[Table 17](#page-75-0) describes the significant fields shown in the displays.

| <b>Field</b>      | <b>Description</b>                                                                                                    |
|-------------------|----------------------------------------------------------------------------------------------------|
| Neighbor          | Neighbor router ID.                                                                                                    |
| interface address | IP address of the interface.                                                                                                    |
| In the area       | Area and interface through which the OSPF neighbor is known.                                                                                            |
| Neighbor priority | Router priority of the neighbor, neighbor state.                                                                                                    |
| <b>State</b>      | OSPF state.                                                                                                    |
| state changes     | Number of state changes since the neighbor was created. This value<br>can be reset using the clear ip ospf counters neighbor command.                   |
| DR is             | Router ID of the designated router for the interface.                                                                                                   |
| <b>BDR</b> is     | Router ID of the backup designated router for the interface.                                                                                            |
| Options           | Hello packet options field contents. (E-bit only. Possible values<br>are $0$ and $2$ ; $2$ indicates area is not a stub; $0$ indicates area is a stub.) |
| Dead timer        | Expected time before Cisco IOS software will declare the neighbor<br>dead.                                                                              |

<span id="page-75-0"></span>*Table 17 show ip ospf neighbor detail Field Descriptions*

 $\Gamma$ 

| <b>Field</b>                    | <b>Description</b>                                             |  |
|---------------------------------|----------------------------------------------------------------|--|
| Neighbor is up for              | Number of hours: minutes: seconds since the neighbor went into |  |
|                                 | 2-way state.                                                   |  |
| Index                           | Neighbor location in the area-wide and autonomous system-wide  |  |
|                                 | retransmission queue.                                          |  |
| retransmission queue length     | Number of elements in retransmission queue.                    |  |
| number of retransmission        | Number of times update packets have been retransmitted during  |  |
|                                 | flooding.                                                      |  |
| First                           | Memory location of the flooding details.                       |  |
| <b>Next</b>                     | Memory location of the flooding details.                       |  |
| Last retransmission scan length | Number of LSAs in the last retransmission packet.              |  |
| maximum                         | Maximum number of LSAs sent in any retransmission packet.      |  |
| Last retransmission scan time   | Time taken to build last retransmission packet.                |  |
| maximum                         | Maximum time taken to build any retransmission packet.         |  |

*Table 17 show ip ospf neighbor detail Field Descriptions (continued)*

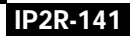

Ι

## **show ip ospf request-list**

To display a list of all link-state advertisements (LSAs) requested by a router, use the **show ip ospf request-list** command in EXEC mode.

**show ip ospf request-list** [*neighbor*] [*interface*] [*interface*-*neighbor*]

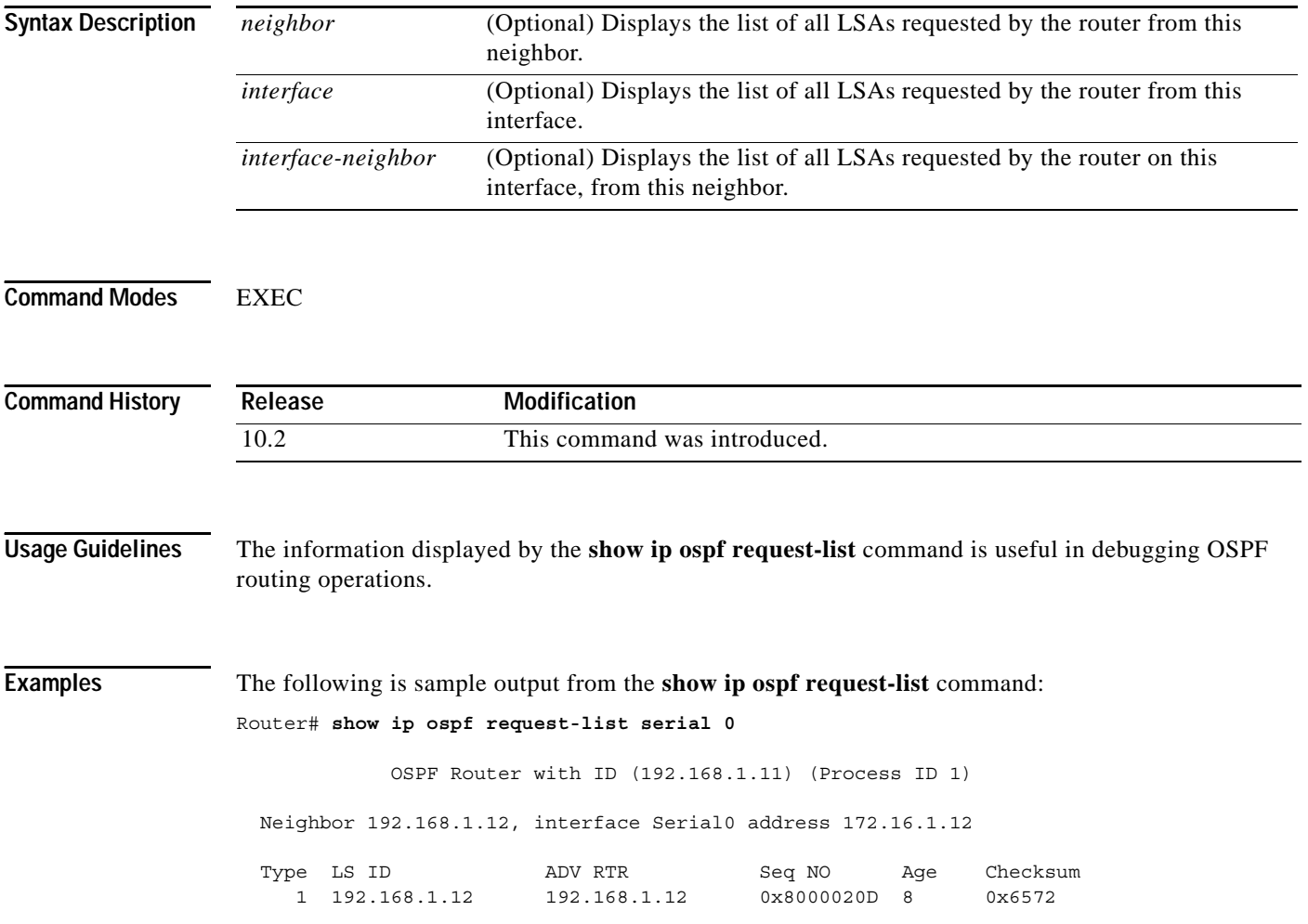

 $\Gamma$ 

# **show ip ospf retransmission-list**

To display a list of all link-state advertisements (LSAs) waiting to be resent, use the **show ip ospf retransmission-list** command in EXEC mode.

**show ip ospf retransmission-list** [*neighbor*] [*interface*] [*interface*-*neighbor*]

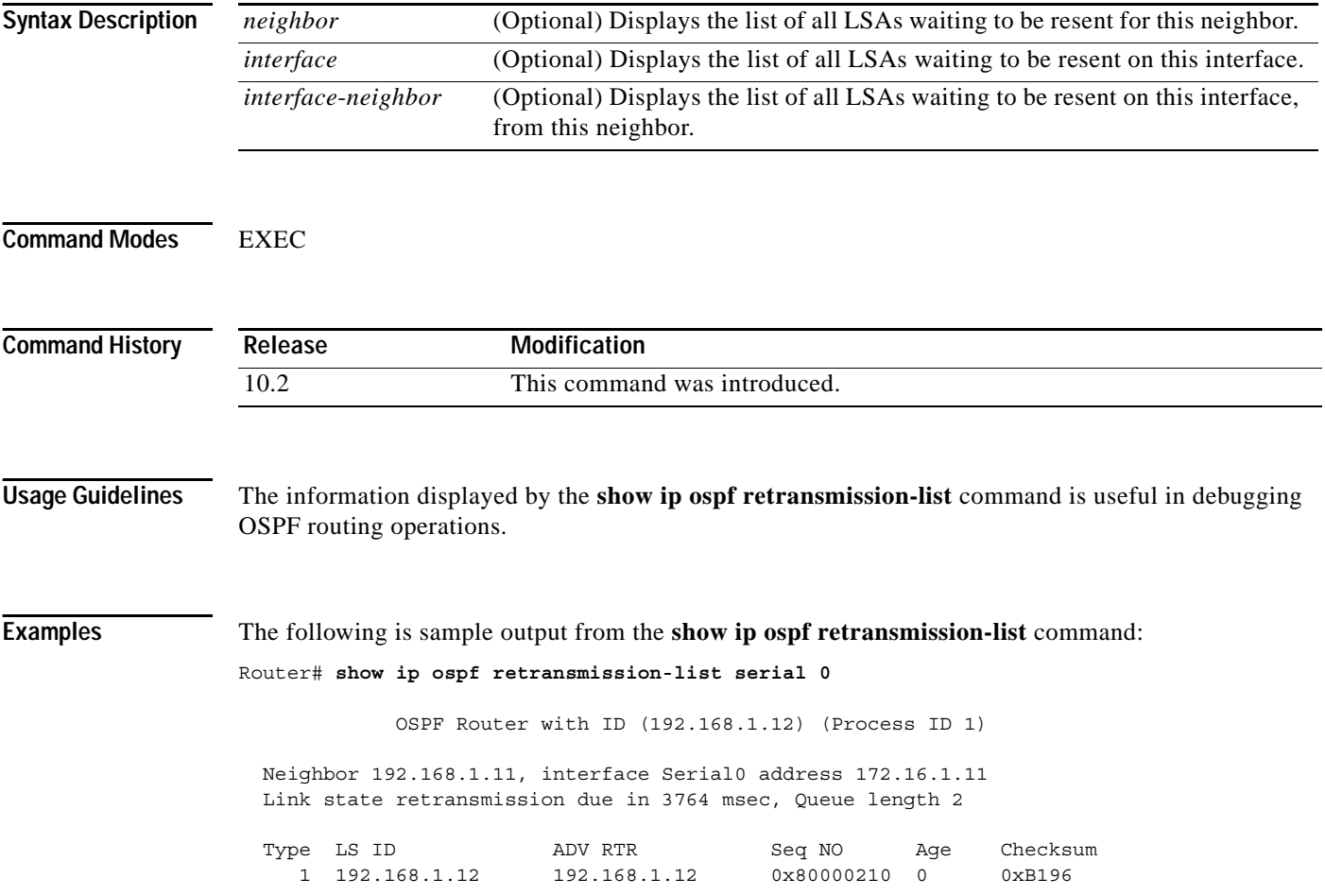

Ι

## **show ip ospf summary-address**

To display a list of all summary address redistribution information configured under an OSPF process, use the **show ip ospf summary-address** command in EXEC mode.

**show ip ospf** [*process-id*] **summary-address**

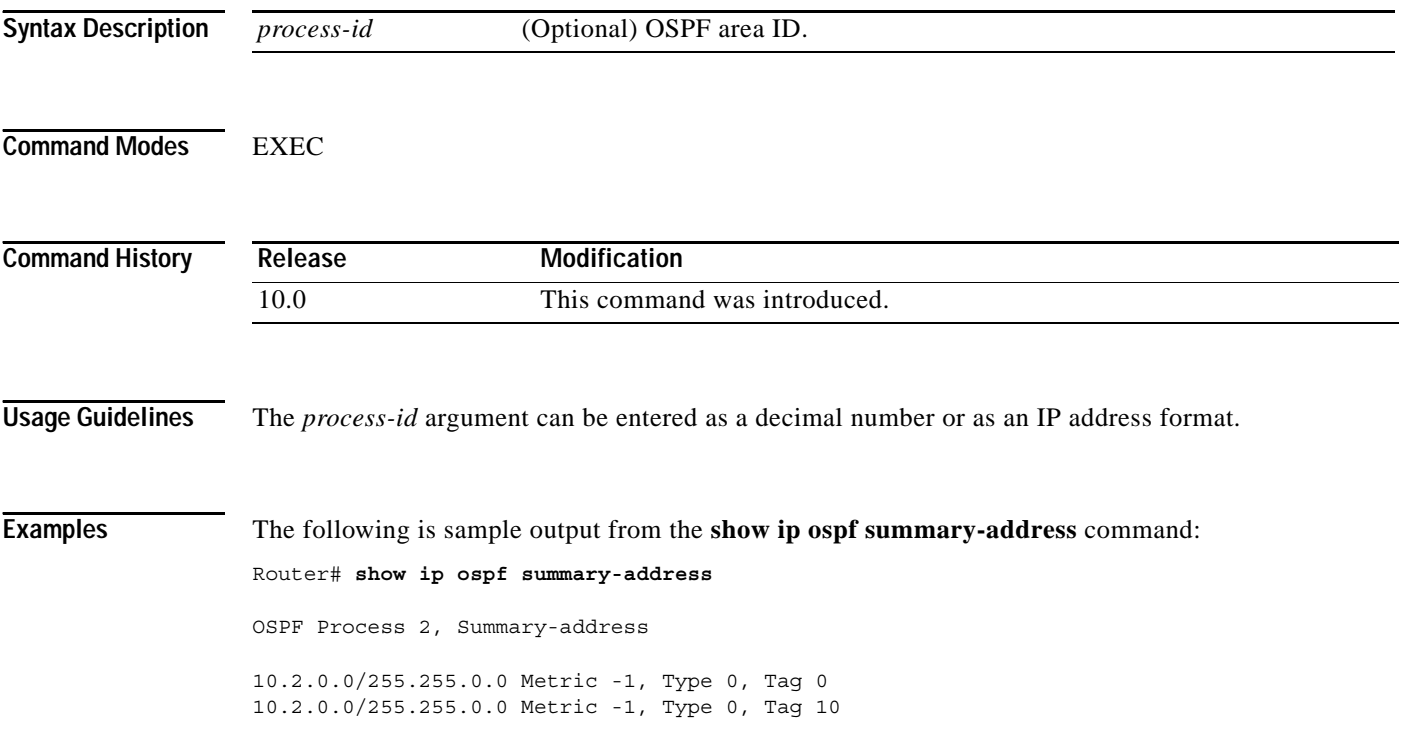

### **show ip ospf virtual-links**

To display parameters and the current state of OSPF virtual links, use the **show ip ospf virtual-links**  command in EXEC mode.

#### **show ip ospf virtual-links**

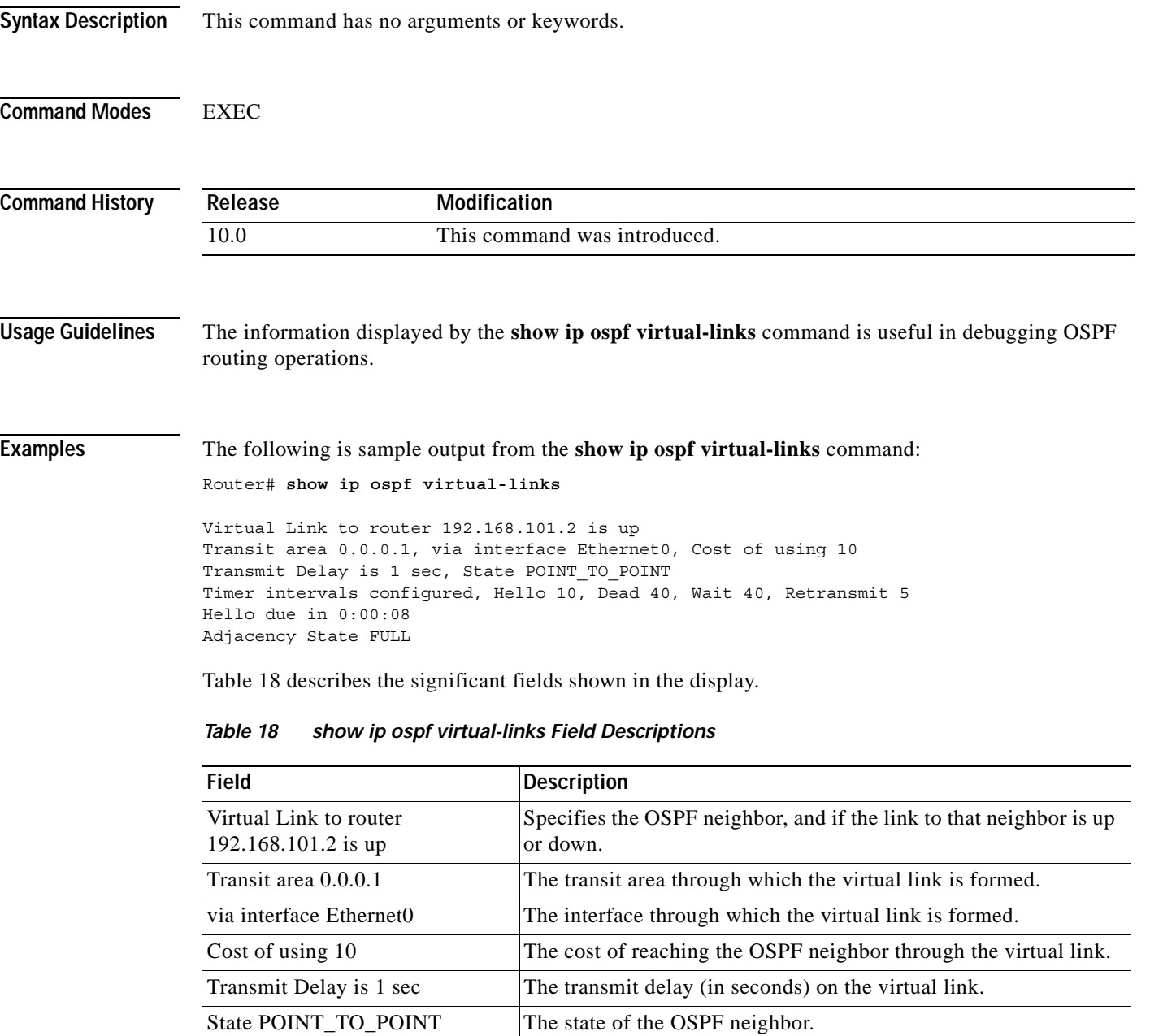

<span id="page-80-0"></span>Timer intervals... The various timer intervals configured for the link. Hello due in 0:00:08 When the next hello is expected from the neighbor.

Adjacency State FULL The adjacency state between the neighbors.

**Cisco IOS IP Command Reference, Volume 2 of 3: Routing Protocols**

Ι

### **summary-address (OSPF)**

To create aggregate addresses for OSPF, use the **summary-address** command in router configuration mode. To restore the default, use the **no** form of this command.

**summary-address {{***ip-address mask***} | {***prefix mask***}}** [**not-advertise**] [**tag** *tag*]

**no summary-address {{***ip-address mask* **} | {***prefix mask***}}** [**not-advertise**] [**tag** *tag*]

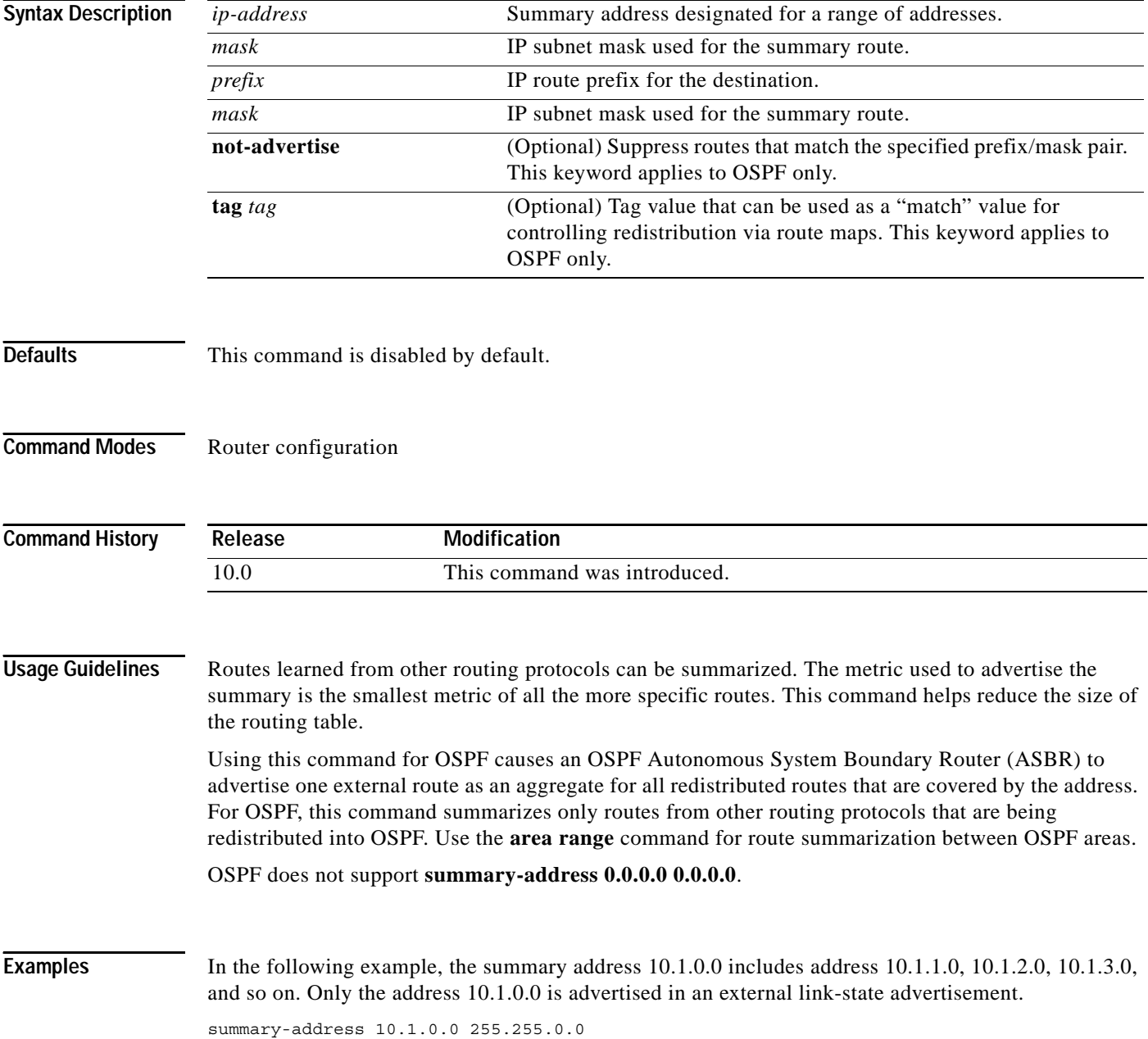

 $\Gamma$ 

#### **Related Commands**

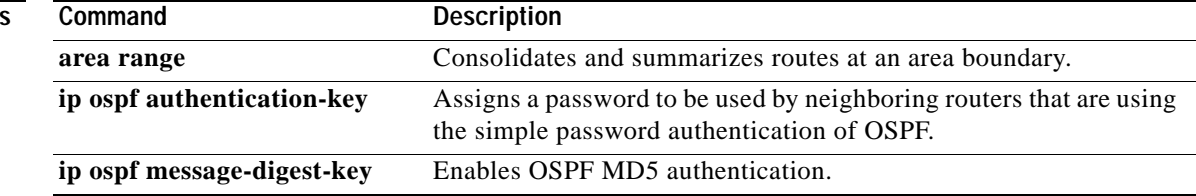

 $\overline{\phantom{a}}$ 

## **timers lsa-group-pacing**

To change the interval at which OSPF link-state advertisements (LSAs) are collected into a group and refreshed, checksummed, or aged, use the **timers lsa-group-pacing** command in router configuration mode. To restore the default value, use the **no** form of this command.

**timers lsa-group-pacing** *seconds*

**no timers lsa-group-pacing**

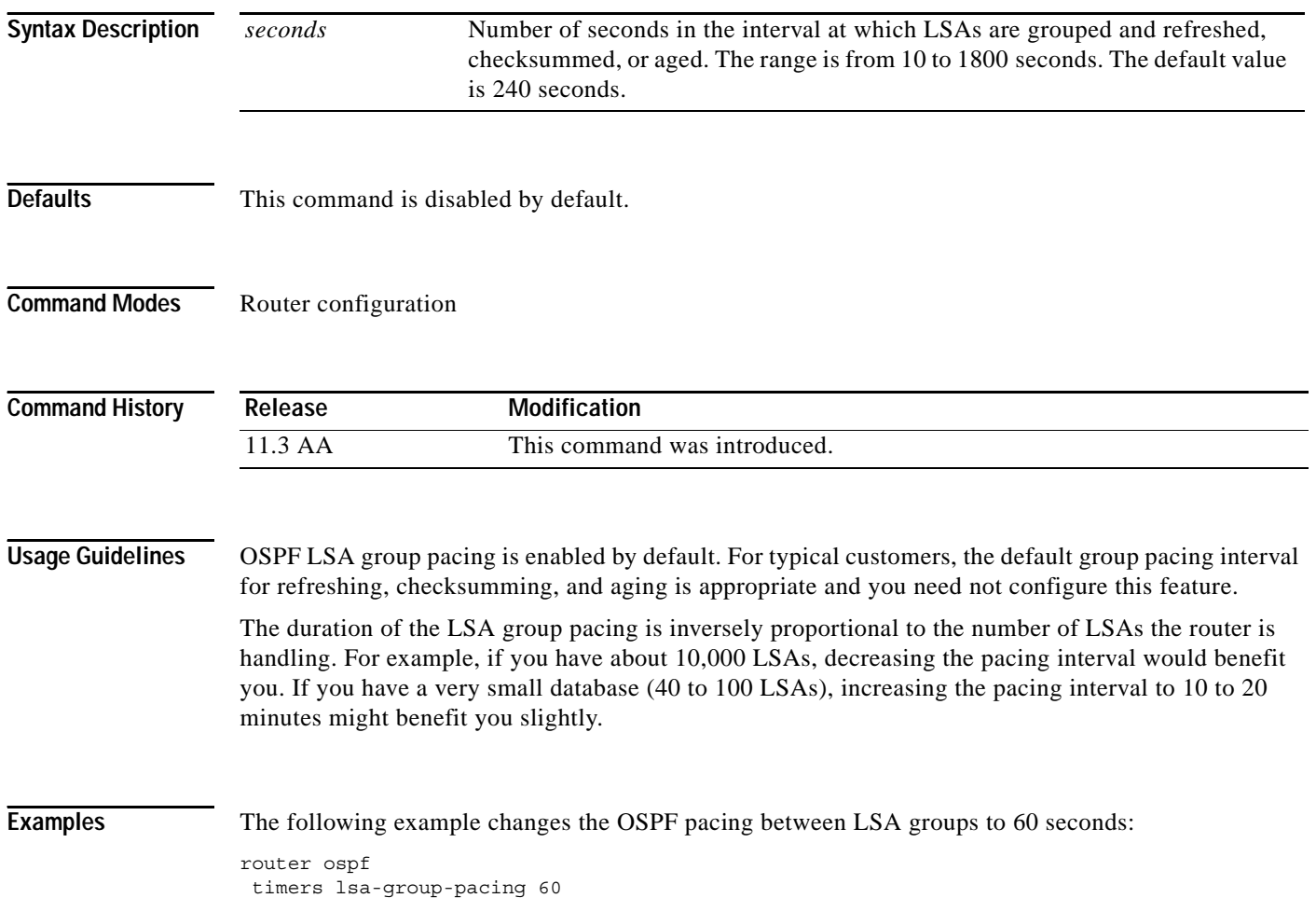

### **timers spf**

 $\Gamma$ 

To configure the delay time between when OSPF receives a topology change and when it starts a shortest path first (SPF) calculation, and the hold time between two consecutive SPF calculations, use the **timers spf** command in router configuration mode. To return to the default timer values, use the **no** form of this command.

**timers spf** *spf-delay spf-holdtime*

**no timers spf** *spf-delay spf-holdtime*

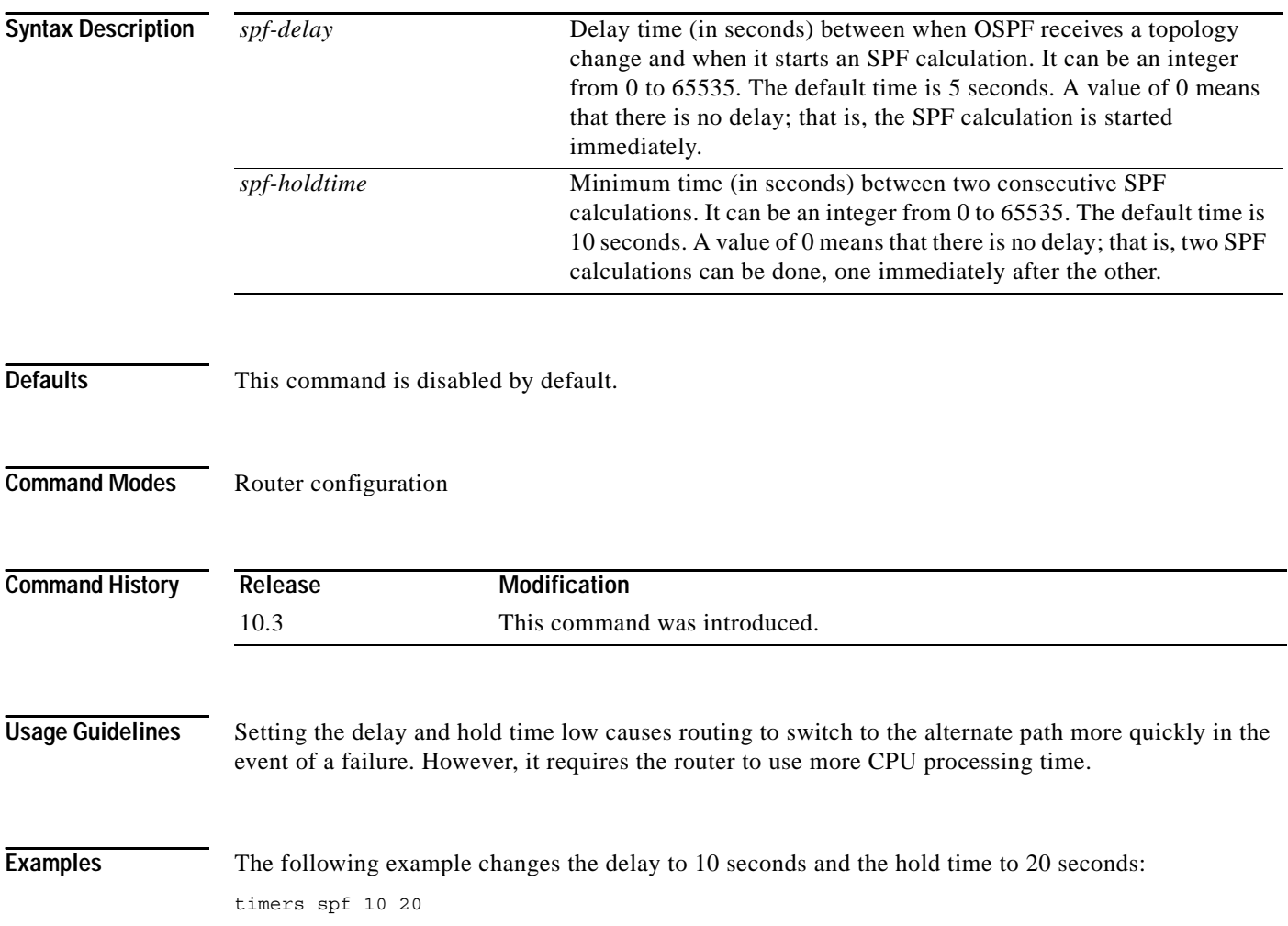

**timers spf**

 $\mathbf I$